**République algérienne démocratique et populaire Ministère de l'enseignement Supérieur et de la recherche scientifique Université KASDI Merbah – Ouargla Faculté des nouvelles technologies de l'information et de la communication Département d'Electronique et Télécommunications**

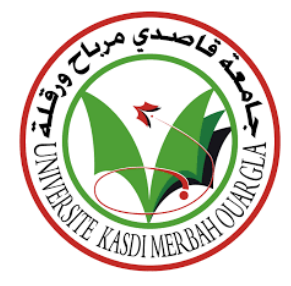

**Domaine : Sciences et techniques Filière : Télécommunications Spécialité : Systèmes de télécommunications Présenté par :** 

**BOUZID** Cherif **Cherif Cherif Cherif NOUARI** Abderrahmane

### **Etude de l'influence de l'atténuation et la dispersion sur la transmission à fibres optiques**

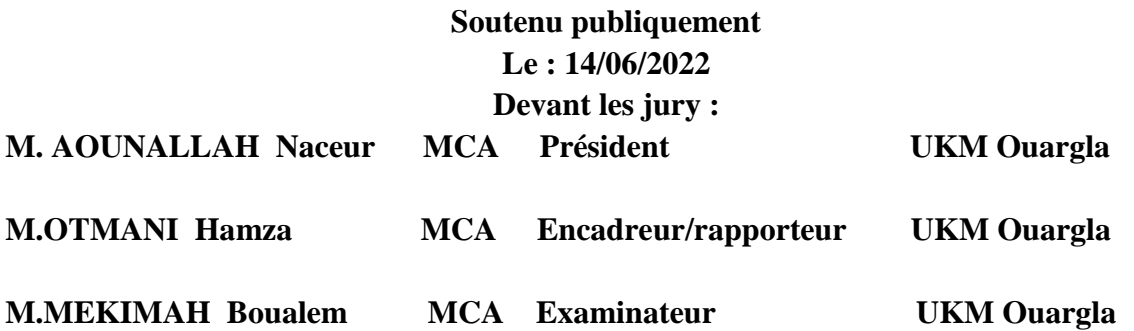

**Année universitaire : 2021-2022**

#### *Remerciement*

<span id="page-1-0"></span>*Nous remercions Dieu tout puissant de nous avoir accordé la force et le courage afin de pouvoir accomplir ce travail.*

*Nous remercions notre encadreur le Dr. OTMANI Hamza maitre de* 

*conférences (A) au département d'électronique et des télécommunications, pour* 

*ses efforts, ses conseils et ses idées, son soutien constant et sa disponibilité.*

*Nos remerciements vont aussi au des jurys pour avoir accepté d'examiner et de* 

*juger ce modeste travail.*

*Nos remerciements sont adressés également aux enseignants de Notre département d'électronique et des télécommunications pour Leurs contributions à notre formation.*

*Enfin, nous remercions nos familles, nos amies et tous ceux qui, de près ou de loin, ont contribué à la réalisation de ce travail.*

#### **Résumé :**

Les techniques de transmission actuelles n'ont cessé d'évoluer pour transmettre les données, afin d'améliorer les services aux utilisateurs. La fibre optique est le support de transmission qui assure un meilleur rapport qualité prix pour les opérateurs de télécommunications.

L'objectif de ce travail de master est l'étude de transmissions optiques des télécommunications. Pour cela nous avons présenté une chaine de transmissions et les composants d'émission /réception nécessaire à la mise en place d'une liaison optique.

Les mesures obtenues sur les liaisons optiques étudiées par le réflectomètre, l'OTDR nous a montré que les performances ne dépendent pas uniquement de la qualité de la fibre mais aussi des modules d'émissions et de réceptions et de jonctions réalisés. La longueur d'onde a une influence importante sur la qualité de transmission optique.

**Mot clé:** transmission optique, télécommunications, composants nécessaires, uniquement, transmettre, performances.

#### **Abstract:**

 Current transmission techniques have constantly evolved to transmit data, in order to improve services to users. Optical fiber is the transmission medium that provides better value for money for telecommunications operators.

 The objective of this master's work is the study of optical transmissions in telecommunications. For this we have presented a chain of transmissions and the transmission / reception components necessary for the establishment of an optical link.

 The measurements obtained on the optical links studied by the reflectometer, the OTDR showed us that the performance does not depend only on the quality of the fiber but also on the emission and reception modules and the junctions made. The wavelength has an important influence on the optical transmission quality.

**Key words:** transmission, components demission, bindings, uniquely, to transmit, performances.

**املخلص** 

تطورت تقنيات الإرسال الحالية باستمرار لنقل البيانات، من أجل تحسين الخدمات للمستخدمين. الألياف الضوئية هي وسيلة النقل التي توفر قيمة أفضل مقابل المال لمشغلي الاتصالات. الهدف من مذكرة الماستر هذه هو دراسة الإرسال البصري في الاتصالات السلكية واللاسلكية. لهذا قدمنا سلسلة من عمليات الإرسال ومكونات الإرسال / الاستقبال اللازمة لإنشاء ارتباط بصري. أظهرت لنا القياسات التي تم الحصول عليها على الروابط البصرية التي تمت دراستها بواسطة مقياس الانعكاس أن الأداء لا يعتمد فقط على جودة الألياف ولكن أيضًا على وحدات البث والاستقبال والوصلات التي تم إجراؤها. الطول الموجي له تأثير مهم على جودة الإرسال البصري.

**كلمات مفتاحية:** الألياف الضوئية، الإرسال ، مكونات الإرسال ،ارتباط بصري ،نقل البيانات.

#### **Table de matière**

<span id="page-4-0"></span>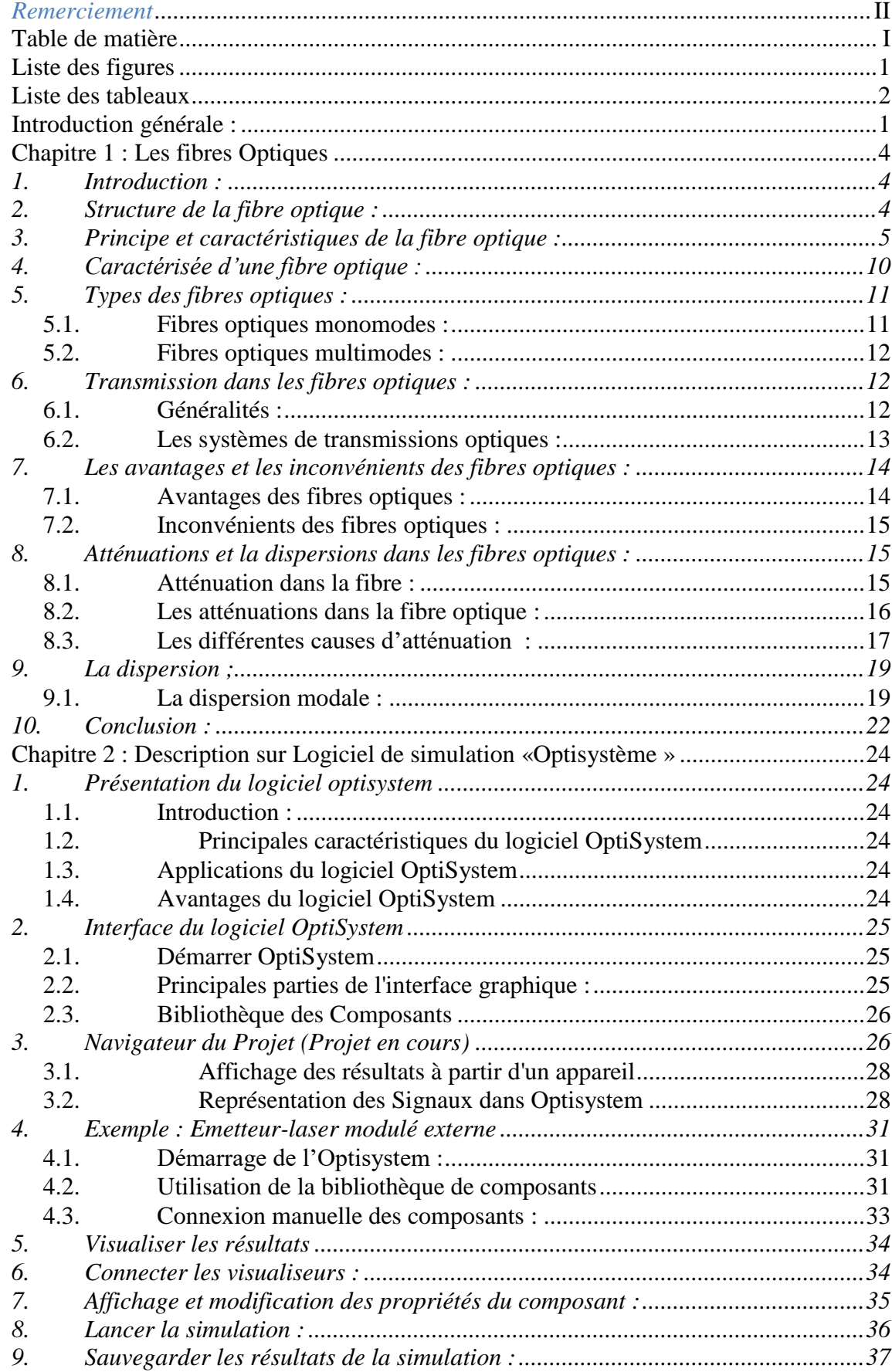

#### Sommaire

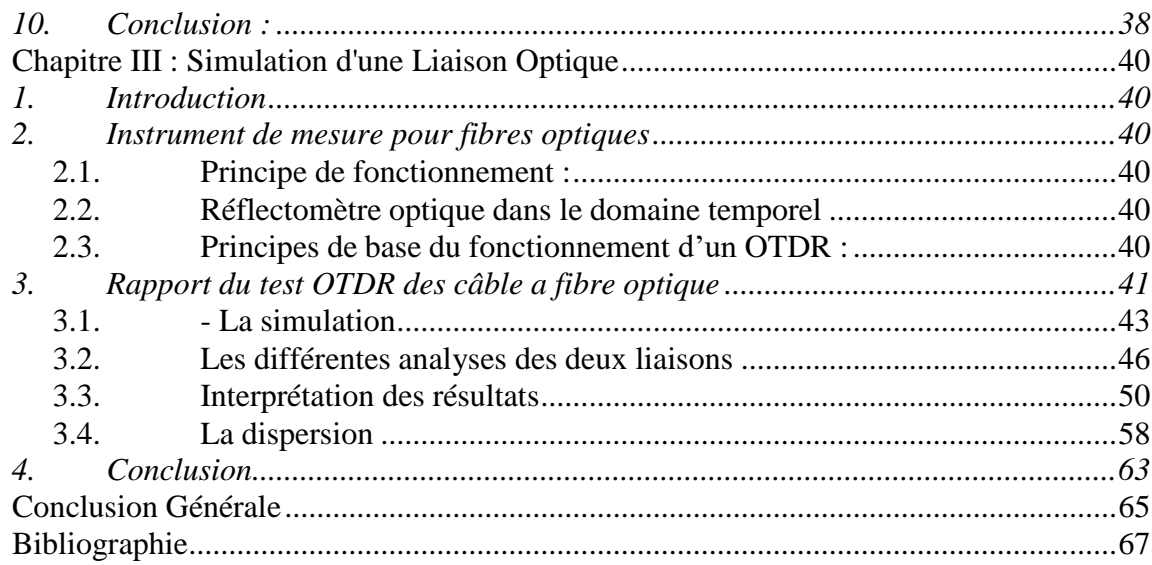

#### <span id="page-6-0"></span>**Liste des figures**

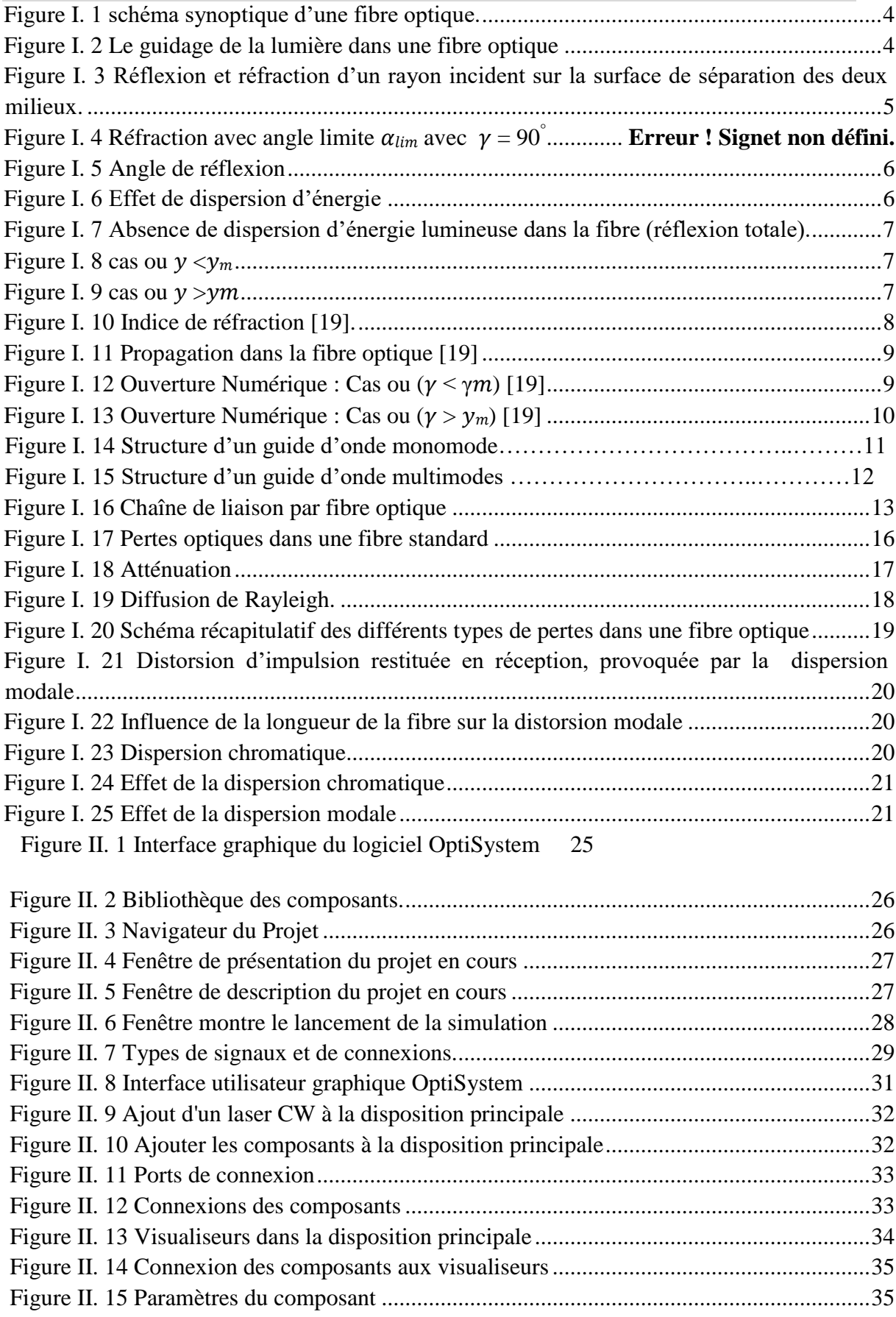

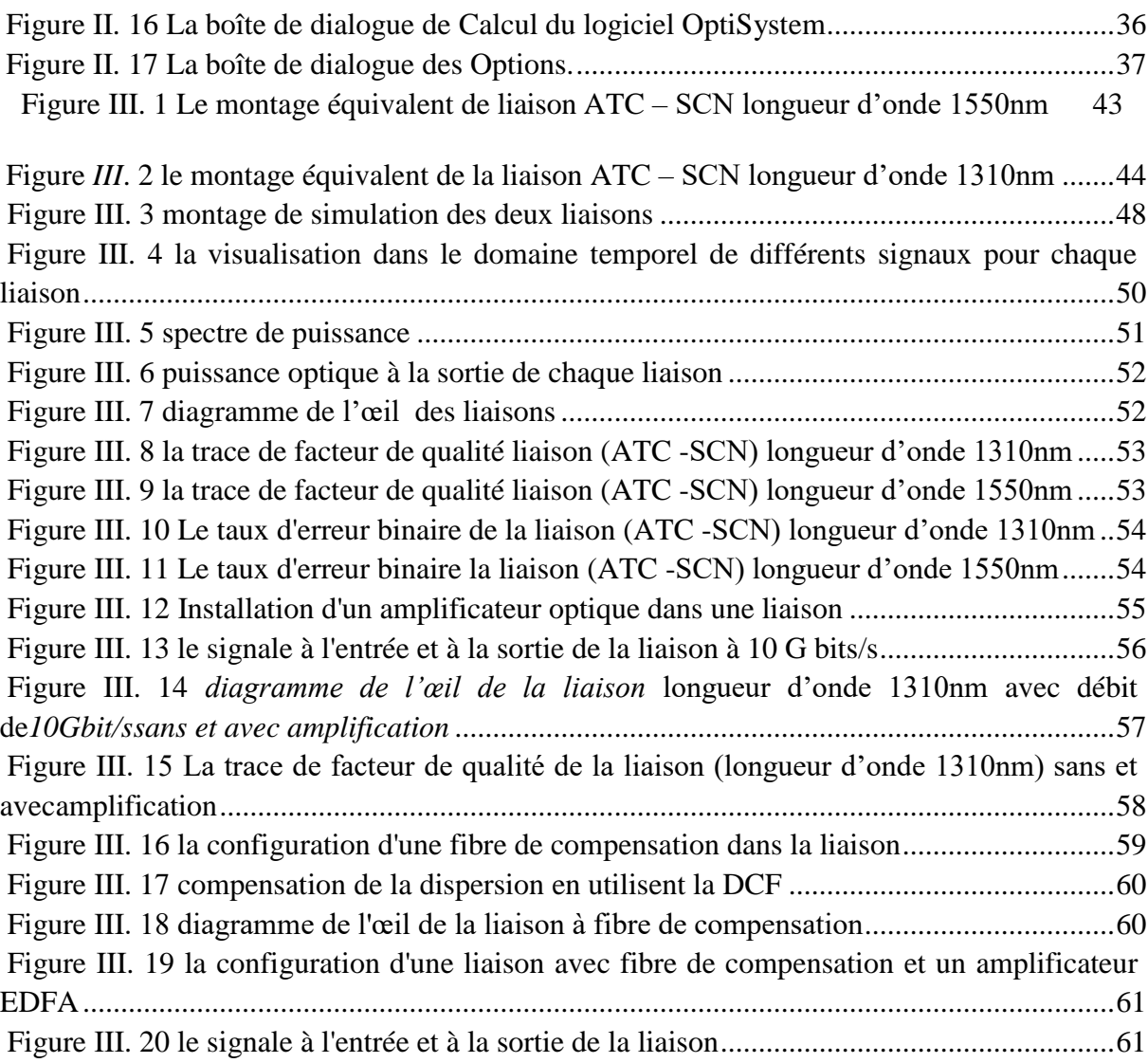

#### **Liste des tableaux**

<span id="page-7-0"></span>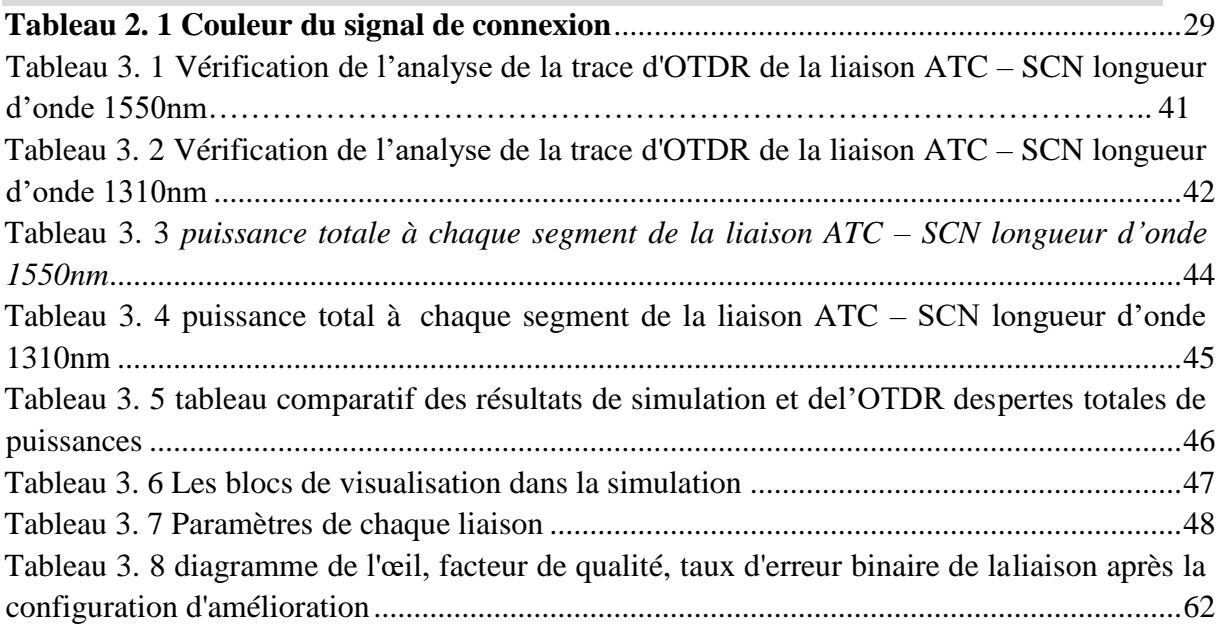

Liste des acronymes

**ATC** : Les atelier centraux.

**SCN :** Station De Compression Nord.

**FO :** Fibre Optique.

**ATM :** Asynchronous Transfer Mode.

**SONET-SDH:** Synchronous Optical Networking – Synchronous Digital Hierarchy.

**ON:** Ouverture Numérique.

**PMD :** dispersion modale de polarisation.

**PON :** réseaux optiques passifs.

**PAM:** pulse-amplitude modulation.

**QAM** : quadrature amplitude modulation.

**PSK:** phase-shift keying .

**BER:** Bite Error Rate.

**TEB:** taux d'erreur binaire.

**OTDR :** Optical Time Domain reflectometer.

**NRZ:** No Return to Zero.

**RZ:** Return to Zéro. **DEL** : Diode électroluminescence.

**DL :** Diode laser

**LASER :** Light Amplification by Stimulated Emission of Radiation – Amplification de

lumière par radiation d'émission stimulée

**EDFA :** un faisceau lumineux incident est amplifié

**EDFA :** Erbium-Doped Fiber Amplifier - Amplificateur à fibre dopée à l'erbium

**RA :** Raman Amplifier- Amplificateur Raman

**WDM :** Wavelength Division Multiplexing - Multiplexage en longueur d'onde

**PIN :** Photodiode

**APD :** Photodiode a avalanche

**DCF :** Dispersion Compensating Fiber.

**DCM :** Dispersion Compensating Module.

# **Introduction Générale**

#### <span id="page-10-0"></span>**Introduction générale :**

Depuis des années, de plus en plus de réseaux d'opérateurs et d'entreprises demandent des larges bandes passantes pour les communications multimédia, les applications Internet, les commerces électroniques, etc. Aujourd'hui, l'introduction de nouveaux services, tels que la télévision haute définition, la vidéo à la demande, le bouquet télévisuel, etc. requiert des débits importants. Le réseau d'accès cuivre n'a pas les propriétés physiques suffisantes pour les supporter. Dans ce contexte, l'infrastructure optique permet des débits de 2.5 Gbps ATM (Asynchronous Transfer Mode) à 10 Gbps SONET-SDH (Synchronous Optical Networking – Synchronous Digital Hierarchy). Avec une telle capacité cela permet de réduire les coûts pour la mise en œuvre des services. L'introduction des techniques d'accès optiques a constitué une avancée majeure pour répondre aux demandes et proposer des possibilités incroyables au niveau du temps de transmission et du débit. De plus, la fibre optique se caractérisée par une très faible perte et une très large bande passante (de l'ordre de THz). [1]

Près de 200.000 Km de câble en fibre optique ont été déployés à travers le territoire national en Algérie à fin 2021, dans le cadre de la stratégie nationale visant à raccorder entre-elle les 58 wilayas du pays au réseau téléphonique et internet très haut débit. [2]

Les systèmes de communications à base de fibre optique ont une conception similaire à n'importe quel système de communication classique. [3]

La simulation peut jouer un rôle important dans toutes les phases du développement des systèmes de télécommunication, depuis les premières étapes de conception, jusqu'aux étapes de réalisation, de test et de mise en œuvre du système. Ainsi, il est important de pouvoir optimiser les performances des liaisons en termes du bruit, et de comparer ces résultats avec ceux obtenus expérimentalement.

Ceci consiste à comprendre le principe de fonctionnement d'une liaison optique, surtout les effets dans la fibre optique car entre deux bouts de la fibre se passe des phénomènes aussi divers que complexes, où nous allons introduire les principaux problèmes qui se manifestent lors de la transmission de la lumière.

Il faut que l'atténuation dans la fibre soit relativement faible pour que l'information soit détectée à la fin de la fibre et d'avoir une faible dispersion, en effet,

la largeur temporelle des impulsions doit demeurer relativement acceptable, car cet élargissement limite le débit dans un système de télécommunications optique, car il force à augmenter le délai entre deux impulsions.

Le premier chapitre de ce mémoire est une description générale des composantes d'une liaison optique, les principales perturbations de la chaîne optique, à savoir les perturbations externes à la liaison et le bruit propre des éléments de cette chaîne sont également présentées.

 Le second chapitre, présente la description générale sur le logiciel Opti-system, développé par une société canadienne Opti-wave, Optical Communication System Design Software.

Le troisième chapitre est consacré à la simulation avec le logiciel Opti-system avec une comparaison à des données pratiques.

# **Chapitre I : Les fibres Optiques**

#### <span id="page-13-0"></span>**Chapitre I : Les fibres Optiques**

#### <span id="page-13-1"></span>**I.1 Introduction :**

La fibre optique est un élément clé des systèmes de communications optiques. Offre un avantage majeur par rapport à la transmission analogique. Elle transmet les données sous forme de particules lumineuses, ou photons, envoyées dans un câble en fibre optique. L'âme de la fibre et la gaine optique ont des indices de réfraction différents qui répercutent le signal lumineux entrant selon un certain angle. Quand les signaux sont envoyés dans le câble en fibre optique, ils sont réfléchis par l'âme et la gaine optique en une série de rebonds en zigzag selon un phénomène qu'on appelle la réflexion totale.

A cause des couches de verre plus denses, les signaux lumineux voyagent à une vitesse inférieure de 30 % à celle de la lumière. Pour renouveler ou amplifier le signal tout au long de son parcours, la transmission par fibre optique a parfois recours, par intervalles, à des répéteurs qui régénèrent le signal optique par conversion en signal électrique, traitement dudit signal électrique et retransmission sous forme [optique.](https://www.techtarget.com/whatis/fr/definition/Reseau-optique-reseau-photonique)

Dans ce chapitre nous allons tout d'abord aborder l'évolution de la transmission, dans un premier lieu nous allons décrire un système de transmission optique, le principe de fonctionnement, les différents types et caractéristiques ainsi que les avantages et les inconvénients.

#### <span id="page-13-2"></span>**I.2 Structure de la fibre optique :**

Une fibre optique est un cylindre de verre, elle consiste en une partie centrale, le cœur, d'indice de réfraction  $n_{coeur}$ , entourée par une seconde partie, la gaine optique, d'indice de réfraction  $n_{\text{gaine}}$  plus faible.

Ces deux régions essentielles pour le guidage de la lumière sont réalisées avec deux matériaux différents. La fibre optique est souvent recouverte d'un revêtement protecteur qui ne joue aucun rôle dans le guidage de la lumière.

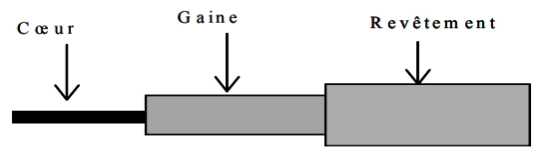

**Figure I. 1 schéma synoptique d'une fibre optique.**

<span id="page-13-3"></span>Généralement, on fabrique la fibre optique avec de la silice, un matériau qui ressemble au verre. La silice est un composé de silicium (Si) et d'oxygène (O) dont la formule chimique est SiO2 [4]. On retrouve ce composé dans la nature dans différents minéraux tels que le quartz. Le principe de fabrication d'une fibre optique repose sur l'étirage d'une préforme de verre. Grâce à des techniques complexes, on peut ainsi étirer un tube de verre d'un mètre de long sur 10 cm de diamètre jusqu'à en faire une fibre optique de150 km de long.

Lorsqu'un rayon lumineux entre dans une fibre optique à l'une de ses extrémités avec un angle adéquat, il subit de multiples réflexions totales internes. Ce rayon se propage alors jusqu'à l'autre extrémité de la fibre sans perte, en empruntant un parcours en zigzag. [4]

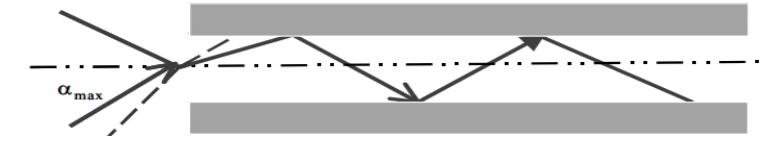

<span id="page-13-4"></span>**Figure I. 2 Le guidage de la lumière dans une fibre optique**

#### <span id="page-14-0"></span>**I.3 Principe et caractéristiques de la fibre optique :**

**Principes de la propagation :** 

La vitesse de la lumière, qui est dans le vide égale à 3.10<sup>8</sup> m/s, varie sensiblement selon les différentes densités des matériaux qu'elle traverse. Pour caractériser la densité des matériaux, on définit le paramètre « indice de réfraction absolu ».

Exprimé par le rapport entre la vitesse de la lumière dans le vide, et la vitesse de la lumière dans le milieu considéré (v). L'indice de réfraction absolue est donné par [6]

$$
n = \frac{c}{v} \qquad (1.1)
$$

Lorsqu'un rayon lumineux frappe la surface de séparation de deux milieux différents se divise en deux rayons :

- Un rayon réfléchi : qui se propage encore dans le premier milieu.

-Un rayon réfracté : qui se propage dans le second milieu.

Le rayon réfléchi se propage avec un angle β par rapport à la normale (N) égale à celui du rayon incident α. Pour la loi de réflexion on a :

$$
\alpha = \beta \qquad (I.2)
$$

Par contre, le rayon réfracté se propage dans le second milieu avec une direction

Différente de celle du rayon incident, à cause de la différence de valeurs d'indice de Réfraction n des deux matériaux. Pour l'angle de réfraction, deux cas se présentent :

- Si le rayon lumineux passe d'un milieu moins dense à un milieu plus dense, l'angle de réfraction γ est plus petit que l'angle d'incidence α, donc le rayon réfracté est proche de la normale (N) tel que γ  $\lt$  α,

- Si le rayon lumineux passe d'un milieu plus dense à un milieux moins dense le rayon réfracté s'écarte de la normale (N) tel que  $\gamma > \alpha$ .

Il est donc possible de calculer la déviation du rayon réfracté par rapport au rayon incident par la relation de Snell [7].

$$
\frac{\sin \alpha}{\sin \gamma} = \frac{n_2}{n_1} \tag{I.3}
$$

Où  $n_1$  est l'indice réfraction du milieu du rayon incident,  $n_2$  est l'indice réfraction du milieu du rayon réfracté.

Observons maintenant le comportement des rayons provenant d'une source « S » et qui atteignent la surface de séparation des deux milieux verre – air.

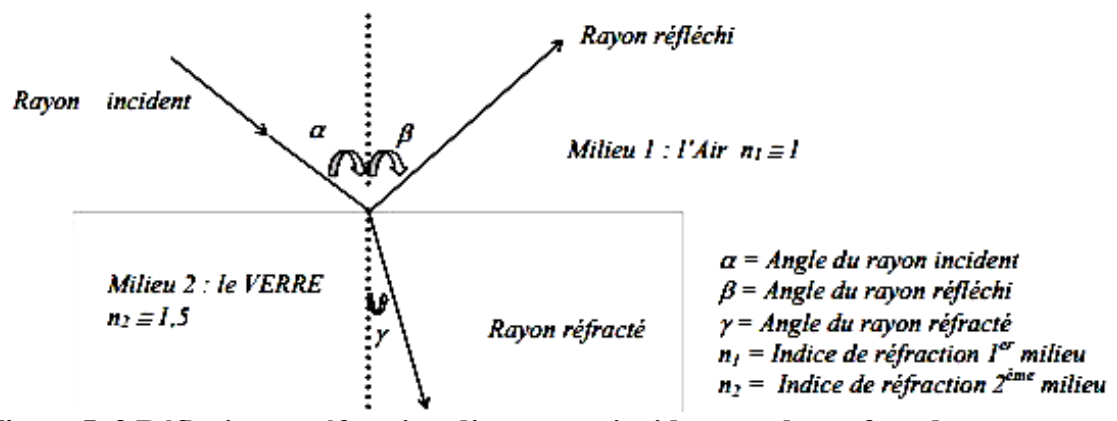

**Figure I. 3 Réflexion et réfraction d'un rayon incident sur la surface de séparation des deux milieux.**

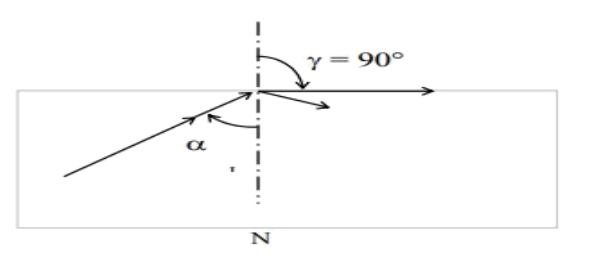

**Figure I. 4 Réfraction avec angle limite**  $\alpha_{lim}$  **avec**  $\gamma = 90^\circ$ 

Dans ce cas particulier, l'angle d'incidence α est tel que le rayon réfracté soit rasant à la surface de séparation des deux milieux. Cet angle d'incidence particulier pour lequel on obtient un angle de réfraction γ quasi-égal à 90° est défini comme étant l'angle limite.

$$
\alpha_{\lim} \Rightarrow \gamma = 90^{\degree} \qquad (I.4)
$$

En utilisant l'équation.1.3 on peut en déduire la valeur de l'angle incidence limite :

$$
\sin \alpha = \frac{n_2}{n_1} \qquad (I.5)
$$

Si l'angle α du rayon incident est supérieur à l'angle limite, on n'a pas de rayon réfracté mais seulement un rayon réfléchi, qui contient toute l'énergie du rayon incident : ce phénomène prend le nom de réflexion totale.

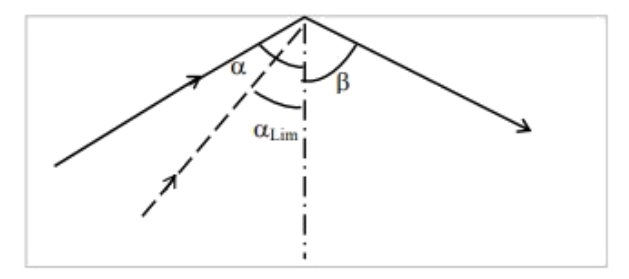

**Figure I. 5 Angle de réflexion**

<span id="page-15-0"></span>Afin de permettre la transmission d'un signal lumineux le long de la fibre, on doit réduire au minimum la dispersion de la lumière. Effet indésirable dû à la réfraction dans la gaine des rayons émis dans le cœur. Une des conséquences immédiates de cette dispersion est la dissipation de l'énergie dans la gaine.

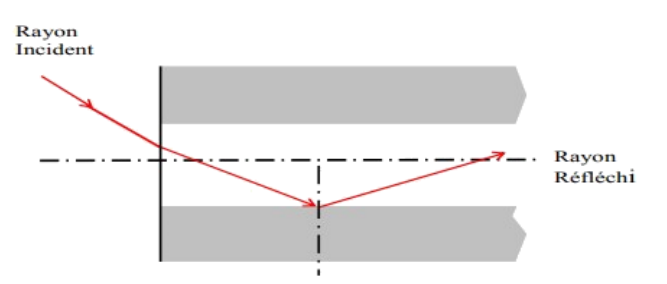

**Figure I. 6 Effet de dispersion d'énergie**

<span id="page-15-1"></span>Concernant la réflexion dans la gaine, le guidage de la lumière se fait grâce à la réflexion totale interne. Par conséquent, il est nécessaire que les rayons se propageant dans la fibre soient complètement réfléchis à chaque fois qu'ils rencontrent la surface de séparation cœur - gaine. Pour cela, il faut que leur angle d'incidence soit supérieur à l'angle limite (Figure I.7).

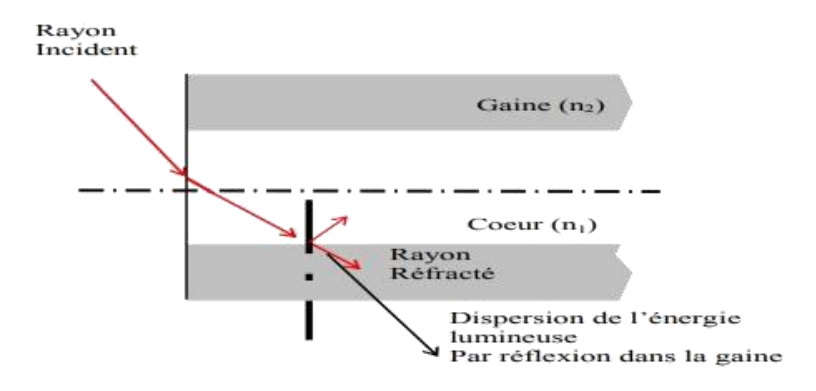

<span id="page-16-0"></span>**Figure I. 7 Absence de dispersion d'énergie lumineuse dans la fibre (réflexion totale).**

Le paramètre Ouverture Numérique (O.N) est un indice de la capacité de la fibre à accepter le signal optique à l'entrée, il permet de définir pour chaque type de fibre l'angle  $y_m$ correspondant à l'angle limite  $\alpha_{lim}$ , pour lequel les rayons lumineux émis dans la fibre sont complètement acceptés comme des rayons utiles , si seulement leur angle d'incidence γ est inférieur à  $y_m(y < y_m)$  (Figure I.8).

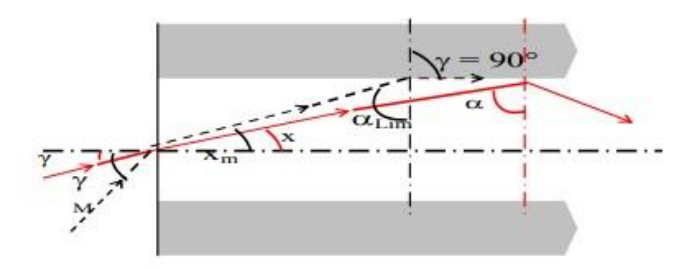

**Figure I. 8** cas ou  $y < y_m$ 

<span id="page-16-1"></span>Par contre, les rayons qui rentrent dans la fibre avec un angle d'incidence supérieur à  $y_m$  seront réfractés dans la gaine, ayant pour conséquence une dispersion de l'énergie lumineuse (Figure I.9). [6]

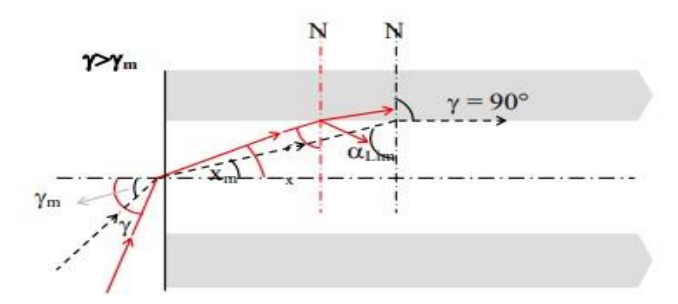

**Figure I.** 9 cas ou  $y > ym$ 

<span id="page-16-2"></span>L'ouverture numérique à pour expression :

$$
ON = \sin y_m = \sqrt{n_1^2 + n_2^2}
$$
 (I.6)

#### **I.4 Des notions importantes :**

#### **a. L'onde optique :**

L'onde optique qui se propage dans la fibre est une onde électromagnétique. Elle est donc caractérisée par [8] :

• Un champ électrique E ;

- Un champ magnétique H;
- Une direction de propagation généralement notée z.

#### **b. L'indice de réfraction :**

L'indice de réfraction (n) d'un milieu est défini comme le rapport de la vitesse de la lumière dans le vide (c) par la vitesse de la lumière dans ce milieu (v) :

 $n = \frac{c}{\cdot}$  (I.7)

Où c et v sont exprimées avec les mêmes unités de vitesse (m/s ou km/s en général). L'indice de réfraction étant défini comme le rapport de deux grandeurs de même unité, il ne possède pas d'unité.

**Remarque :** dans un milieu matériel, la vitesse de la lumière ne peut être supérieure à celle possédée dans le vide donc un indice de réfraction est toujours supérieur ou égal à 1 [9].

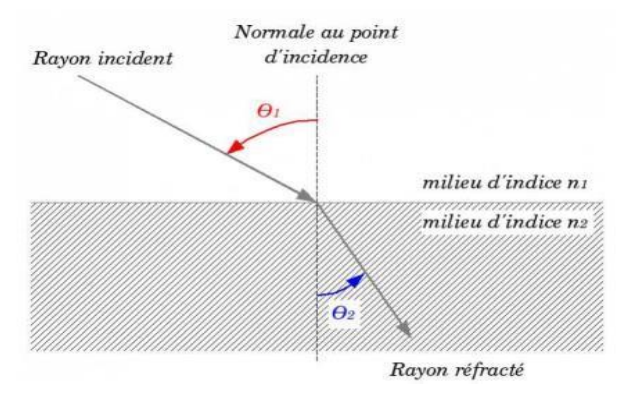

**Figure I. 10 Indice de réfraction [19].**

<span id="page-17-0"></span>Sur le schéma ci-dessus de la (Figure I.10), on peut noter la présence d'une droite, perpendiculaire à la surface du dioptre. Cette droite est appelée normale. Pour déterminer l'indice de réfraction d'un milieu, on doit mesurer les angles d'incidence  $(\theta_1)$  et de réfraction  $(\theta_2)$ .

L'angle d'incidence  $(\theta_1)$  représente l'angle formé par le rayon incident.

L'angle de réfraction  $(\theta_2)$  représente l'angle formé par le rayon réfracté. Où,  $n_1$  et  $n_2$  représentent les indices des deux milieux étudiés.

**Note :** on parle de rayon incident pour désigner un rayon avant réfraction et de rayon réfracté pour parler de rayon dévié.

L'utilisation de la deuxième loi de Snell-Descartes permet d'obtenir la relation :

$$
\frac{n_2}{n_1} = \frac{\sin \theta_1}{\sin \theta_2} \tag{I.8}
$$

Par ailleurs, si le premier est l'air alors  $n_1 = 1$  donc la relation devient :

$$
n_2 = \frac{\sin \theta_1}{\sin \theta_2} \tag{I.9}
$$

#### **c- Le rayon optique**

On définit le rayon optique comme étant la trajectoire de l'onde électromagnétique correspondant à la direction du vecteur d'onde. Il se propage en ligne droite dans un milieu d'indice constant. S'il rencontre une interface avec un milieu d'indice de réfraction plus faible, il peut être totalement réfléchi sous certaines conditions d'angle d'incidence et se propager indéfiniment dans l'axe de la fibre optique. Le guide peut être raisonnablement courbé (rayon de courbure jusqu'à quelques centimètres) sans que la propagation soit trop affectée [8] [9].

#### **d- Propagation dans la fibre optique**

La propagation de la lumière s'effectue dans le cœur de la fibre par le phénomène de réflexion totale illustré par des lois de Descartes, comme le montre là (Figure I.11).

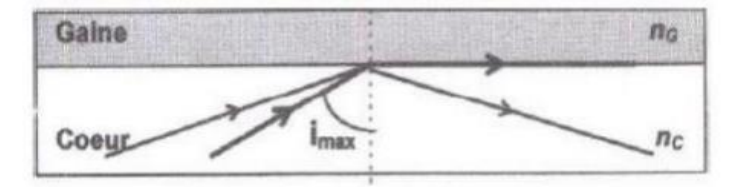

 **Figure I .11 Propagation dans la fibre optique [19]**

<span id="page-18-0"></span>Un rayon est réfléchi à la frontière entre deux milieux d'indice de réfraction différents lorsque son angle d'incidence *i* est supérieur à la valeur  $\theta_{1max}$  telle que :

$$
\sin \theta_{1max} = \frac{n_c}{n_g} \tag{I.10}
$$

Les dimensions des fibres s'expriment en micromètre  $n_c > n_g$ . À partir de cette loi optique, on peut d'ores et déjà définir une première caractéristique fondamentale de la fibre : l'Ouverture Numérique.

#### **e. Ouverture Numérique (ON) :**

Le paramètre Ouverture Numérique (O.N) est un indice de la capacité de la fibre à accepter le signal optique à l'entrée, il permet de définir pour chaque type de fibre l'angley<sub>m</sub> γm correspondant à l'angle limite  $\alpha_{lim}$  pour lequel les rayons lumineux émis dans la fibre sont complètement acceptés comme des rayons utiles, si seulement leur angle d'incidence  $\gamma$  est inférieur à  $y_m$  ( $\gamma < y_m$ ) comme le montre là (Figure I.12).

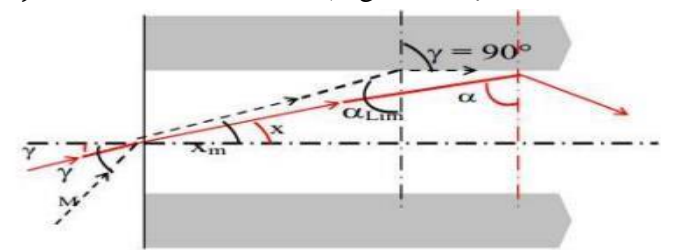

<span id="page-18-1"></span>**Figure I. 12 Ouverture Numérique : Cas ou ( < γ) [19]**

Par contre, les rayons qui rentrent dans la fibre avec un angle d'incidence supérieur à  $y_m$  seront réfractés dans la gaine, ayant pour conséquence une dispersion de l'énergie lumineuse, comme l'illustre la Figure I.13.

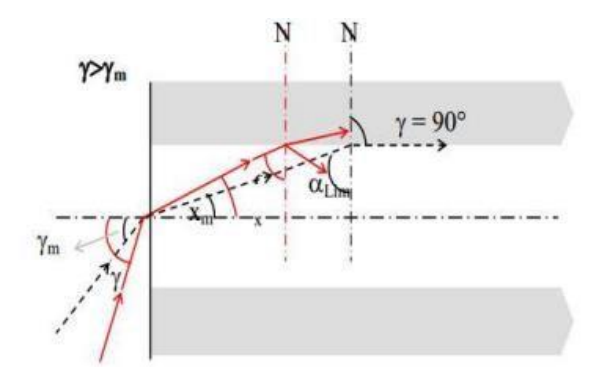

<span id="page-19-1"></span>*Figure I.13 Ouverture Numérique : Cas ou*  $(y > y_m)$  [19]

L'ouverture numérique est exprimée comme suit :

$$
ON = \sin y_m = \sqrt{n_1^2 + n_2^2}
$$
 (I.11)

#### <span id="page-19-0"></span>**I.5 Caractérisée d'une fibre optique :**

1. Le premier est la différence d'indice normalisée (Relative Index Différence) Δ, qui donne une mesure du saut d'indice entre le cœur et la gaine :

$$
\Delta = \frac{n_{coeur} + n_{gaine}}{n_{coeur}} \tag{I. 12}
$$

La valeur typique de la différence d'indice normalisée est ∆≈ 3 × 10−<sup>3</sup> [10].

2. Le second paramètre est le paramètre V, la fréquence normalisée de la fibre.

$$
V = \frac{2\pi}{\lambda} \alpha \left( n_{coeur}^2 - n_{gaine}^2 \right)^{1/2} \tag{I.13}
$$

 $-\alpha$  : Est le rayon du cœur.

-λ : est la longueur d'onde de la lumière.

-Si la valeur de V est inférieure à 2.405.

- la fibre à saut d'indice est dite monomode [10-11].

La fréquence normalisée V est inversement proportionnelle à la longueur d'onde, donc la fibre optique perd son caractère monomode lorsque la longueur d'onde diminue.

<span id="page-20-0"></span>**I.6 Types des fibres optiques :**

#### <span id="page-20-1"></span>**I.6.1 Fibres optiques monomodes :**

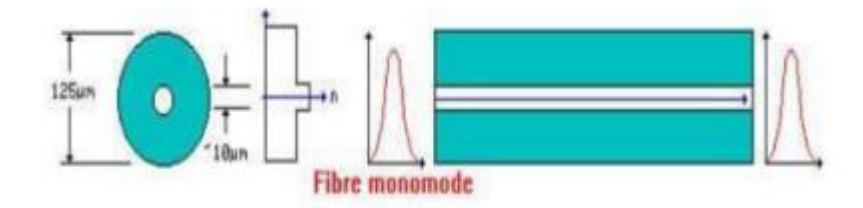

Figure I. 14 Structure d'un guide d'onde monomode

Les fibres monomodes ont un diamètre de cœur (10 microns), faible par rapport au diamètre de la gaine (125 microns) et proche de l'ordre de grandeur de la longueur d'onde de la lumière injectée. L'onde se propage alors sans réflexion et il n'y a pas de dispersion modale. Le petit diamètre du cœur des fibres monomodes nécessite une grande puissance d'émission qui est délivrée par des diodes laser.

#### **Les caractéristiques** :

Les caractéristiques essentielles d'une fibre optique monomode pour la transmission d'un signal sont :

- L'affaiblissement (dB) par unité de longueur (Km), qui est fonction de la longueur d'onde, soit 0,36 dB/Km à 1300 nm et 0,2 dB/Km à 1550 nm.

- La dispersion chromatique, qui conduit à un élargissement d'une impulsion lumineuse du fait de la variation des vitesses de propagation, ce qui est pénalisant dans le cas d'une modulation directe (1 ou 0) du signal optique.

- La dispersion des modes de polarisation (PMD), qui se caractérise par un étalement spectral en ligne.

- La longueur d'onde de coupure.

#### **Dans les fibres monomodes il existe deux groupes :**

1- Les fibres monomode en télécommunications.

2- Les fibres avec profil à saut d'indice, avec un diamètre du cœur allant de 9 à 10 µm et un

diamètre de gaine 125 µm, qui sont plus utilisées dans les télécommunications.

#### <span id="page-21-0"></span>**I.6.2 Fibres optiques multimodes :**

 Les fibres multimodes ont un diamètre de cœur important (de 50 à 85 microns). Un rayon lumineux pénétrant dans le cœur de la fibre, à l'une de ses extrémités, se propage longitudinalement jusqu'à l'autre extrémité grâce aux réflexions totales qu'il subit à l'interface entre le verre de cœur et le verre de gaine.

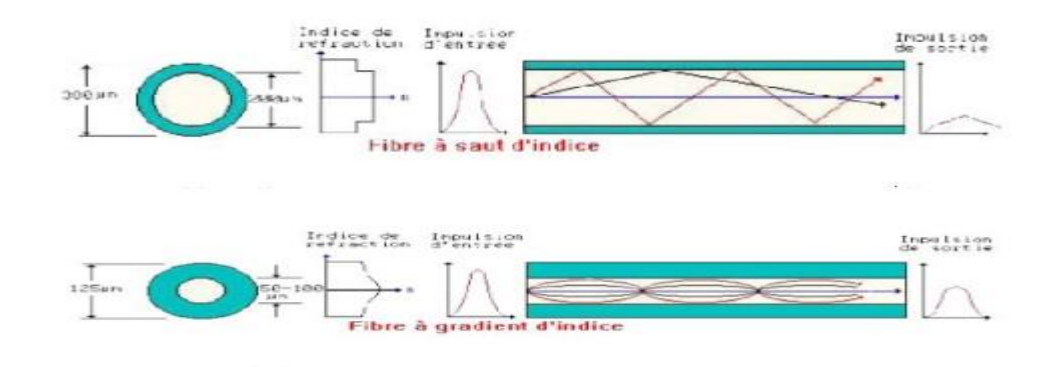

Figure I. 15 Structure d'un guide d'onde multimodes.

Plusieurs modes (chemins optiques) se propagent dans ce type de fibre optique. Selon les différents chemins empruntés par les rayons, ils arrivent avec des temps différents. Ce qui provoque une forte dispersion du signal lumineux, due à la multiplication des modes de propagations (dispersion modale). Parmi les fibres multimodes, on distingue les fibres à saut d'indice (débit limité à 50 Mb/s) et les fibres à gradient d'indice (débit limité à 1Gb/s)

#### <span id="page-21-1"></span>**I.7 Transmission dans les fibres optiques :**

#### **I.7.1 Généralités :**

<span id="page-21-2"></span>Les tous premiers systèmes de transmissions optiques étaient constitués de fibres optiques multi modes. La portée était limitée par la dispersion modale, due aux différentes vitesses de propagation des nombreux modes de la fibre, plutôt qu'à l'atténuation. Il était donc nécessaire de régénérer périodiquement le signal, à l'aide de répéteurs optoélectroniques impliquant une détection du signal lumineux, un traitement électronique complet incluant une resynchronisation puis une réalise en forme du signal et un enfin un transfert de l'information sur une nouvelle poreuse optique. Vient ensuite la mise au point des fibres monomodes ; l'utilisation de ce type de fibres optiques posait un problème dans les années 1970 ; il n'existait aucune source de lumière qui pourrait coupler une quantité suffisante de puissance optique dans le petit cœur de ces fibres. Les principales sources de lumière étaient les diodes électroluminescentes et les diodes lasers émettant à 850 nm. La combinaison des premières sources lumineuses, des fibres multi modes et le fonctionnement à 850 nm limitait le débit des liaisons optiques à 140 Mbps sur des distances de 10Km. La conception de lasers à semi-conducteur émettant à 1300 nm ; à cette longueur d'onde la distorsion du signal due à la dispersion chromatique est la plus faible. Les systèmes ainsi conçus pouvaient transmettre des débits de l'ordre de 1Gbps, mais les distances atteignables étaient limitées par l'atténuation des fibres, de l'ordre de 0.5 dB/Km à cette longueur d'onde. Par conséquent, une nouvelle fenêtre de transmission a été exploitée (1550 nm), autour de cette longueur d'onde les pertes sont moins importantes.0.2 dB/Km, ce qui a permis d'atteindre des capacités d'environ 2Gbps. [10]

#### <span id="page-22-0"></span>**I.7.2 Les systèmes de transmissions optiques :**

Les organisations des réseaux de télécommunications ont commencé à utiliser les systèmes de transmissions par fibres optiques il y a longtemps. Depuis, les chercheurs ont développé une collection impressionnante de composants sophistiqués actifs et passifs, des techniques de transmission spécialement pour les liaisons optiques et des logiciels basés sur des outils de modélisation des différents composants, des liens et des réseaux. Ces développements permettent aux systèmes de transmissions optiques d'offrir des débits de plus en plus élevés sur des distances de plus en plus longues. La motivation pour développer des systèmes de transmissions par fibres optiques a commencé avec l'invention du LASER au début des années 1960. Les caractéristiques de fonctionnement de ce dispositif ont encouragé les chercheurs à examiner le spectre optique comme une extension du spectre des ondes radio et des micro-ondes pour fournir des liaisons de transmission avec de très grandes capacités. [10]

Télécommunication par fibre optique On distingue deux principaux modes de télécommunication qui sont compatible avec la fibre optique :

- Les transmissions numériques qui sont destinées aux transmissions en réseau.
- Les transmissions analogiques orientées à la transmission de la vidéo.

Les transmissions par fibre optique peuvent se faire en liaison simple ou en réseau sous une certaine structure. Le principe d'une liaison repose sur le principe de faire circuler une information entre un émetteur et un récepteur en réduisant au maximum les risques de déformation du signal réceptionné, afin d'assurer le bon transfert de l'information. La figure (I.16) illustre la chaîne classique de transmission dans laquelle le support de transmission est la fibre optique.

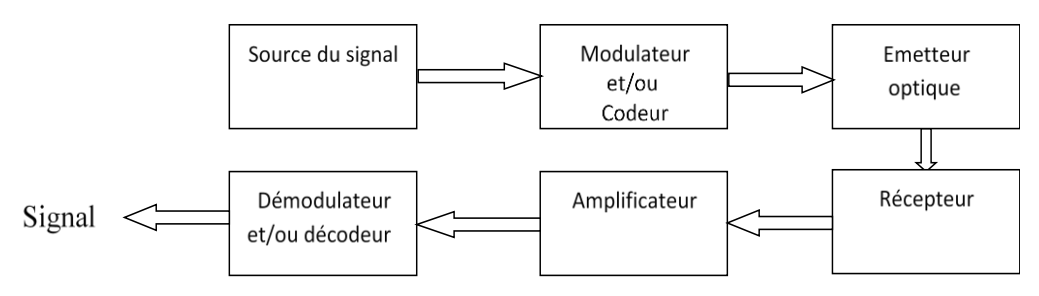

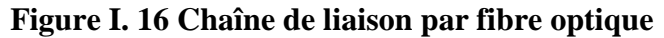

Dans cette chaîne le signal à transmettre, qui est d'origine lumineux, est tout d'abord codé :

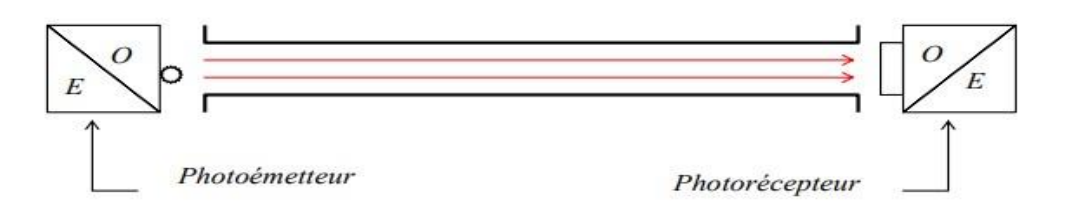

 Ou modulé suivant le procédé voulu. Ce procédé peut être contrôlé à la réception. Le signal est injecté dans la fibre optique par l'intermédiaire de l'émetteur qui dans notre cas un LAZER ou une LED. On peut noter, que les caractéristiques des télécommunications sur fibres optiques dépendent du support de transmission qui doit avoir des distorsions ou des atténuations de faibles valeurs, et du type de dispositif électronique utilisé pour la transmission de la lumière, et aussi du dispositif de la détection.

Le choix de la fibre optique est le 1er stade pour la réalisation d'une liaison optique, puis vient le choix des éléments optoélectroniques d'émission et de réception.

Les dispositifs actuellement utilisés dans les systèmes de transmission sur fibres optiques sont réalisés avec des matériaux semi-conducteurs, des caractéristiques de ces dernières permettent d'émettre une énergie lumineuse (sources LED ou LAZER) ou à générer un courant électrique proportionnel à l'énergie lumineuse reçue par les photos détecteurs PIN ou APD.

#### <span id="page-23-0"></span>**I.8 Les avantages et les inconvénients des fibres optiques :**

#### <span id="page-23-1"></span>**I.8.1 Avantages des fibres optiques :**

La fibre optique est vite apparue très intéressante pour le domaine des télécommunications. Elle représente un support de transmission dont les nombreux avantages justifiant son introduction dans les systèmes de transmission sont donnés ciaprès [11] :

Performances de transmission : Très faible atténuation, très grande bande utilisable, multiplexage possible.

**Avantages de mise en œuvre :** Très petite taille, grande souplesse, faible poids.

**Sécurité électrique :** Isolation totale entre terminaux, utilisation possible en ambiance explosive ou sous de fortes tensions.

**Sécurité électromagnétique :** Insensible aux parasites et n'en crée pas, inviolabilité presque totale.

<span id="page-23-2"></span>**Avantage économique :** Moindre coût, en comparaison des autres supports.

#### **I.8.2 Inconvénients des fibres optiques :**

- 1. Les coûts d'installation, bien qu'en baisse, sont toujours élevés.
- 2. Un équipement de test spécial est souvent nécessaire.
- 3. Sensibilité aux dommages physiques.
- 4. Dommages causés par la faune aux câbles à fibres optiques.
- 5. Prix Même si la matière première pour la fabrication des fibres optiques, le sable, est abondante et bon marché, les fibres optiques restent plus chères au mètre que le cuivre.
- 6. Fragilité Les fibres optiques sont plus fragiles que les fils électriques.
- 7. Affecté par les produits chimiques Le verre peut être affecté par divers produits chimiques, y compris l'hydrogène gazeux (un problème dans les câbles sous-marins).
- 8. Opacité Malgré une utilisation militaire intensive, on sait que la plupart des fibres deviennent opaques lorsqu'elles sont exposées aux radiations.
- 9. Nécessite des compétences particulières La fibre optique ne peut pas être assemblée aussi facilement que le câble en cuivre et nécessite une formation supplémentaire du personnel et un équipement d'épissure et de mesure de précision coûteux.
- 10. L'assemblage des câbles à fibres optiques nécessite une plus grande attention car si l'assemblage n'est pas correct ; beaucoup d'atténuation se produira dans une longueur d'onde élevée.

#### <span id="page-24-1"></span><span id="page-24-0"></span>**I.9 Atténuations et la dispersions dans les fibres optiques :**

#### **I.9.1 Atténuation dans la fibre :**

L'atténuation correspond à une diminution de la puissance du signal transmis. Elle s'exprime très souvent en décibels (dB). On définit un coefficient d'atténuation α pour une ligne de transmission de longueur L qui s'exprime en dB/Km tel que [12]

$$
\alpha(\lambda)_{dB/km} = -\frac{10}{L} \left[ \frac{P_s}{P_e} \right] \tag{I. 14}
$$

- P<sub>e :</sub> puissance d'entrée
- P<sup>s</sup> : puissance de sortie

En comparant avec des autres supports de transmission comme le cuivre, l'atténuation de la fibre optique est faible, elle dépend en particulier de la longueur d'onde des impulsions lumineuses *[13]* 

<span id="page-24-2"></span>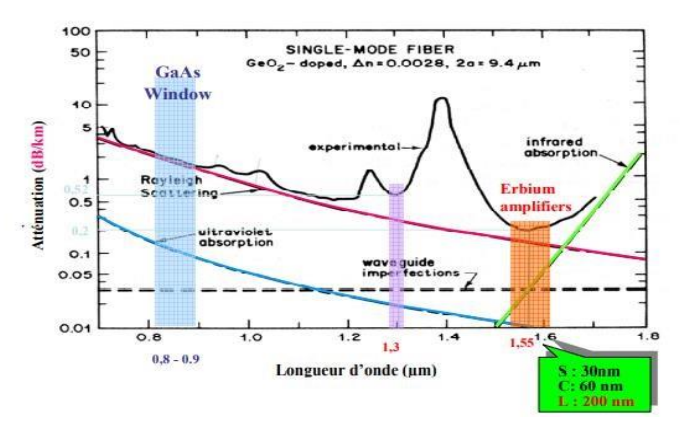

#### **Figure I. 17 Pertes optiques dans une fibre standard**

L'atténuation minimale de 0,22 dB/km n'est pas très loin du minimum théorique pour la silice. La différence s'explique par le fait que l'on ne peut pas utiliser de la silice pure. On doit doper soit le cœur, soit la gaine et cela augmente les fluctuations de composition et donc les pertes par diffusion.

 L'atténuation provient principalement de deux phénomènes : l'absorption et la diffusion de la lumière comme le montre la figure ci-dessus.

Selon l'atténuation les fibres peuvent être utilisées pour la transmission essentiellement dans deux « fenêtres en longueur d'onde » : les fenêtres 1300 nm et 1500 nm. La fenêtre 800 nm étant pratiquement complètement abandonnée.

 La fenêtre à 1300 nm a une largeur de bande de 50 nm et une atténuation moyenne importante d'environ 0,4 dB/km ; mais les composants optoélectroniques à ces longueurs d'onde (lasers et récepteurs) sont peu coûteux. Elle est utilisée pour les systèmes de télécommunications de courte distance (quelques dizaines de kilomètres) ou de faible capacité : Réseaux urbains …

 La fenêtre à 1550 nm a une largeur de bande de 100 nm et une atténuation moyenne d'environ 0,2 dB/km ; Elle se divise en trois bandes S, C et L (Figure I.16). Elle est utilisée généralement pour les télécommunications longues distances et à haut débit car la faible atténuation dans cette fenêtre permet d'espacer bien davantage les coûteux régénérateurs et/ou amplificateurs nécessaires pour la compensation de l'atténuation dans la fibre de ligne*. [1]* 

#### **I.9.2 Les atténuations dans la fibre optique :**

<span id="page-25-0"></span>Nous avons vu qu'un rayon lumineux, qui se propage le long d'une fibre optique, subit une distorsion due aux phénomènes de dispersion modale et chromatique, ce qui provoque une limitation de la puissance maximale transmise en ligne (Réduction de la bande passante totale), et une pénalisation de la réception à cause de l'effet S/B (S/Distorsion) qui doit être compensé par une puissance suffisamment élevée à l'émission. [6]

En général, les liaisons optiques présentent aussi des caractéristiques d'atténuation (ou pertes) de la puissance optique transmise, qui peuvent être divisées en deux catégories :

- Atténuation intrinsèque : Ce type d'atténuation dépend des caractéristiques typiques du processus technologique de réalisation.

-Pertes dues aux modes d'interconnexion entre fibres (épissures, connecteurs), elles apparaissent lors de la réalisation de la liaison de transmission.

<span id="page-25-1"></span>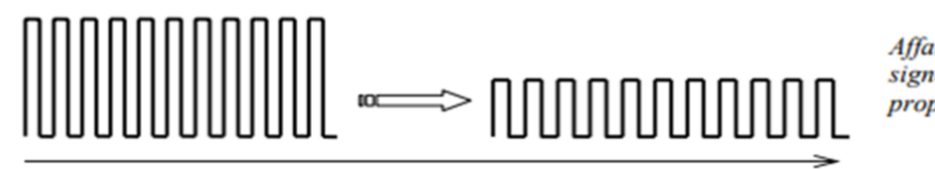

Affaiblissement du signal qui se propage

#### **Figure I. 18 Atténuation**

#### **I.9.2.1 Atténuation intrinsèque :**

Elle dépend du matériau de construction, et de la longueur d'onde avec laquelle la fibre optique va travailler, appelée longueur d'onde d'utilisation.

La courbe d'atténuation et caractérisée par :

- Une décroissance régulière aux faibles longueurs d'ondes (pour l'ultraviolet) ;
- Des pics d'amplitude variable localisés dans des zones précises ;
- Une croissance de la courbe pour les grandes longueurs d'onde (domaine infrarouge)*.*

#### <span id="page-26-0"></span>**I.9.2.2 Les différentes causes d'atténuation :**

#### **Pertes par absorption :**

En réalité, les matériaux ne sont pas transparents, et ils n'ont pas un indice de réfraction pur. Ces matériaux sont tous plus au moins absorbants, et l'énergie absorbée sera convertie en chaleur. Cette absorption est le plus souvent exprimée sous forme d'une atténuation, où l'onde qui se propage dans une fibre le long de l'axe des z a un terme d'amplitude en  $e^{-\alpha z}$ . Si  $P_0$  est la puissance injectée à l'entrée d'une fibre d'une longueur L, la puissance transmise est donnée par [14] :

$$
P_T = P_0 e^{-\alpha L} \tag{I.15}
$$

Cette absorption provoque une atténuation des modes guidés. En générale ces pertes peuvent être négligées par suite de leurs petites valeurs, mais si on veut un calcul approximatif, on procède à une évaluation des pertes par des raisonnements de perturbation [15].

Un autre type d'absorption peut être envisagé, c'est les phénomènes d'absorption par les molécules d'hydrogène dissoutes dans la matière vitreuse de la fibre optique, et de la réaction chimique avec les composants de la fibre [16].

#### **Pertes par diffusion :**

Les systèmes réels n'ont évidemment pas la régularité géométrique parfaite : une petite modification de la section droite. La remise en cause de l'uniformité dans la direction de propagation z va entraîner un phénomène de perturbation qui s'appelle l'atténuation par diffusion. On peut expliquer sa par le fait, lorsque le champ électromagnétique rencontre une irrégularité dans la section droite, il ne peut pas sa changé en l'un des autres modes guidés existant dans l'autre côté de z = 0, qui est régie par la relation de discontinuité [15]. Ceci va forcément compose des modes rayonnants, qui vont rayonner dans toutes les directions. La discontinuité peut engendrer une réflexion du mode incident, qui va revenir en arrière. On peut avoir une non uniformité répartie en z, intentionnelle ou non, comme une suite de petite discontinuité de section droite.

Chacun d'elle va créer ces effets de diffraction ou de réflexion. [15]

#### **Atténuation par diffusion de RAYLEIGH :**

A cause de la non-homogénéité du matériau, le rayon lumineux subit une diffusion dans toutes les directions (Figure I.19).

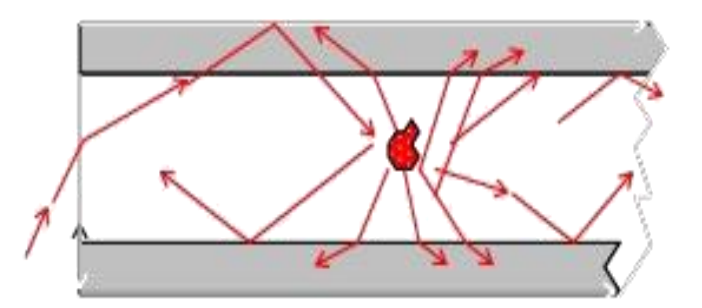

 **Figure I. 19 Diffusion de Rayleigh.**

<span id="page-27-0"></span>Une partie des rayons diffusés sortent du cœur de la fibre et se dispersent dans la gaine, provoquant ainsi une perte de puissance de l'énergie lumineuse transmise, donc une atténuation du signal qui est fonction de λ, et qui décroît rapidement lorsque λ augmente. Le non homogénéité de la fibre optique est dû à la présence de particules métalliques, des bulles, de petits cristaux…etc. Ces imperfections peuvent être éliminées par un traitement approprié du matériau ; mais la non-homogénéité intrinsèque ne peut être éliminée. Celle-ci est causée par les variations thermiques et consistent en une fluctuation des densités des liquides et donc du verre qui est un liquide à viscosité très élevée [6]

#### **I.9.2.3 Atténuation extrinsèque :**

Il existe une deuxième cause qui peut engendrer des pertes, elle se réside dans la façon dont les liaisons sont mises en œuvre.

Les pertes sont :

-Pertes dues aux courbures : Les obstacles sur terrain peuvent nécessairement nous obliger à courber la fibre optique afin de les franchir. A l'intérieur du câble cette fibre suit un trajet hélicoïdal, c'est une courbure.

- Pertes dues aux micros courbures : Dans une transmission par fibre optique, la fibre peut entrer en contact avec les éléments constitutifs du câble, ce qui peut créer des micros courbures*.* 

- Pertes dues aux connexions : Les épissures qui relient les extrémités d'une fibre optique d'une façon permanente, ainsi que les raccordements entre la fibre et les équipements d'émission et réception, peuvent introduire des pertes. On peut citer par exemple :

- Décalage axial
- Décalage angulaire
- Distance entre deux fibres*.*

L'atténuation dans la fibre optique a plusieurs origines ; la figure ci-dessous présente les différentes contraintes mécaniques et technologiques qui peuvent affecter les pertes des fibres optiques*. [10]*

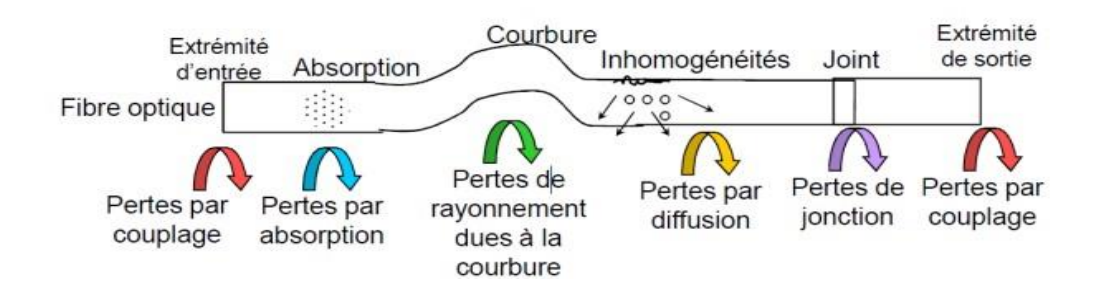

**Figure I. 20 Schéma récapitulatif des différents types de pertes dans une fibre optique.**

#### <span id="page-28-2"></span><span id="page-28-0"></span>**I.10 La dispersion ;**

Le mécanisme de distorsion du signal, considéré comme un effet de dispersion de la fibre optique, limite la capacité de transmission. Les phénomènes qui provoquent la déformation du signal durant sa propagation dans la fibre sont de trois types :

- Dispersion model.

-Dispersion du guide d'onde.

-Dispersion du matériau.

#### <span id="page-28-1"></span>**I.10.1 La dispersion modale :**

Dans une fibre optique multimode se propagent plusieurs modes, chacun avec une vitesse différente propre à chaque longueur d'onde. L'énergie lumineuse transmise dans la fibre se répartie entre les différents modes qui se propage dans le cœur.

Considérons une fibre à gradient d'indice à l'intérieur de laquelle se propagent trois modes, effectuant des parcours différents.

Comme l'indice de réfraction 1 n est constant dans tout le cœur, les trois rayons possèdent la même vitesse de propagation [6]:

$$
n=\frac{c}{v} \tag{I.16}
$$

L'ensemble des retards entre les différents rayons qui composent le signal lumineux, détermine en réception une distorsion du signal électrique obtenu par le convertisseur optique – électrique. Cette distorsion est la Dispersion Modale*.* 

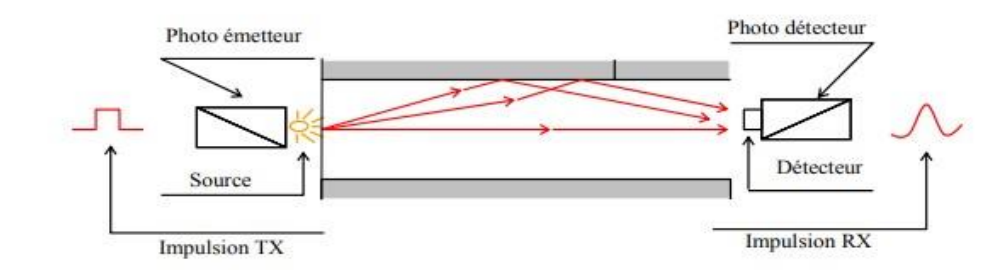

<span id="page-29-0"></span>**Figure I. 21 Distorsion d'impulsion restituée en réception, provoquée par la dispersion modale.**

La longueur de la liaison et l'ouverture numérique influent notamment sur la distorsion de l'impulsion électrique. En effet, plus grande est la distance que parcourent les rayons lumineux, plus grands sont les retards engendrés ; donc plus grande est la distorsion. Plus grande également est l'ouverture numérique, plus grand est le nombre de rayons dans la fibre, engendrant ainsi une dispersion modale plus importante*.* 

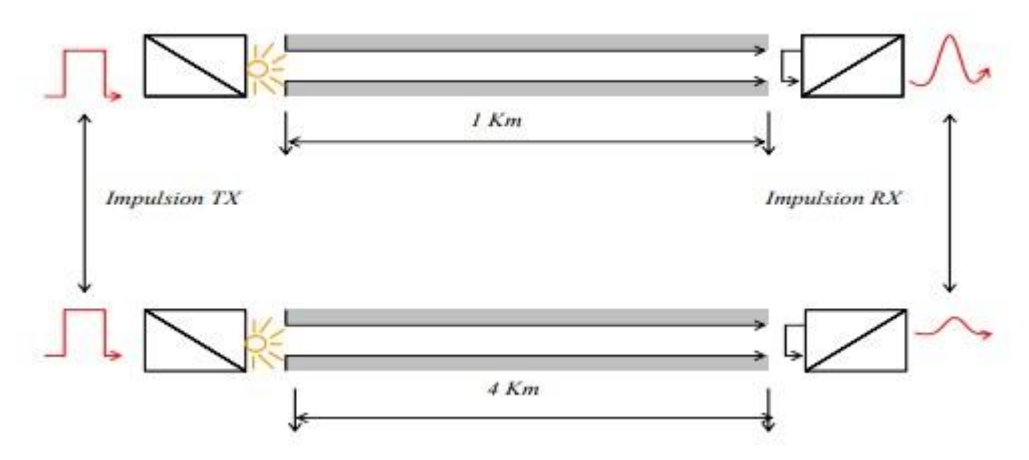

**Figure I. 22 Influence de la longueur de la fibre sur la distorsion modale.**

#### <span id="page-29-1"></span>**I.10.2 Dispersion chromatique**

Quand une onde électromagnétique interfère avec les électrons liés d'un diélectrique, la réponse du support dépend de la fréquence optique ω. Cette propriété, connue sous le nom de dispersion chromatique, se manifeste à travers la dépendance fréquentielle de l'indice de réfraction n(ω). L'origine de la dispersion chromatique est liée à la caractéristique des fréquences de résonance pour lesquelles le support absorbe les radiations électromagnétiques à travers les oscillations des électrons l

<span id="page-29-2"></span>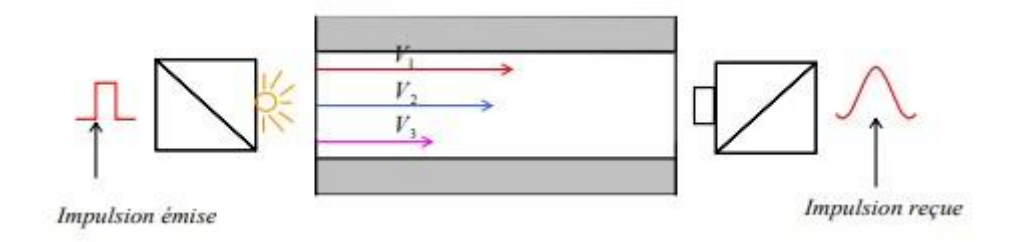

 **Figure I. 23 Dispersion chromatique**

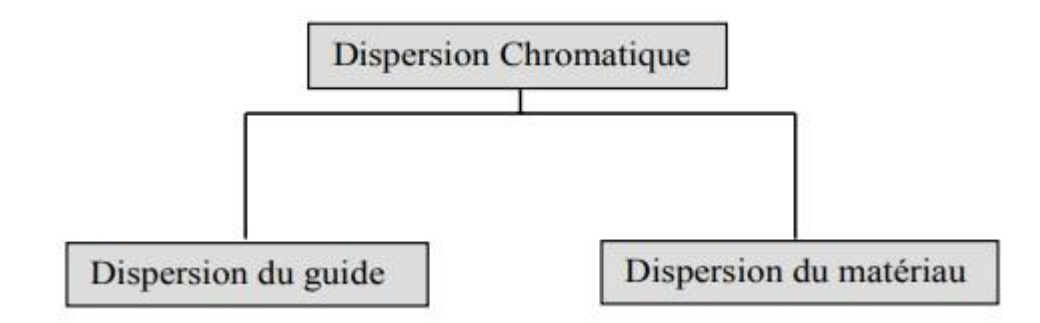

En d'autres termes, la déformation de l'impulsion qui se propage dans la fibre est due au fait que la source transmet des impulsions qui contiennent une distribution bien déterminée de longueurs d'ondes autour de l'onde centrale. Chaque longueur d'onde se propage avec une vitesse différente causant ainsi l'élargissement de l'impulsion originale. La dispersion du matériau et celle du guide d'onde se combinent ensemble donnant lieu à une dispersion dite DISPERSION CHROMATIQUE.

La dispersion joue un effet critique à l'égard de la propagation des courtes impulsions, puisque les différentes composantes spectrales associées à l'impulsion voyagent à des vitesses différentes, ceci introduit un élargissement du spectre qui peut être néfaste pour les télécommunications optiques.

En conclusion, Les figures I.24 et I.25 illustrent les effets de la dispersion modale et chromatique sur la propagation de l'impulsion optique le long de la fibre, et mettent en évidence comment les comportements des composantes de l'impulsion déterminent la distorsion de l'impulsion en réception

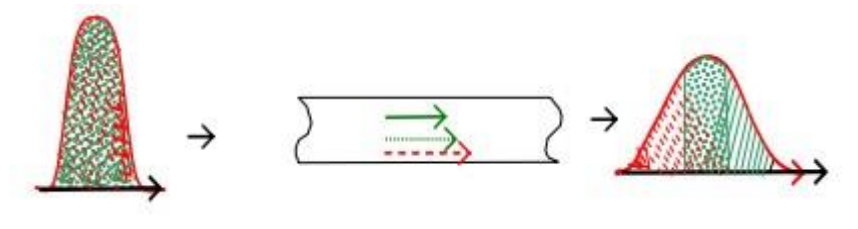

**Figure I. 24 Effet de la dispersion chromatique**

<span id="page-30-0"></span>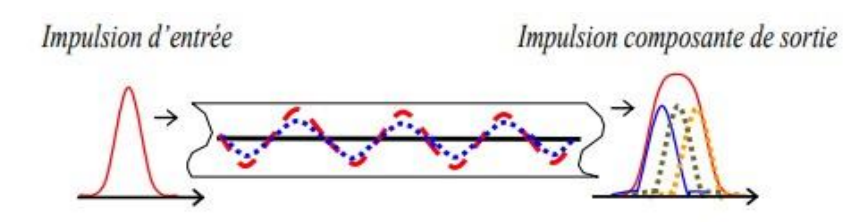

**Figure I. 25 Effet de la dispersion modale**

<span id="page-30-1"></span>• L'impulsion en réception est la somme des impulsions composantes qui se propagent en temps différents (parcours différents).

• Propagation avec des vitesses différentes, composantes du signal de longueurs d'ondes diverses.

#### **I.10.3 Dispersion polarise** :

La dispersion modale de polarisation (PMD) est une dispersion modale pour laquelle deux modes de polarisation orthogonaux de la lumière à la même longueur d'onde se

Propagent à des vitesses différentes en raison de la biréfringence de la fibre, provoquant également un élargissement des impulsions lumineuses. [17]

La PMD se traduit par une gigue temporelle dont les effets sur le récepteur vont être d'autant plus pénalisants que le débit est élevé.

#### <span id="page-31-0"></span>**I.11 Conclusion :**

Dans ce chapitre, on a donné des généralités sur la fibre optique ainsi que les types de fibres monomodes et multimodes, et les fibres à saut d'indice et les fibres à gradient d'indice, ensuite nous avons étudié l'atténuation et la dispersion dans une FO, avec les avantages et les inconvénients qui apparaissent dans leurs utilisations.

Dans le chapitre qui suit, nous allons présenter la description du logiciel de simulations de test sur la qualité des liaisons.

## **Chapitre II : Description sur Logiciel de simulation**

#### <span id="page-33-0"></span>**Chapitre II : Description sur Logiciel de simulation «Opti-système »**

#### <span id="page-33-1"></span>**II.1 Présentation du logiciel opti-system :**

#### **II.1.1 Introduction :**

<span id="page-33-2"></span>Le logiciel Opti-System développé par une société canadienne **Opti-wave** ; Optical Communication System Design Software, il permet aux ingénieurs et aux chercheurs de concevoir, simuler et d'analyser des systèmes de transmission optique. La diversité des systèmes simulés peut être étendue par la possibilité d'insérer des fonctions réalisées par l'utilisateur et qui peuvent être ajoutées aux systèmes simulés.

Le logiciel Opti-System permet de tester et optimiser pratiquement n'importe quel type de liaison optique, il est basé sur la modélisation réaliste des systèmes de communications par fibre optiques. [18]

#### **II.1.2 Principales caractéristiques du logiciel Opti-System :**

<span id="page-33-3"></span>Les principales caractéristiques du logiciel sont :

- $\checkmark$  Les composants virtuels de la bibliothèque sont capables de reproduire le même comportement et le même effet spécifie en fonction de la précision sélectionnée et leur efficacité reproduite par les composants réels.
- $\checkmark$  La bibliothèque de composants permet d'entrer les paramètres qui peuvent être mesurées à partir de périphériques réels, ces composants s'intègrent aux équipements de test et de mesure des différents fournisseurs.
- $\checkmark$  Les outils de visualisation avancée produit le signal sonore, les diagrammes de l'œil, l'état de la polarisation.
- $\checkmark$  Il est possible de joindre un nombre arbitraire des visualiseurs sur le moniteur au même port.

#### <span id="page-33-4"></span> **II.1.3 Applications du logiciel Opti-System :**

Parmi les diverses applications d'Opti-System nous allons citer les plus utilisées :

- La conception du système de communication optique du composant au niveau de la couche physique.
- Le calcul du taux d'erreur binaire (BER ou TEB) et le calcul du bilan de liaison.
- La conception des réseaux TDM/WDM et les réseaux optiques passifs (PON).
- L'espace libre pour les systèmes optique (OSA).
- La conception d'émetteur de canal et d'amplificateur.

#### <span id="page-33-5"></span> **II.1.4 Avantages du logiciel Opti-System :**

Les avantages du logiciel Opti-System sont :

• Obtenir un aperçu de performances du système de fibre optique.

- Fournir un accès direct à des ensembles de données de caractérisation du système.
- Présentation virtuelle des options de conceptions.

La démarche à suivre pour simuler un système optique se décompose en deux étapes :

- Construire le schéma boc.
- Analyser le schéma.

#### **II.1.5 Modes de simulation :**

Le logiciel Optisystem offre trois différents modes de simulation :

- Le mode normal : où il suffit d'entrer la valeur du paramètre désiré.
- Le mode de balayage (Sweep) : Où la valeur du paramètre varie suivant une courbe donnée.
- Le mode scripte : où le paramètre est évalué comme une expression arithmétique.

#### <span id="page-34-0"></span>**II .2 Interface du logiciel Opti-System :**

#### <span id="page-34-1"></span>**II .2.1 Démarrer Opti-System :**

Pour lancer Opti-System, nous devons effectuer l'action suivante : Dans le **menu** Démarrer, sélectionnez **Programs > Opti-wave Software> Opti-System 7 >**

Opti-System se charge et l'interface utilisateur graphique et une fenêtre principale répartit en plusieurs parties apparaît (voir Figure II. 1).

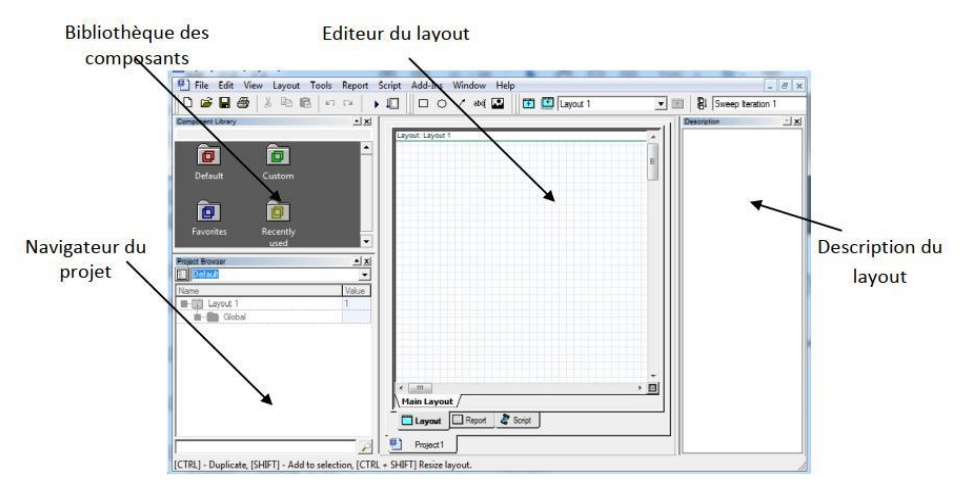

#### **Figure** II**. 1 Interface graphique du logiciel Opti-System**

#### <span id="page-34-2"></span>**II .2.2 Principales parties de l'interface graphique :**

<span id="page-34-3"></span>L'interface graphique de l'Opti-System contient les fenêtres principales suivantes :

#### **II .2.3 Bibliothèque des Composants :**

La bibliothèque des Composants nous donne accès aux différents composants afin de concevoir et créer le système désiré, elle est apparue comme le montre la Figure II.2.

<span id="page-35-1"></span>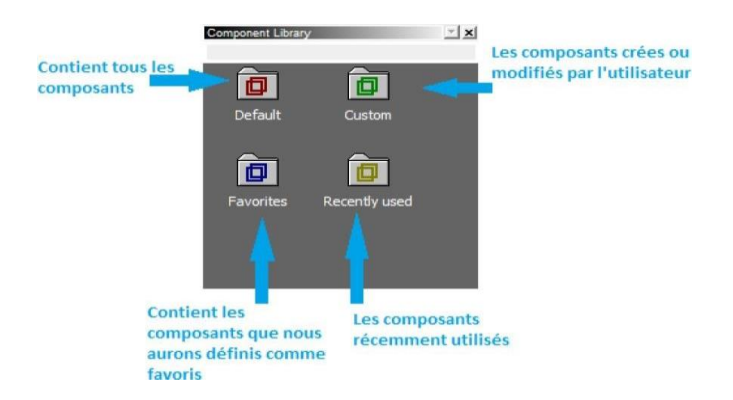

 **Figure** II**. 2 Bibliothèque des composants.**

#### <span id="page-35-0"></span>**II .3 Navigateur du Projet (Projet en cours) :**

<span id="page-35-2"></span>Cette fenêtre contient tous les composants utilisés lors du projet afin de pouvoir accéder plus rapidement aux différents composants, particulièrement dans le cas d'un projet complexe qui contient un nombre important de composants. La Figure II.3 représente le navigateur de projet.

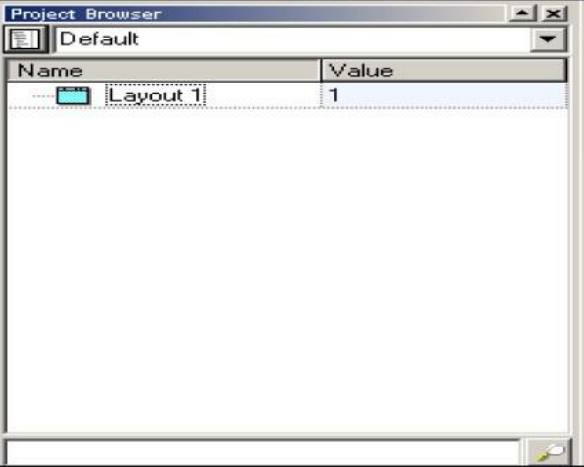

 **Figure** II**. 3 Navigateur du Projet**

**Editeur du layout :** C'est la fenêtre principale dans laquelle vous insérez des composants dans la mise en page, modifiez les composants et créez des connexions entre les composants. Il permet l'édition et la configuration du schéma en cours de conception.
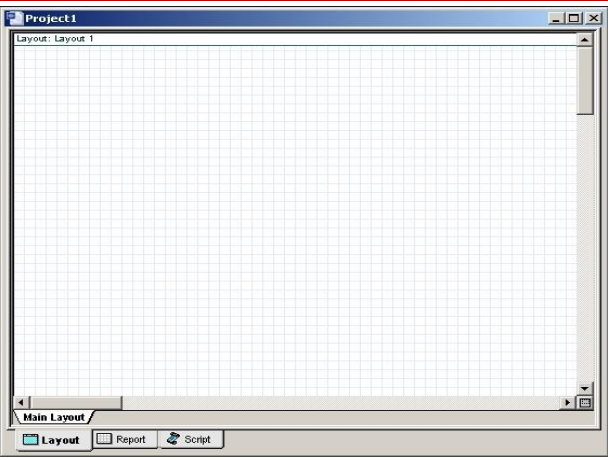

 **Figure** II**. 4 Fenêtre de présentation du projet en cours.**

 **Projet en cours (description du layout) :** Visualise et affiche les divers fichiers et composants correspondants au projet en cours.

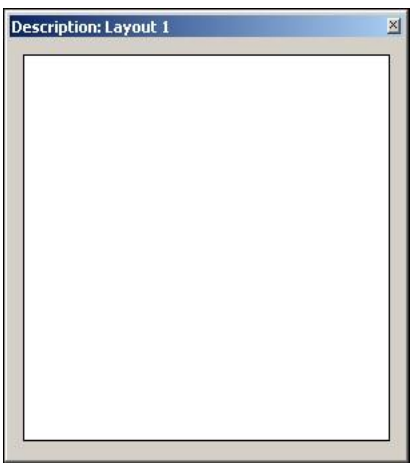

 **Figure** II**. 5 Fenêtre de description du projet en cours**

# **Barre d'état**

Affiche des astuces utiles sur l'utilisation d'Opti-System, ainsi que d'autres aides. La barre d'état est située sous la fenêtre de mise en page du projet.

[CTRL] - Duplicate, [SHIFT] - Add to selection, [CTRL + SHIFT] Resize layout. **Barre de menu** 

Contient les menus disponibles dans Opti-System. Beaucoup de ces éléments de menu sont également disponibles sous forme de boutons dans les barres d'outils ou à partir d'autres listes.

File Edit View Layout Tools Report Script Add-Ins Window Help  $|B|$   $\times$ 

Lancer une simulation : Pour exécuter une simulation, procédez comme suit.

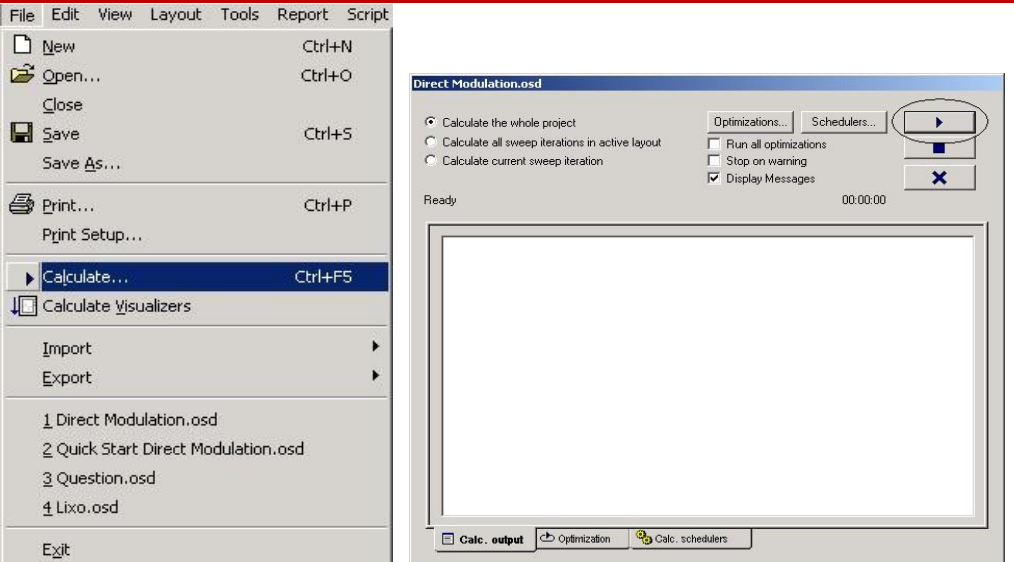

 **Figure** II**. 6 Fenêtre montre le lancement de la simulation.**

# **II .3.1 Affichage des résultats à partir d'un appareil :**

Pour afficher les graphiques et les résultats générés par la simulation, il faut faire double cliques sur le visualiseur dans la structure du projet.

> -Analyseur de spectre optique : Affiche le signal optique modulé dans le domaine fréquentiel.

> -Visualiseur optique en domaine temporel : Affiche le signal optique modulé dans le domaine temporel.

> -Oscilloscope : Affiche le signal électrique après le code PIN dans le domaine temporel.

> -Analyseur BER(BET) : mesure les performances du système en fonction du signal avant et après la propagation.

**Remarque** : Vous pouvez associer plusieurs appareils de visualisation à une sortie du composant.

# **II .3.2 Représentation des Signaux dans Opti-system :**

Pour rendre l'outil de simulation plus souple et plus efficace, il est essentiel qu'il fournisse des modèles à différents niveaux d'abstraction, y compris le système, soussystème, et les niveaux de composants.

Opti-System dispose d'une définition hiérarchique de composants et systèmes, nous permettant d'utiliser des outils spécifiques pour l'optique intégrée et permettant à la simulation d'aller aussi profond que la précision désirée l'exige.

Différents niveaux d'abstraction impliquent des représentations de signaux différents. La représentation du signal doit être aussi complète que possible afin de permettre une simulation efficace. Il ya cinq types de signaux dans la bibliothèque du logiciel tous régis par un code de couleur comme le montre le tableau.

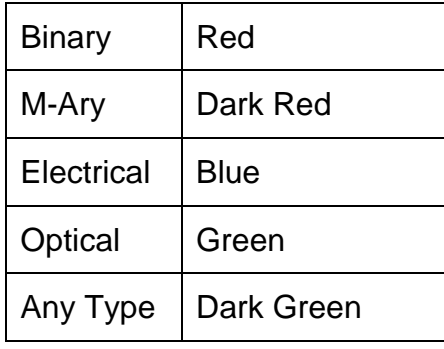

## **Tableau** II**. 1 Couleur du signal de connexion**

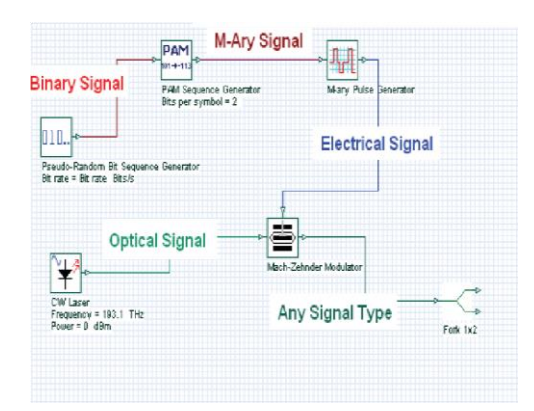

**Figure** II**. 7 Types de signaux et de connexions.**

## **Signaux électriques :**

Les signaux électriques sont générés par des composants tels que des générateurs d'impulsions dans la bibliothèque des émetteurs et des photos détectrices dans la bibliothèque des récepteurs. Les signaux électriques sont constitués de la forme d'onde du signal échantillonné dans le domaine temporel. Les propriétés principales du signal électrique sont les variances de bruit de signal dans le domaine temporel et les densités spectrales de puissance de bruit dans le domaine de fréquence.

## **Signaux binaires :**

Les signaux binaires sont générés par des composants tels que des générateurs de séquence de bits. Les générateurs d'impulsions de la bibliothèque des émetteurs et les commutateurs numériques de la bibliothèque réseau utilisent ce signal en tant que données d'entrée. Un signal binaire consiste en une séquence d'uns et de zéros, ou de marques et d'espaces. La propriété principale du signal binaire est le débit binaire (Figure ci-dessous).

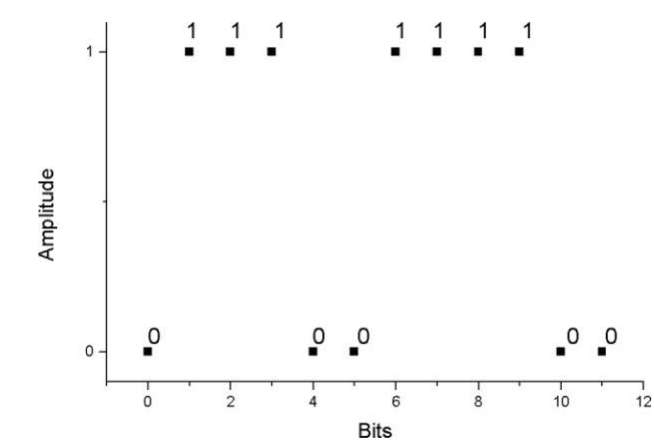

#### **Signaux optiques :**

Les signaux optiques sont générés par des composants tels que les lasers dans la bibliothèque des émetteurs. Les signaux optiques permettent différentes représentations de signaux : • signaux échantillonnés

- Signaux paramétrés
- Bacs à bruit

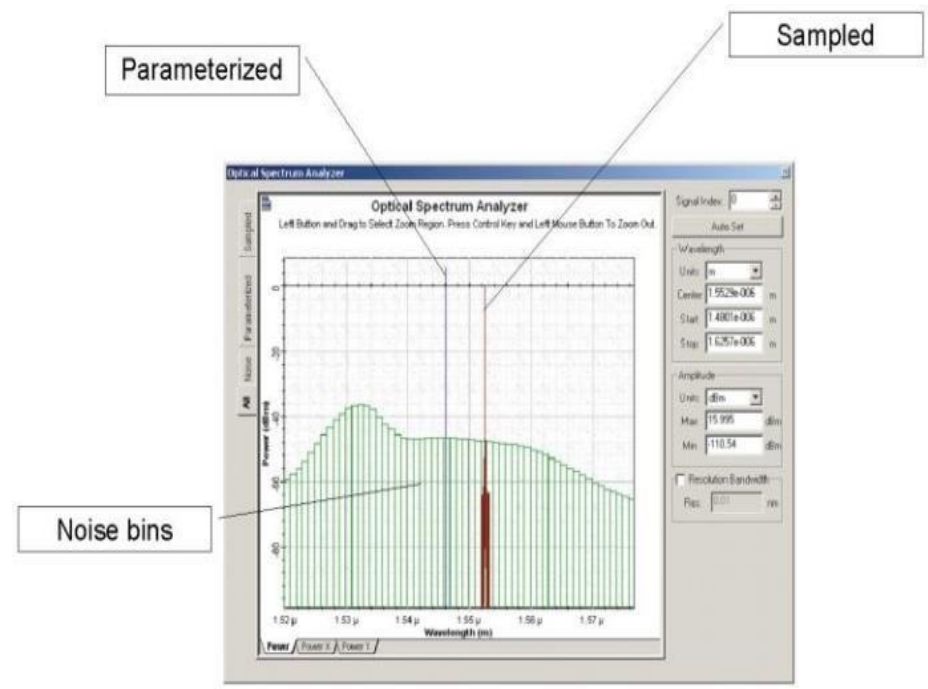

#### **Les signaux M-Ary :**

Les signaux M-Ary sont des signaux à plusieurs niveaux utilisés pour des types spéciaux de codage, tels que PAM, QAM, PSK et DPSK. Les signaux M-Ary sont similaires aux signaux binaires. Cependant, les signaux M-Ary peuvent avoir n'importe quel niveau au lieu de seulement les niveaux haut (1) et bas (0), ou les marques et les espaces.

# **II .4 Exemple : Emetteur-laser modulé externe :**

# **II .4.1 Démarrage de l'Opti-system :**

Pour démarrer Opti-System, procédez comme suit :

- Dans la barre des tâches, cliquez sur Démarrer.

- Sélectionnez Programmes > Logiciel Opti-wave > Opti-System 7 > Opti-System. Opti-System s'ouvre et l'interface graphique apparaît (voir la Figure II 9).

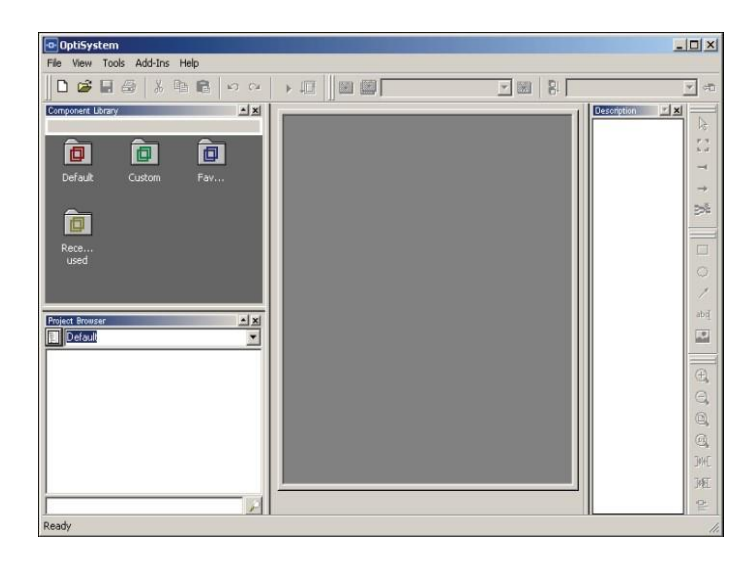

 **Figure** II**. 8 Interface utilisateur graphique Opti-System**

# **II.4.2 Utilisation de la bibliothèque de composants :**

Dans l'exemple suivant, vous concevez l'émetteur externe modulé. Vous sélectionnerez des composants dans la bibliothèque de composants et les placerez dans la présentation principale.

**Remarque** : Opti-System fournit un ensemble de composants intégrés par défaut. Pour utiliser la bibliothèque de composants, procédez comme suit.

- Pour démarrer un nouveau projet, dans la barre d'outils principale, sélectionnez

Fichier > Nouveau.

Une disposition principale vierge apparaît dans la fenêtre de disposition du projet.

- Dans la bibliothèque de composants, sélectionnez.

Par défaut> Bibliothèque de transmetteurs> Sources optiques.

- Faites glisser le laser CW vers la disposition principale (voir la Figure II.9).

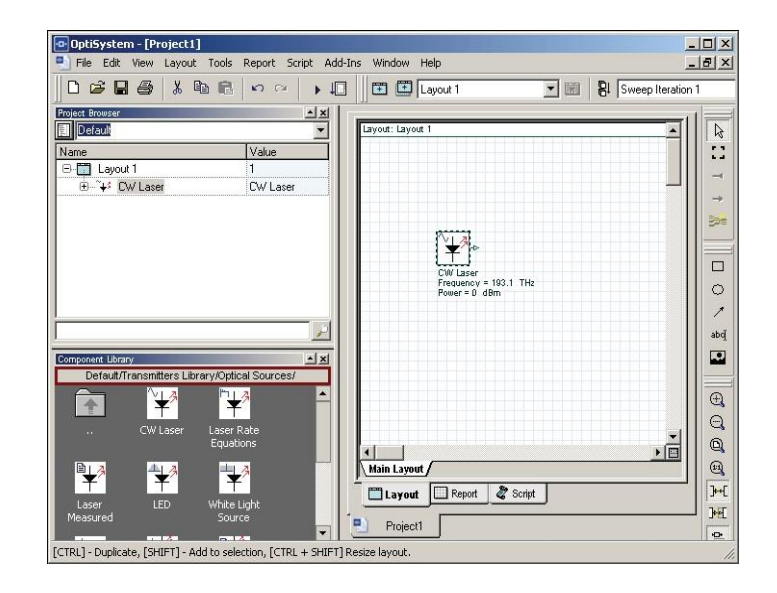

**Figure** II**.9 Ajout d'un laser CW à la disposition principale**

- Dans la bibliothèque de composants, sélectionnez Par défaut > Transmetteurs> Modulateurs optiques.

- Faites glisser le modulateur Mach-Zehnder vers la présentation principale.

**Remarque :** Par défaut, la fonctionnalité de connexion automatique est activée. Lorsque vous placez un composant dans la disposition principale, le port d'entrée du composant se connecte automatiquement au port de sortie d'un composant auquel il peut se connecter.

- Par défaut> Bibliothèque de transmetteurs> Générateurs de séquence de bits.
- Faites glisser le générateur de séquence de bits pseudo-aléatoires vers la présentation principale.
- Par défaut> Émetteurs> Générateurs d'impulsions> Électrique.
- Faites glisser le générateur d'impulsions NRZ vers la disposition principale.

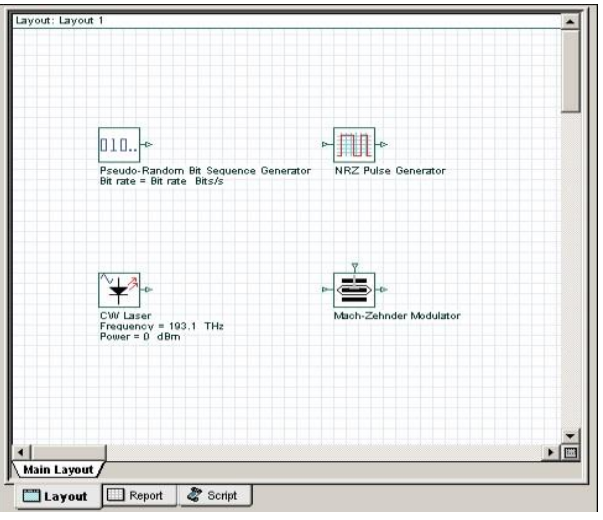

 **Figure** II**. 10 Ajouter les composants à la disposition principale**

# **II.4.3 Connexion manuelle des composants :**

Les seuls ports pouvant être connectés sont ceux qui ont le même type de signal transféré entre eux. Pour connecter des composants à l'aide de l'outil de présentation, procédez comme suit.

- 1. Placez le curseur sur le port initial.
- 2. Cliquez et glissez sur le port à connecter.

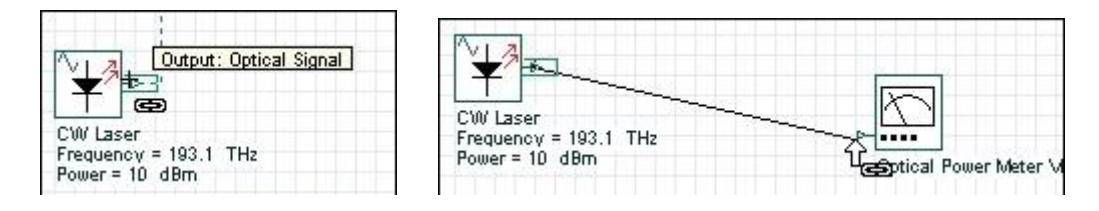

 **Figure** II**. 11 Ports de connexion**

Pour connecter les composants, cliquez sur le port d'un composant et faites glisser la connexion vers le port d'un composant compatible.

a. Connectez le port de sortie du générateur de séquence de bits pseudo-aléatoire au port d'entrée de la séquence de bits du générateur d'impulsions NRZ.

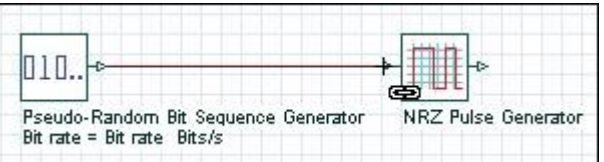

- b. Connectez le port de sortie du générateur d'impulsions NRZ au port d'entrée disponible du modulateur Mach-Zehnder.
- c. Connectez le port de sortie CW Laser au port d'entrée du modulateur Mach-Zehnder.

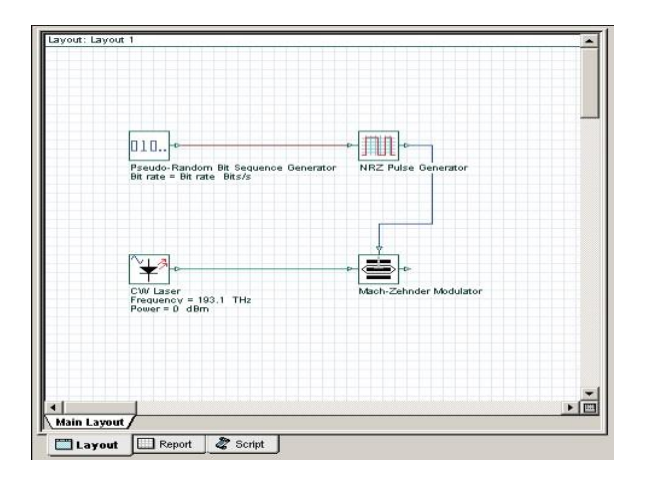

 **Figure** II**. 12 Connexions des composants**

# **II.5 Visualiser les résultats :**

Opti-System vous permet de visualiser les résultats de la simulation de différentes manières. Le dossier Visualiser Library de la bibliothèque de composants vous permet de post- traiter et d'afficher les résultats d'une simulation. Le visualiseur est classé en tant que visualiseur électrique ou optique en fonction du type de signal d'entrée.

## **Par exemple :**

- Pour visualiser le signal électrique généré par le générateur d'impulsions NRZ dans le domaine temporel, utilisez un visualiseur Oscilloscope. Pour visualiser les résultats, procédez comme suit :

**1.** Dans la bibliothèque de composants, sélectionnez Valeur par défaut> Bibliothèque de visualiseurs> Electrique.

Placez le visualiseur Oscilloscope dans la structure principale.

**2.** Le signal optique peut également être affiché en sélectionnant des visualiseurs dans la bibliothèque.

Par exemple, utilisez un analyseur de spectre optique et un visualiseur de domaine temporel optique pour visualiser le signal optique modulé dans le domaine temporel.

**3.** Dans la bibliothèque de composants, sélectionnez Par défaut> Bibliothèque de Visualizer> Optique.

**4.** Faites glisser l'analyseur de spectre optique dans la disposition principale.

**5.** Faites glisser le visualiseur de domaine temporel optique vers la présentation principale.

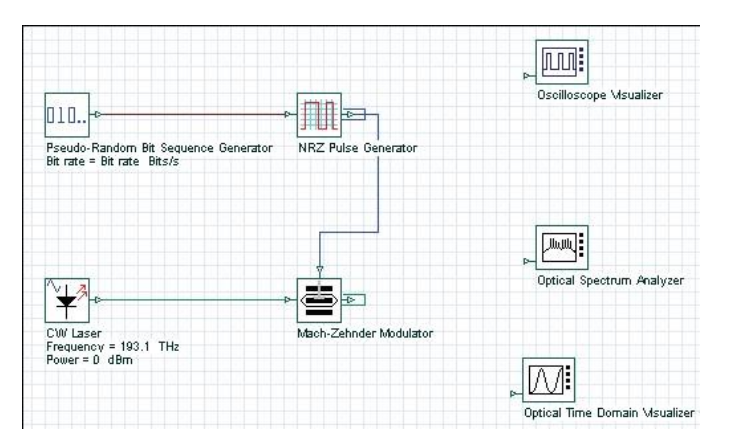

**Figure** II**. 13 Visualiseurs dans la disposition principale**

# **II.6 Connecter les visualiseurs :**

Pour visualiser le signal d'un composant, vous devez connecter le port de sortie du composant au port d'entrée du visualiseur.

Vous pouvez connecter plusieurs visualiseurs à un port de sortie composant. Par conséquent, plusieurs visualiseurs peuvent être connectés au même port de sortie du composant.

Pour connecter des visualiseurs, effectuez l'action suivante :

- Pour connecter le composant et les visualiseurs, cliquez sur le port de sortie du composant et faites-le glisser vers le port d'entrée du visualiseur.
- **a.** Connectez la sortie du générateur d'impulsions NRZ au port d'entrée de l'oscilloscope.
- **b.** Connectez la sortie du modulateur Mach-Zehnder au port d'entrée de l'analyseur de spectre optique et au port d'entrée du visualiseur de domaine temporel optique.

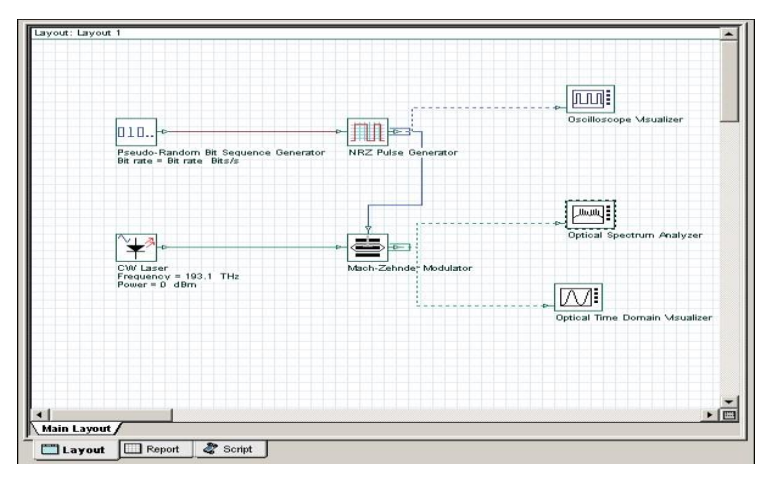

# **Figure** II**. 14 Connexion des composants aux visualiseurs**. **II.6 Affichage et modification des propriétés du composant :**

Pour afficher les propriétés d'un composant, effectuez l'action suivante :

• Dans la disposition principale, double-cliquez sur le CW Laser. La boîte de dialogue Propriétés du laser CW apparaît (voir la Figure II 15).

Les paramètres de composant sont organisés par catégories. Le laser CW a cinq catégories de paramètres.

- Principal inclut les paramètres pour accéder à un laser (fréquence, puissance, largeur de trait, phase initiale)
- •Polarisation
- •Simulation
- •Bruit
- •Nombres aléatoires

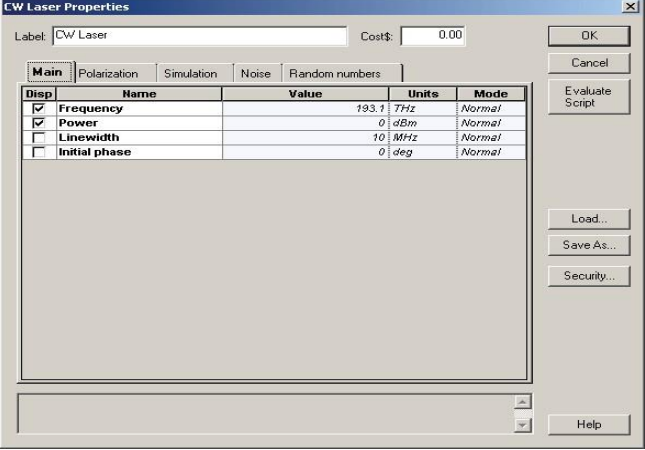

**Figure** II**. 15 Paramètres du composant.**

Chaque catégorie a un ensemble de paramètres. Les paramètres ont les propriétés suivantes :

• Disp •Prénom

•Valeur • unités

•Mode

# **II.7 Lancer la simulation :**

Opti-System vous permet de contrôler le calcul de trois manières différentes :

- Calculez l'ensemble du projet : toutes les itérations de balayage pour plusieurs mises en page
- Calculer toutes les itérations de balayage dans la présentation active : toutes les itérations de balayage pour la présentation actuelle.
- Calculer l'itération de balayage en cours : itération de balayage en cours pour la présentation actuelle

Par défaut, vous calculerez l'ensemble du projet, car il n'existe actuellement aucune disposition multiple ni aucune itération de balayage. Pour exécuter une simulation, procédez comme suit.

**1.** Dans le menu Fichier, sélectionnez Calculer. La boîte de dialogue Calculs Opti-System apparaît.

**2.** Dans la boîte de dialogue Calculs Opti-System, cliquez sur Exécuter pour lancer la simulation (voir la Figure II**.** 16).

Le résultat du calcul apparaît dans la boîte de dialogue et les résultats de la simulation apparaissent sous les composants inclus dans la simulation dans la présentation principale.

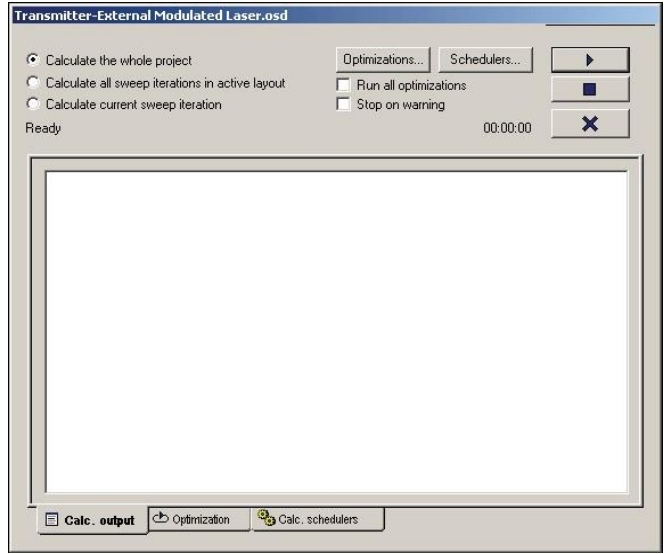

 **Figure** II**. 16 La boîte de dialogue de Calcul du logiciel OptiSystem**

# **II.8 Sauvegarder les résultats de la simulation :**

OptiSystem vous permet de sauvegarder les données des moniteurs. Cela vous permet de sauvegarder le fichier du projet avec les signaux des moniteurs. Lors du prochain chargement du fichier, les visualiseurs recalculeront les graphiques et les résultats à partir des moniteurs.

Pour enregistrer les résultats de la simulation, procédez comme suit :

1. Une fois le calcul terminé, dans le menu Outils, **sélectionnez Options**. La boîte de dialogue Options apparaît (voir la Figure II**.**18).

2. Sélectionnez **Save Monitor** Data, puis cliquez sur Save. Les résultats sont enregistrés avec le fichier de projet.

- 3. Sélectionnez **Fichier> Calculer**. La boîte de dialogue Calculs Optisystem apparaît.
- 4. Dans la boîte de dialogue Calculs OptiSystem, cliquez sur Exécuter pour lancer la simulation (voir la Figure II**.** 17).
- 5. Une fois le calcul terminé, sélectionnez Fichier> Enregistrer sous. La boîte de dialogue Enregistrer sous apparaît (voir la Figure II**.** 17).
- 6. Enregistrez le projet.

Remarque :

Lors de l'enregistrement des moniteurs, la taille du fichier du projet peut devenir très volumineuse. Il y a également un délai lors du rechargement du projet, car les visualiseurs recalculent lors du chargement du fichier.

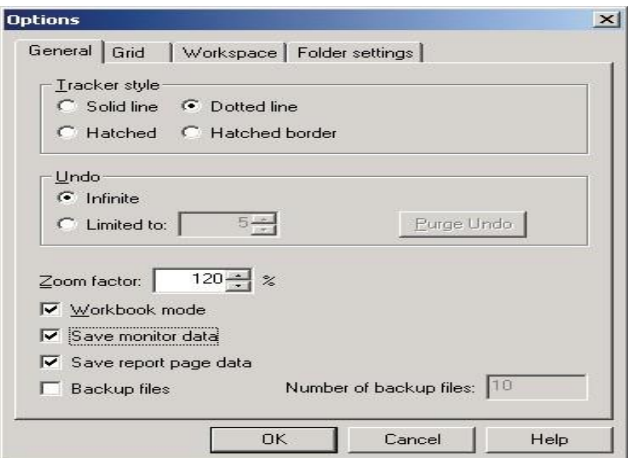

 **Figure** II**. 17 La boîte de dialogue des Options.**

Pour afficher les résultats d'un visualiseur, effectuez l'action suivante :

• Double-cliquez sur un visualiseur pour afficher les graphiques et les résultats générés par la simulation.

**Remarque :** Double-cliquez à nouveau pour fermer la boîte de dialogue.

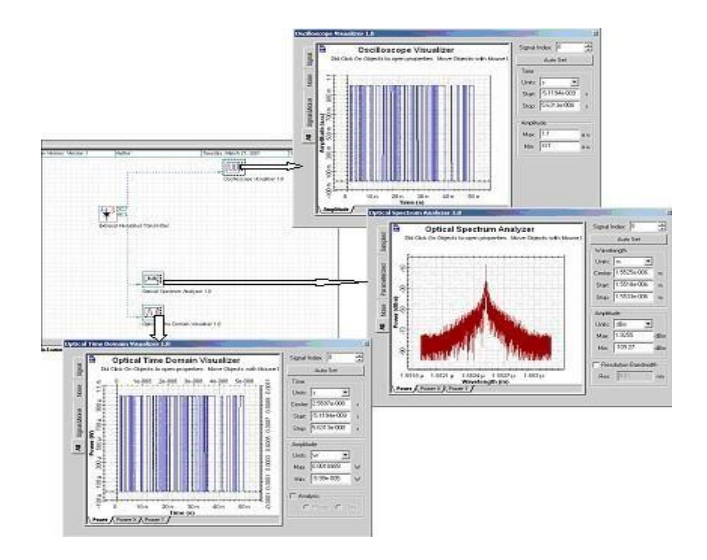

# **II.9 Conclusion :**

Dans notre thèse, nous avons opté pour un logiciel de simulation des systèmes de communications optiques innovants qui conçoit, teste et optimise pratiquement n'importe quel type de liaison dans la couche physique d'un large éventail de réseau optique, il s'agit d'Opti-System qui est un simulateur basé sur la modélisation réaliste des systèmes de communications par fibre optique.

Dans le chapitre qui suit, nous allons présenter la simulation des deux liaisons réalisées.

# **Chapitre III : Simulation d'une Liaison Optique**

# **Chapitre III : Simulation d'une Liaison Optique**

# **III.1 Introduction :**

Notre objectif dans ce chapitre est l'étude par simulation une liaison de fibres optiques par deux longueur d'onde 1550nm et 1310nm en termes de pertes et d'atténuations à l'aide du logiciel Opti-system.

 Ce dernier permet la conception de différentes liaisons optiques et d'effectuer des tests sur plusieurs types de liaisons et possède un environnement de simulation très riche. [14]

# **III.2 Instrument de mesure pour fibres optiques :**

#### **III .2.1 Principe de fonctionnement :**

La mesure consiste à injecter une quantité connue de lumière (4 dBm) à une extrémité d'une fibre, et à mesurer la quantité de lumière sortant de la fibre à l'autre extrémité. La différence entre la valeur injectée et la valeur mesurée, donne l'atténuation du canal optique. C'est la manière la plus précise pour mesurer l'affaiblissement d'un canal.

## **III .2.2 Réflectomètre optique dans le domaine temporel :**

Le réflectomètre optique dans le domaine temporel (OTDR) est l'instrument idéal pour mesurer les caractéristiques des fibres optiques. Au moyen d'un OTDR, notamment voir les pertes, les défauts et les distances entre les événements.

La rétrodiffusion est également la seule méthode de mesure qui détecte les épissures sur une liaison installée. Elle peut aussi être utilisée pour mesurer la longueur d'onde optique d'une fibre. L'OTDR est donc un outil précieux pour toute personne qui fabrique, installe et entretient des fibres optiques. [11]

La figure suivante montre les portes et l'image de l'OTDR :

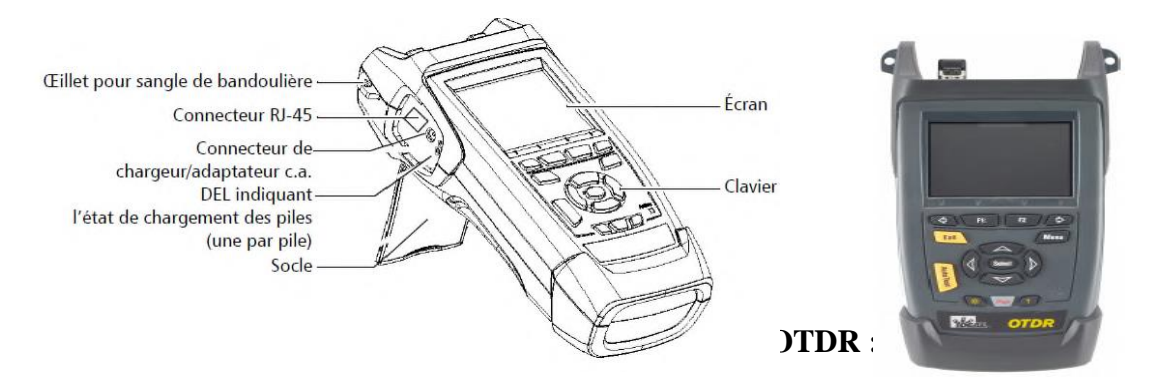

 Un OTDR envoie des impulsions lumineuses courtes dans une fibre. La lumière est :

Dispersée dans la fibre en raison des discontinuités (par exemple, connecteurs défectueux, épissures, courbures et défauts). Ensuite, l'OTDR détecte et analyse les signaux rétrodiffusés. L'intensité des signaux est mesurée à intervalles spécifique et permet de caractériser les évènements LOTDR calcule les distances suit :

Distance = 
$$
\frac{c}{n} \times \frac{t}{2}
$$

Où :

c = vitesse de la lumière dans le vide (2,998 x  $10^8$  m/s)

t = temps entre l'envoi de l'impulsion et sa réception

n = indice de réfraction de la fibre testée (tel que spécifié par le fabricant).

## **III.3 Rapport du test OTDR des câble a fibre optique :**

PROJET (ALELEC 26/01/2022) ATC (Atelier centraux) VERS SCN (station de compression nord) HASSI R'MEL 2022

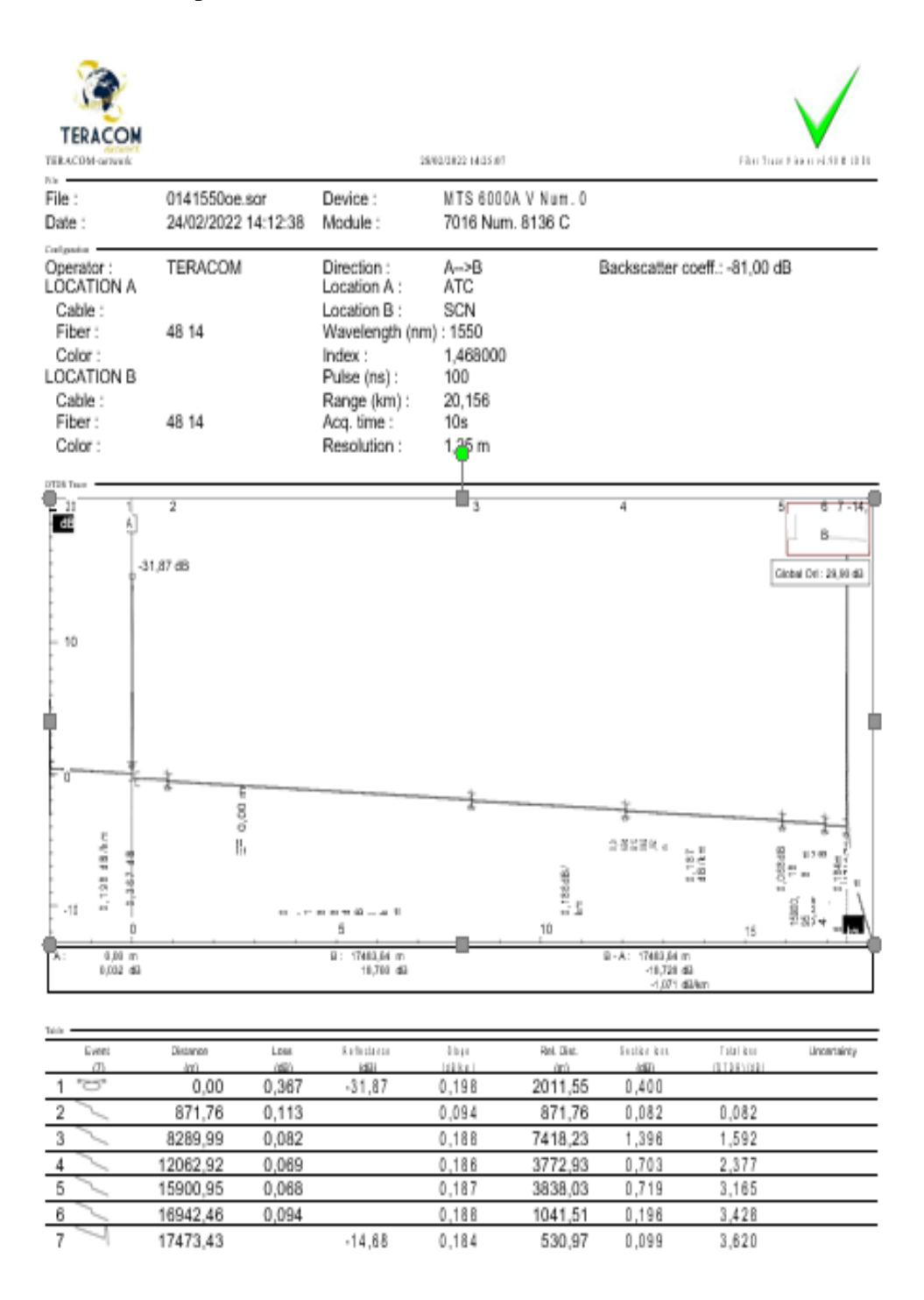

**Tableau** III**. 1 Vérification de l'analyse de la trace d'OTDR de la liaison ATC – SCN longueur d'onde 1550nm**

|                                   | <b>TERACOM</b>                              |                     |                |                                                                   |                                  |                     |                                                   |            |                                              |
|-----------------------------------|---------------------------------------------|---------------------|----------------|-------------------------------------------------------------------|----------------------------------|---------------------|---------------------------------------------------|------------|----------------------------------------------|
|                                   | TERACOM-network                             |                     |                |                                                                   | 28/02/2022 14:25:07              |                     |                                                   |            | Fiber Trace Viewer v6.58 @ JDSU              |
| File:                             |                                             | 0141310oe.sor       |                | Device:                                                           |                                  | MTS 6000A V Num. 0  |                                                   |            |                                              |
| Date:                             |                                             | 24/02/2022 14:12:38 |                | Module:                                                           | 7016 Num. 8136 C                 |                     |                                                   |            |                                              |
| Conferencies -                    | Operator:<br>LOCATION A<br>Cable:<br>Fiber: | TERACOM<br>48 14    |                | Direction:<br>Location A:<br>Location B:<br>Wavelength (nm): 1310 | A-->B<br>ATC<br>SCN              |                     | Backscatter coeff.: -79,00 dB                     |            |                                              |
| Fiber:                            | Color:<br>LOCATION B<br>Cable:              | 48 14               |                | Index:<br>Pulse (ns):<br>Range (km):                              | 1,467000<br>100<br>20,170<br>10s |                     |                                                   |            |                                              |
|                                   | Color:                                      |                     |                | Acq. time :<br>Resolution:                                        | 1,25 m                           |                     |                                                   |            |                                              |
| OTDR Tour                         |                                             |                     |                |                                                                   |                                  |                     |                                                   |            |                                              |
| dB<br>10                          |                                             | 2<br>$-31,37$ dB    |                |                                                                   | 3                                |                     | 4                                                 |            | в.<br>$7 - 14$<br>ß<br>Global Orl : 29,38 dB |
| $-10$                             | Ī4                                          |                     |                | 1,336604                                                          |                                  | $0.984 +$           |                                                   |            | Щ<br>ğξ                                      |
|                                   |                                             |                     |                |                                                                   |                                  |                     |                                                   |            | 15904,1                                      |
| A:                                | 0<br>0,00 m<br>$-0.269$ dB                  |                     |                | 5<br>B: 17484,06 m<br>10,561 dB                                   |                                  | 10                  | B-A: 17484,06 m<br>$-10,830$ dB<br>$-0.619$ dB/km | 15         |                                              |
| Table                             | Event                                       | Distance            | Loss           | Reflectionse                                                      | Slope                            | Rel. Dist.          | Section less                                      | Total loss | Uncertainty                                  |
|                                   | $\langle 7 \rangle$                         | $\{m\}$             | 4B             | (dB)                                                              | $(480 + )$                       | $\langle n \rangle$ | $\langle \text{dB} \rangle$                       | (010R)/dB  |                                              |
| 1                                 | 75                                          | 0,00<br>873,63      | 0,404          | $-31,37$                                                          | 0,334                            | 2012,92             | 0,872                                             | 0,219      |                                              |
| $\frac{\frac{2}{3}}{\frac{4}{5}}$ |                                             | 8291,81             | 0,137<br>0,082 |                                                                   | 0,251<br>0,328                   | 873,63<br>7418,18   | 0,219<br>2,433                                    | 2,788      |                                              |
|                                   |                                             | 12059,65            | 0,075          |                                                                   | 0,328                            | 3767,84             | 1,235                                             | 4,105      |                                              |
|                                   |                                             | 15904,12            | 0,084          |                                                                   | 0,329                            | 3844,48             | 1,266                                             | 5,446      |                                              |
| $_{6}$                            |                                             | 16959,12            | 0,065          |                                                                   | 0,327                            | 1055,00             | 0,345                                             | 5,875      |                                              |
| $\overline{7}$                    |                                             | 17480,23            |                | $-14,10$                                                          | 0,324                            | 521,11              | 0,169                                             | 6,109      |                                              |

**Tableau** III**. 2 Vérification de l'analyse de la trace d'OTDR de la liaison ATC – SCN longueur d'onde 1310nm**

# **III .3.1- La simulation :**

Dans cette partie nous allons faire la simulation sous le logiciel Optisystem des montages équivalents des liaisons *ATC – SCN longueur d'onde 1550nm* **et** *ATC – SCN longueur d'onde 1310nm* donnés dans le tableau suivant.

L'implémentation des deux liaisons sous l'interface Opti-system est basé sur les données des *Tableau III* (01-02), lors de l'implémentation nous avons remplacé chaque segment par une longueur de fibre qui sépare deux événements, et chaque événement est remplacé par un connecteur comme elles sont représentées dans les Figure *III***.**01 et Figure *III***.**02 ; les paramètres de la distance, atténuation et dispersion sont indiquées dans le *Tableau III*.03.Cette simulation a pour but de reproduire les différents pertes rencontré dans les

Deux liaisons testées, puis on fait une comparaison entre les résultats simulés etexpérimentaux.

| Le composant            |             | Les Tableaux de modification des paramètres |                 |         |              |        |
|-------------------------|-------------|---------------------------------------------|-----------------|---------|--------------|--------|
| La fibre                |             | Main Disp<br>Nonl<br><b>PMD</b>             | Num<br>Gr       | Simu    | Noise        | Rand   |
|                         | <b>Disp</b> | <b>Name</b>                                 | Value           |         | <b>Units</b> | Mode   |
|                         |             | User defined reference w                    | ⊽               |         |              | Normal |
| <b>Optical Fiber</b>    |             | Reference wavelength                        |                 | 1550 nm |              | Normal |
| Length = $50$ km        | ⊽           | Length                                      |                 |         | 50 km        | Normal |
|                         |             | <b>Attenuation effect</b>                   | ⊽               |         |              | Normal |
|                         |             | <b>Attenuation data type</b>                | Constant        |         |              | Normal |
|                         |             | <b>Attenuation</b>                          |                 |         | $0.2$ dB/km  | Normal |
|                         |             | Attenuation vs. wavelengt                   | Attenuation.dat | ┛       |              | Mormal |
|                         |             |                                             |                 |         |              |        |
| Le connecteur<br>⊶ ⊦⊳   | Main        | <b>Simulation</b>                           |                 |         |              |        |
| Connector               | Disp        | Name                                        | Value           |         | <b>Units</b> | Mode   |
| Insertion $loss = 0$ dB | ⊽           | <b>Insertion loss</b>                       |                 |         | $0$ dB       | Mormal |
|                         |             |                                             |                 |         |              |        |

 *Tableau III.3 : les composantes de la liaison simulée*

Les montages équivalents des liaisons testées : Liaison ATC – SCN

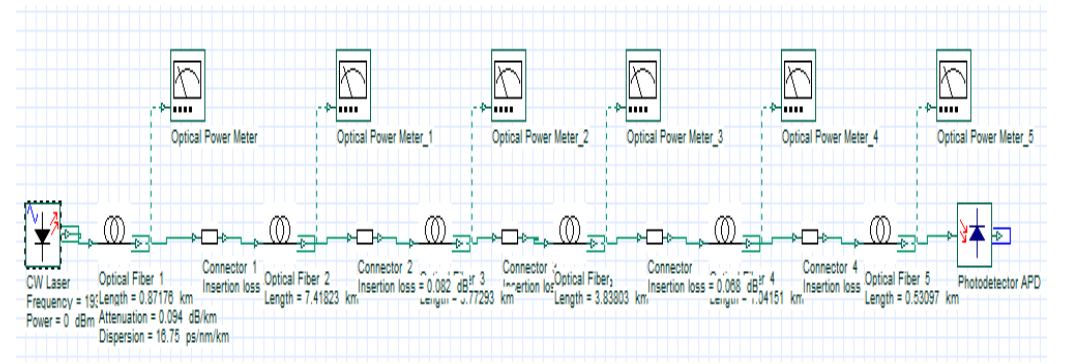

 **Les résultats obtenus par le montage équivalent de liaison** *ATC – SCN longueur Figure* III*. 1* **Le montage équivalent de liaison ATC – SCN longueur d'onde 1550nm**

*d'onde 1550nm :*

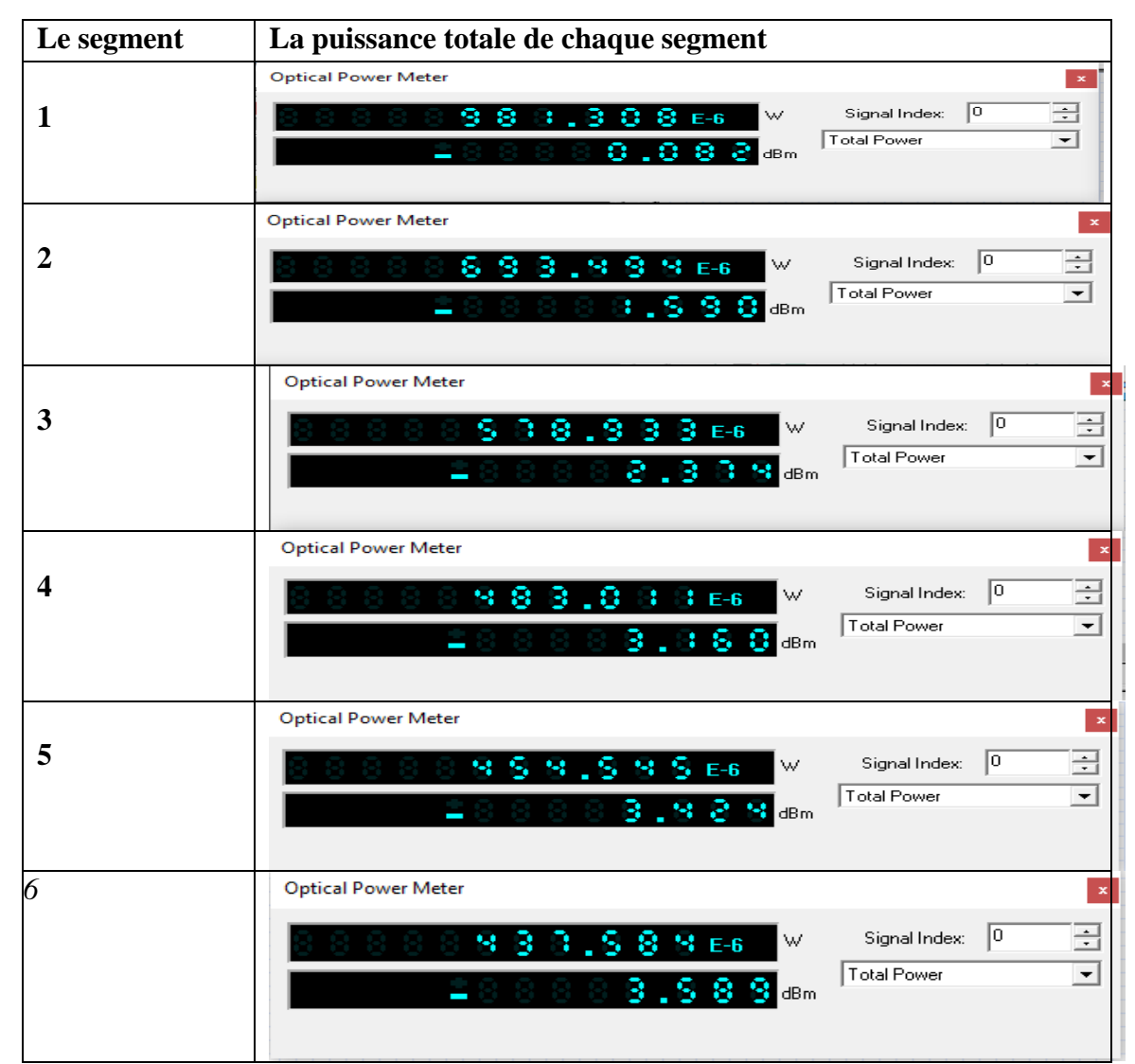

**Tableau** *III*.4 *puissance totale à chaque segment de la liaison ATC – SCN longueur d'onde 1550nm*

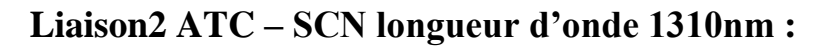

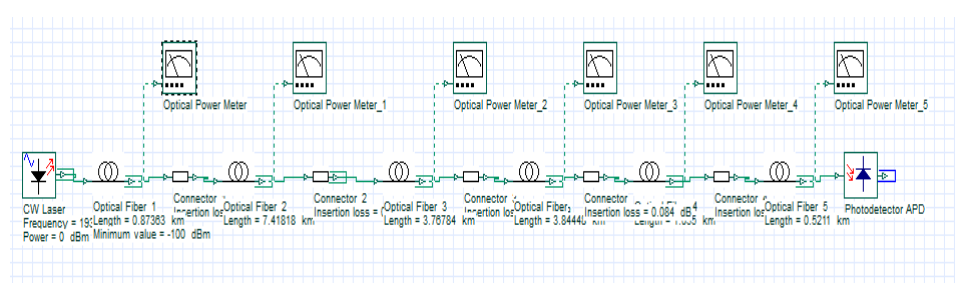

*Figure* III*. 2* **le montage équivalent de la liaison ATC – SCN longueur d'onde 1310nm.**

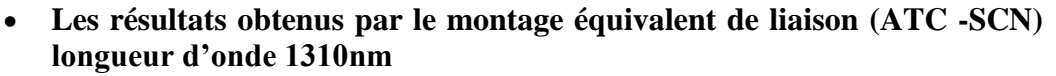

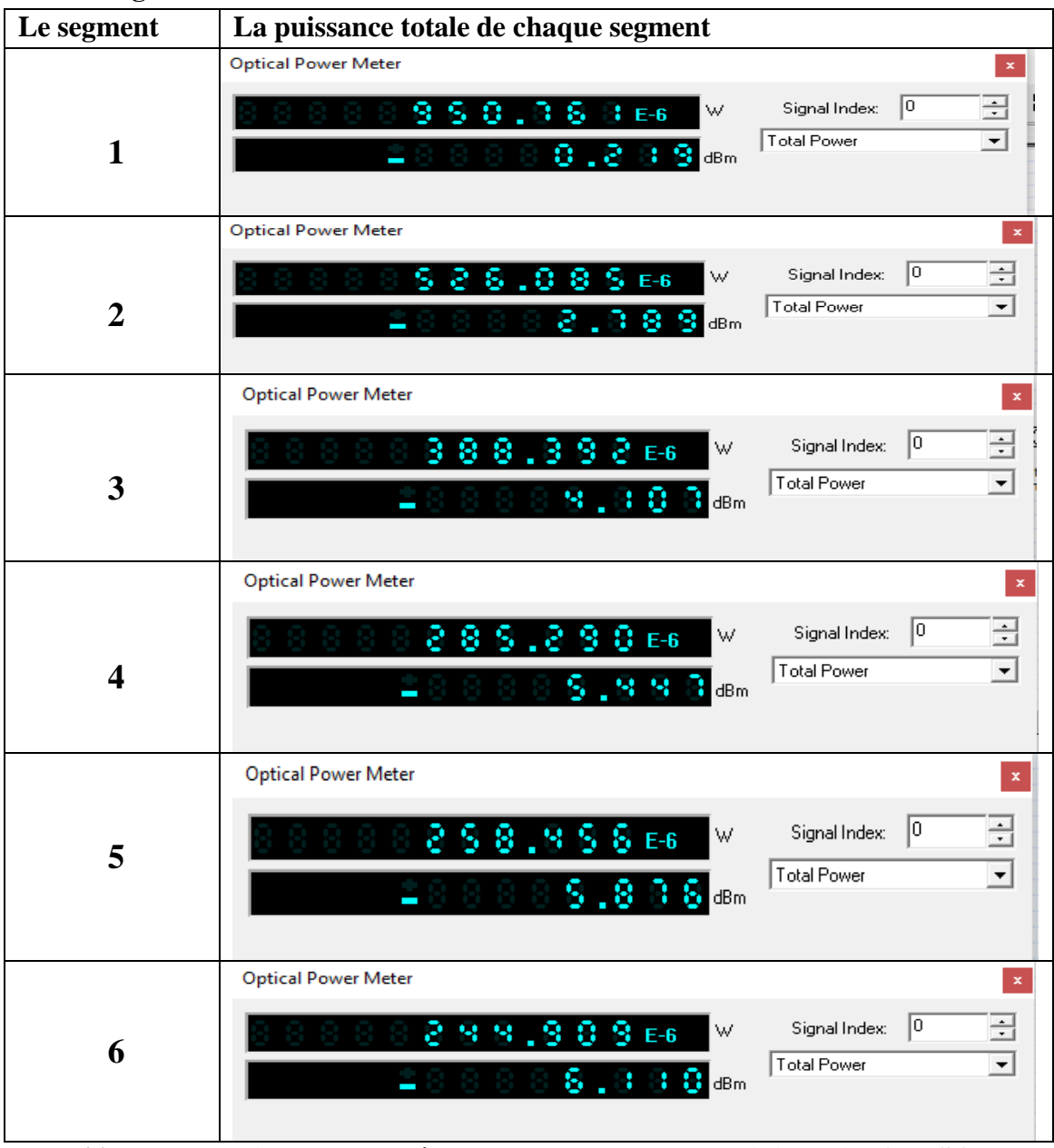

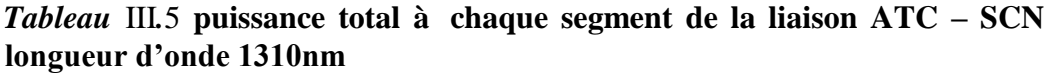

Les résultats de simulations donnés dans les tableaux 03-04 montrent une diminution de la puissance du signal émit à chaque fois que la longueur de la fibre augmente d'où la présence du phénomène d'atténuation en fonction de la distance qui est de 0.171 dB /Km pour 17.47343km (ATC -SCN) *longueur d'onde 1550nm* et de 0.314 dB/Km pour 17.4803 km (A T C -SCN) *longueur d'onde 1310nm*.

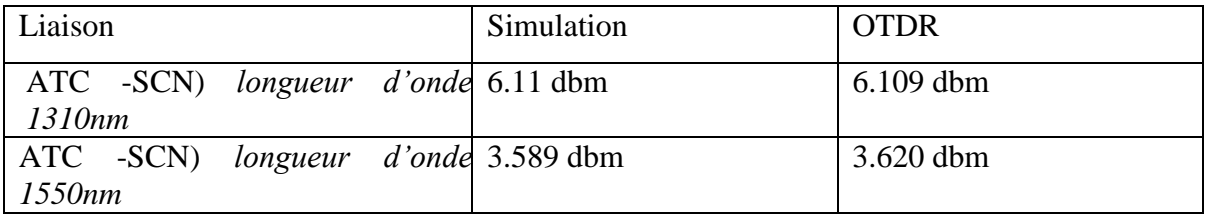

## *Tableau* III*. 6* **tableau comparatif des résultats de simulation et de l'OTDR despertes totales de puissances**

 On constate dans cette simulation que les résultats obtenus par la simulation presque sont identiques aux résultats donnés par l'OTDR.

#### **III .3.2 Les différentes analyses des deux liaisons :**

Dans cette partie nous allons d'abord présenter l'ensemble des appareils des signaux optiques et électriques ainsi que leurs configurations données dans le tableau ci- dessous, puis on a modélisé les deux liaisons avec Optisystem afin d'évaluer les performances de chaque une d'elles.

| Appareil de visualisation                   |                                                | Paramètres de visualisation      |                 |                        |                            |                  |
|---------------------------------------------|------------------------------------------------|----------------------------------|-----------------|------------------------|----------------------------|------------------|
| Optical time domain visualizer              |                                                | Graphs<br>Downsampling           |                 | Enhanced<br>Simulation |                            | Random num       |
|                                             | <b>Disp</b>                                    | Name                             |                 | Value                  | <b>Units</b>               | Mode             |
|                                             |                                                | Plot individual mode             |                 |                        |                            | Normal           |
|                                             |                                                | Individual mode number           |                 | 0                      |                            | Normal           |
|                                             |                                                | <b>Time unit</b>                 | s               |                        |                            | Normal           |
|                                             |                                                | Reference bit rate               | <b>Bit rate</b> |                        | $\mathbf{S}$ <i>Bits/s</i> | Script           |
| Optical Time Domain Visualizer              |                                                | Autocorrelation                  | Off             |                        |                            | Normal           |
|                                             |                                                | Calculate phase and chirp        |                 |                        |                            | Normal           |
|                                             |                                                | <b>Phase unit</b>                | deg             |                        |                            | Normal           |
|                                             |                                                | Unwrap phase                     |                 | ⊽                      |                            | Normal           |
|                                             | Calculate alpha parameter<br><b>Power unit</b> |                                  | w               |                        |                            | Normal<br>Normal |
|                                             |                                                | Minimum value                    |                 |                        | $-100$ dBm                 | Normal           |
|                                             |                                                | Limit number of points           |                 | ⊽                      |                            | Normal           |
|                                             |                                                | Max. number of points            |                 | 128000                 |                            | Normal           |
|                                             |                                                | <b>Invert colors</b>             |                 |                        |                            | Normal           |
|                                             |                                                | Enable color grade               |                 |                        |                            | Normal           |
|                                             |                                                | <b>Number of color bins</b>      |                 | 500                    |                            | Normal           |
|                                             |                                                | Color grade palette              | Default         |                        |                            | <b>Normal</b>    |
| Oscilloscopevisualizer                      |                                                | Graphs<br>Simulation             | Random numbers  |                        |                            |                  |
|                                             | Disp                                           | Name                             |                 | Value                  | <b>Units</b>               | Mode             |
|                                             |                                                | <b>Time unit</b>                 | s               |                        |                            | Normal           |
|                                             |                                                | Reference bit rate               | <b>Bit rate</b> |                        | $S$ <i>Bits/s</i>          | Script           |
|                                             |                                                | <b>Calculate autocorrelation</b> |                 |                        |                            | Normal           |
|                                             |                                                | Limit number of points           |                 | ⊽                      |                            | Normal           |
| Oscilloscope Visualizer                     |                                                | Max. number of points            |                 | 128000                 |                            | Normal           |
|                                             |                                                | <b>Invert colors</b>             |                 |                        |                            | Normal           |
|                                             |                                                | Enable color grade               |                 |                        |                            | Normal           |
|                                             |                                                | <b>Number of color bins</b>      |                 | 500                    |                            | Normal           |
|                                             |                                                | Color grade palette              | Default         |                        |                            | Normal           |
| Optical spectrum Analyzer<br><b>  աա  :</b> |                                                | <b>Resolution bandwidth</b>      | Graphs          | Simulation             |                            |                  |
|                                             | <b>Disp</b>                                    | Name                             |                 | Value                  | Units                      | Mode             |
| Optical Spectrum Analyzer                   |                                                | <b>Resolution bandwidth</b>      | Off             |                        |                            | Normal           |
|                                             |                                                | <b>Filter type</b>               | Rectangle       |                        |                            | Normal           |
|                                             | <b>Bandwidth</b>                               |                                  |                 | $0.01 \pm nm$          |                            | : Normal         |
| Optical powermeter                          | Main                                           |                                  |                 |                        |                            |                  |
| <br>Optical Power Meter                     |                                                | Simulation<br><i>.</i>           |                 |                        |                            |                  |
|                                             |                                                | <b>Name</b><br>Disp              |                 | Value                  | <b>Units</b>               | Mode             |
|                                             |                                                | Minimum value                    |                 |                        | $-100$ dBm                 | Normal           |
| Eye diagram                                 | Main                                           | Clock<br>Gr<br>Thre              | Histo           | Mask<br>Simu           | Noise                      | Rand             |
|                                             |                                                | Name<br><b>Disp</b>              |                 | Value                  |                            | Mode             |
|                                             |                                                | <b>Time window</b>               |                 | 1.5 Bit period         |                            | Normal           |
|                                             |                                                | Ignore start bits                |                 | ÷<br>1                 |                            | Normal           |
|                                             |                                                | Ignore end bits                  |                 |                        | bits<br>1 bits             | Normal           |
| Eye Diagram Analyzer                        |                                                |                                  |                 |                        |                            |                  |
|                                             |                                                |                                  |                 |                        |                            |                  |

 *Tableau* III*. 7* **Les blocs de visualisation dans la simulation.**

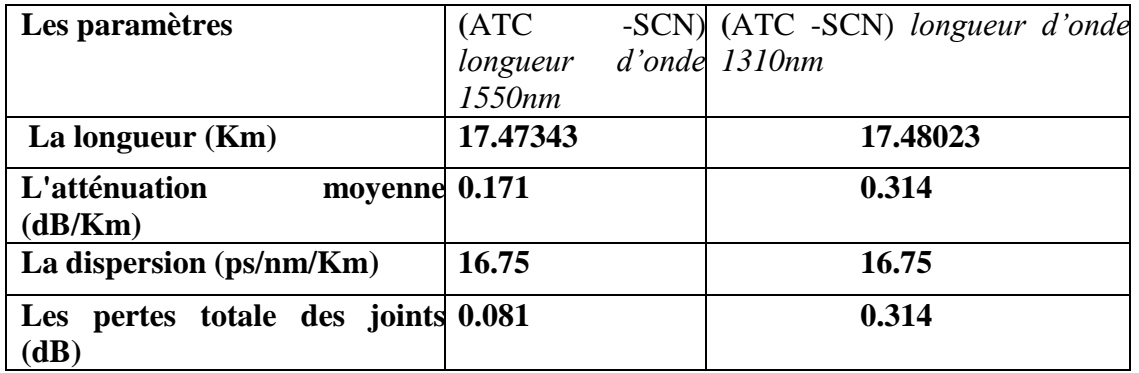

# **-Paramètres des liaisons simulées :**

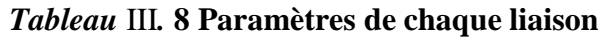

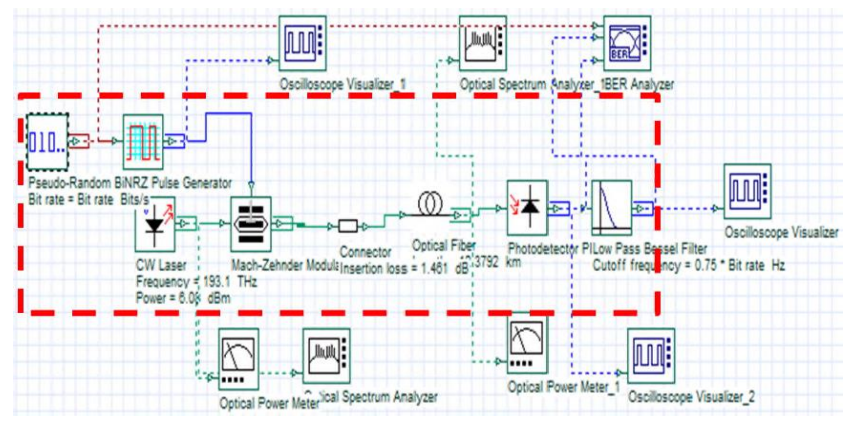

*Figure* III*. 3* **montage de simulation des deux liaisons**

La visualisation dans le domaine temporel : Le signal d'entrée à 10 Gbits/s pour chaque liaison :

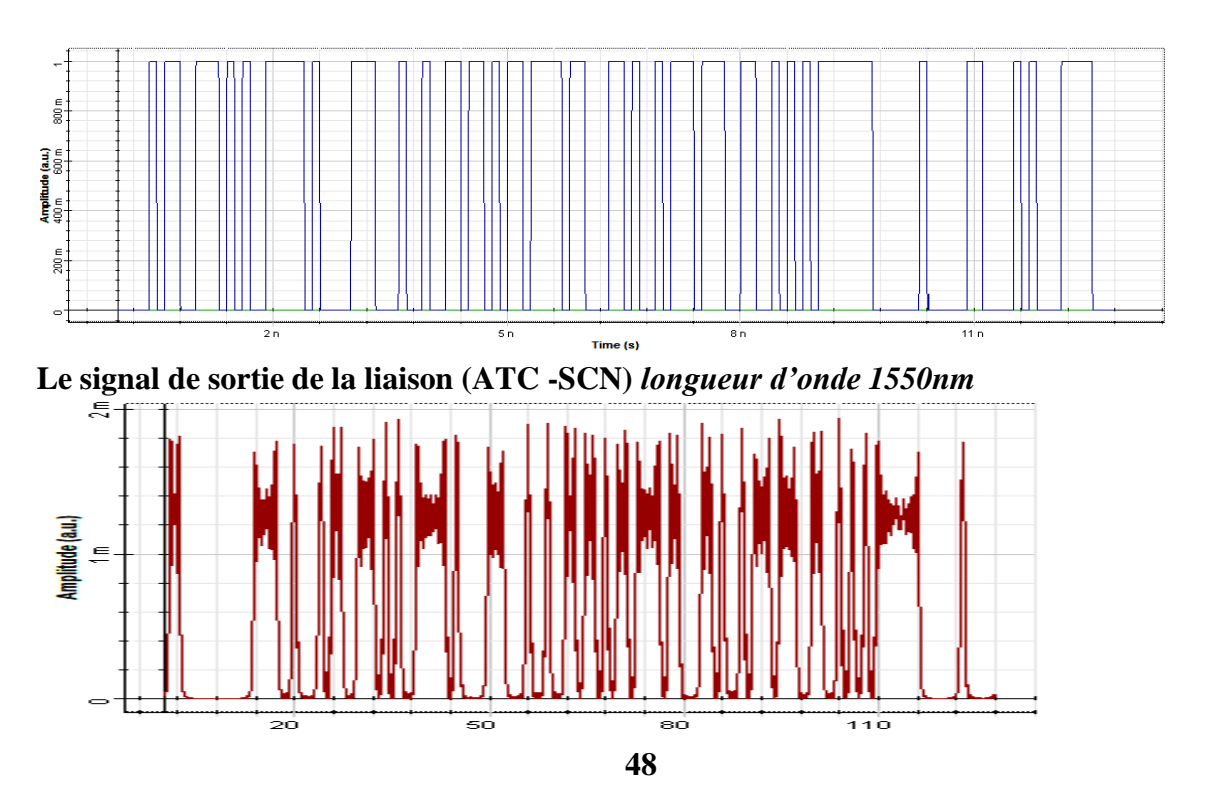

# **Le signal de bruit :**

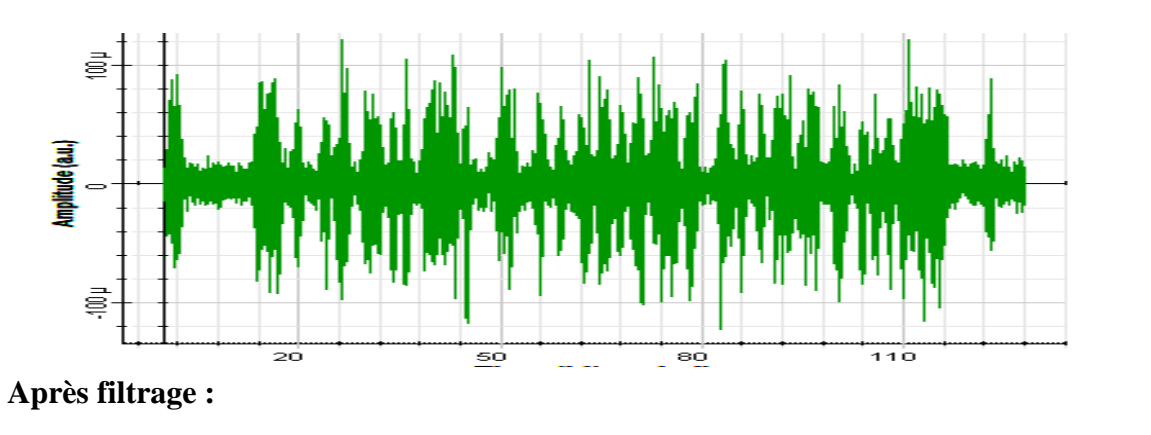

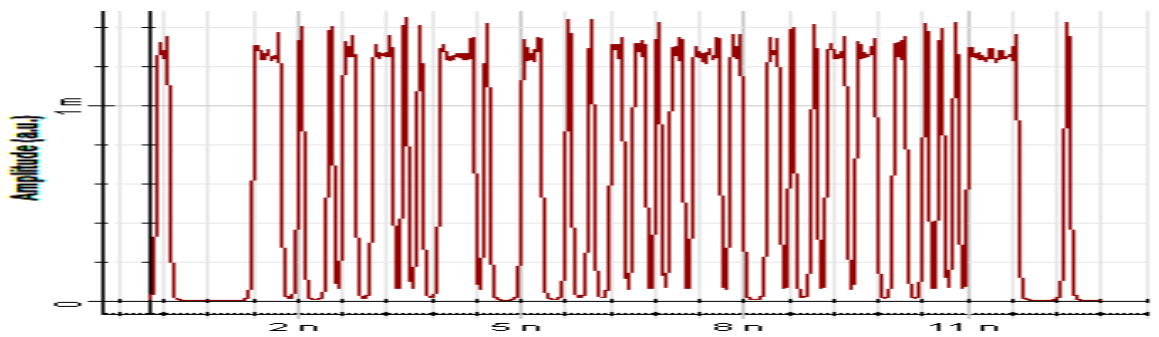

**Le signal de sortie de la liaison (ATC -SCN) longueur d'onde 1310nm**

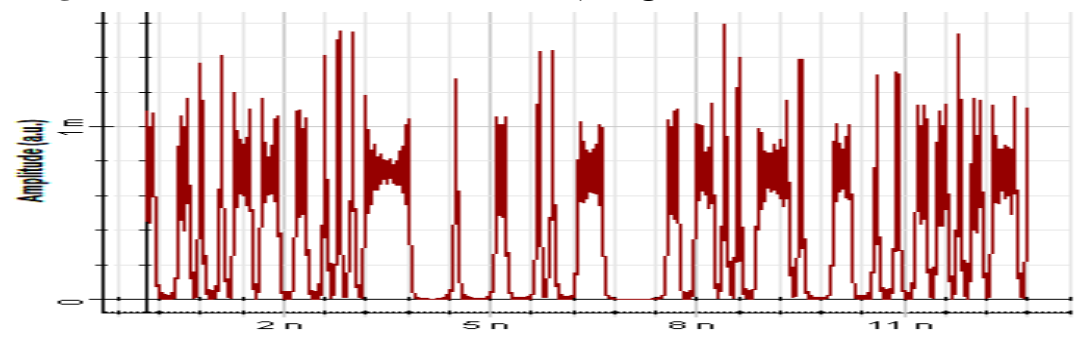

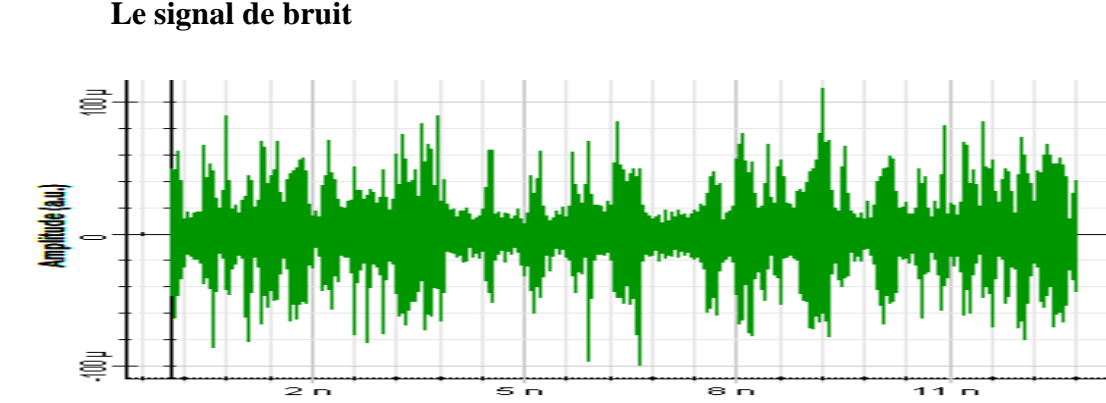

**Le signal de bruit**

**Après filtrage :**

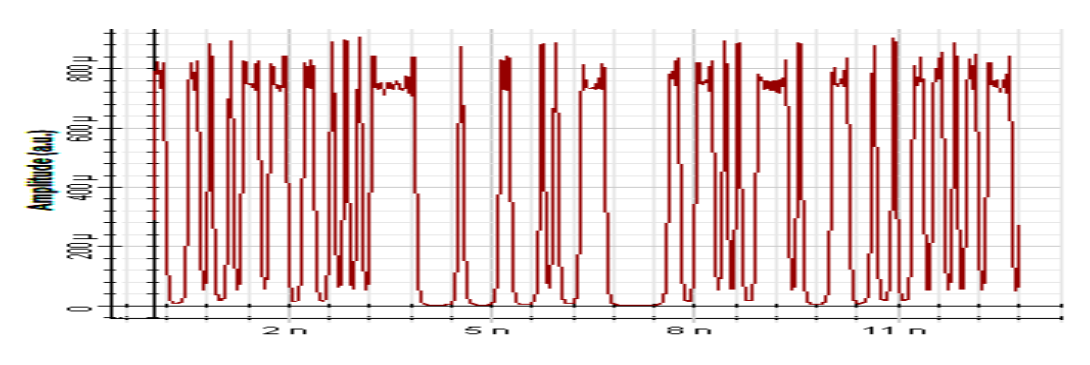

*Figure* III*. 4* **la visualisation dans le domaine temporel de différents signaux pour chaque liaison**

## **III .4 Interprétation des résultats :**

Un signal binaire de 10 GB/s est injecté à l'entrée des deux liaisons après propagation on reçoit à la sortie des signaux avec distorsion d'amplitude (atténuation), et un élargissement des impulsion (dispersion).

 Pour chaque liaison on représente le signal d'entrée, de la sortie et de bruit ainsi que le signal de sortie après filtrage.

L'observation principale dans la visualisation temporelle est que le signal de sortie de la liaison **(**ATC -SCN) *longueur d'onde 1310nm* présente une distorsion plus importante que dans la liaison **(**ATC -SCN) *longueur d'onde 1550nm* avec une diminution d'amplitude plus grande, qui se traduit par un bruit très fort, donc le signal filtré sera de qualité plus faible et cela est dû à distance parcouru par le signal dans la fibre.

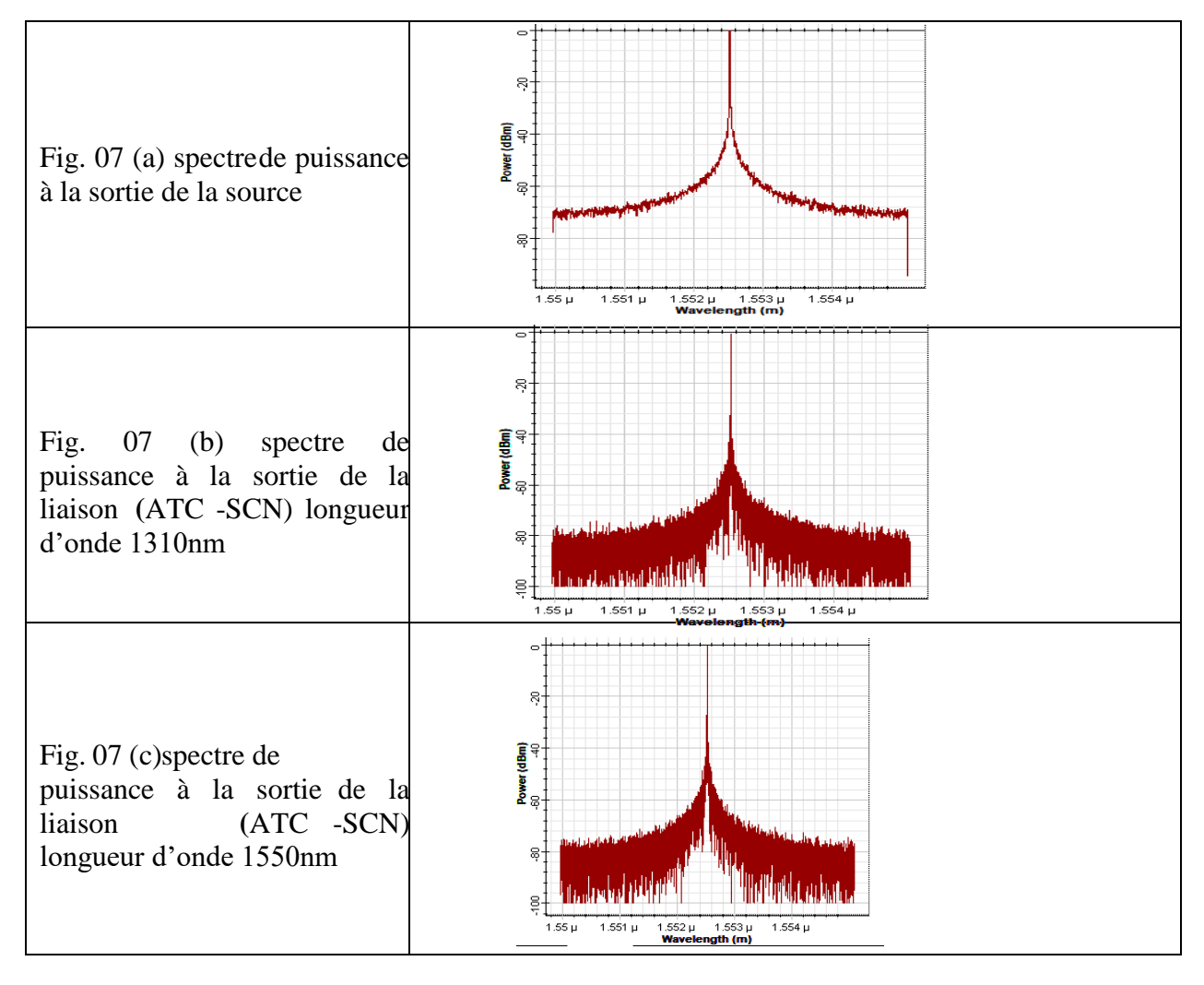

# **III .5 La visualisation dans le domaine fréquentielle :**

**Figure** III**. 5 spectre de puissance.**

# **Commentaire :**

On voit que la puissance optique à la sortie de la source est centrée autour d'une seule longueur d'onde c'est la valeur fondamentale, elle est caractérisée par une amplitude de 0 dBm prise comme valeur de référence, après la propagation du signal dans la fibre, une diminution de la puissance pour les liaisons **(**ATC -SCN) longueur d'onde 1550nm et liaison **(**ATC -SCN) longueur d'onde 1310nm sont observées de ≈ -4 dBm et ≈ -7dBm respectivement, comme on peut aussi remarquer l'existence des composantes spectrales parasites à la sortie de la diode laser avec des valeurs négligeables, maiselle prennent des valeurs importantes à la sorties des deux liaisons ; ces deux effets linéaires sont reliés aux phénomènes atténuation et de dispersion qui sont donné dans les figures ci-dessus .

#### III**.5.1 La puissance optique :**

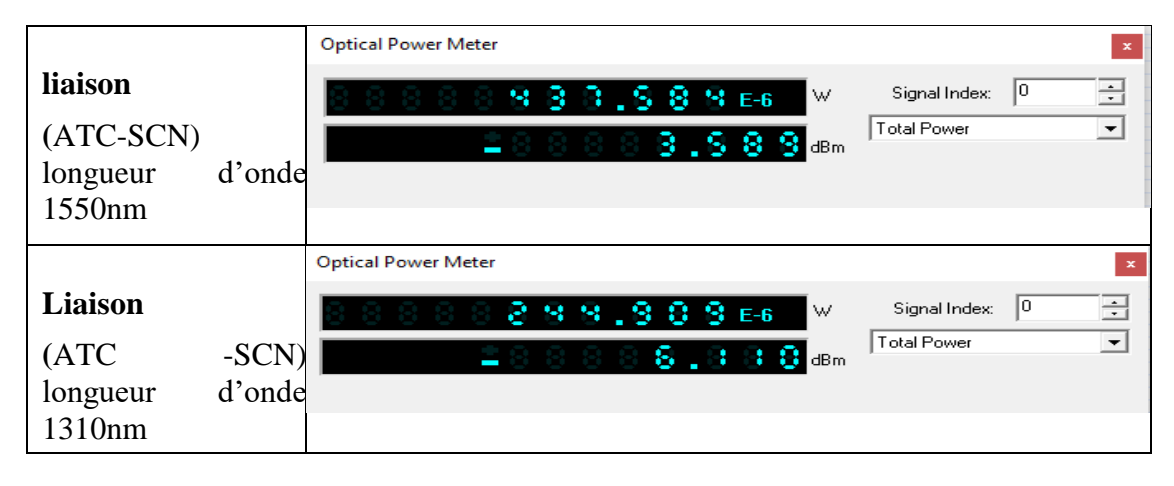

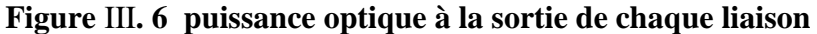

#### **Commentaire :**

On remarque une diminution de la puissance en fonction de la longueur d'onde (la diminution est plus grand dans la liaison **(**ATC -SCN) longueur d'onde 1310nm que la liaison **(**ATC -SCN) longueur d'onde 1550nm).

#### III**.5.2 Le diagramme de l'œil :**

La façon la plus « visuelle » de juger la qualité d'un signal est d'observer le diagramme de l'œil qui représente la superposition synchrone de tous les symboles binaires de la séquence transmise.

Cette courbe permet de visualiser, après détection, la qualité du signal en termes :

- De l'élargissement temporel des impulsions du signal qui est dû à la dispersion.
- Du bruit d'amplitude qui résulte de l'accumulation du bruit d'émission spontanée amplifiée sur le signal tout au long de son parcours dans la liaison.

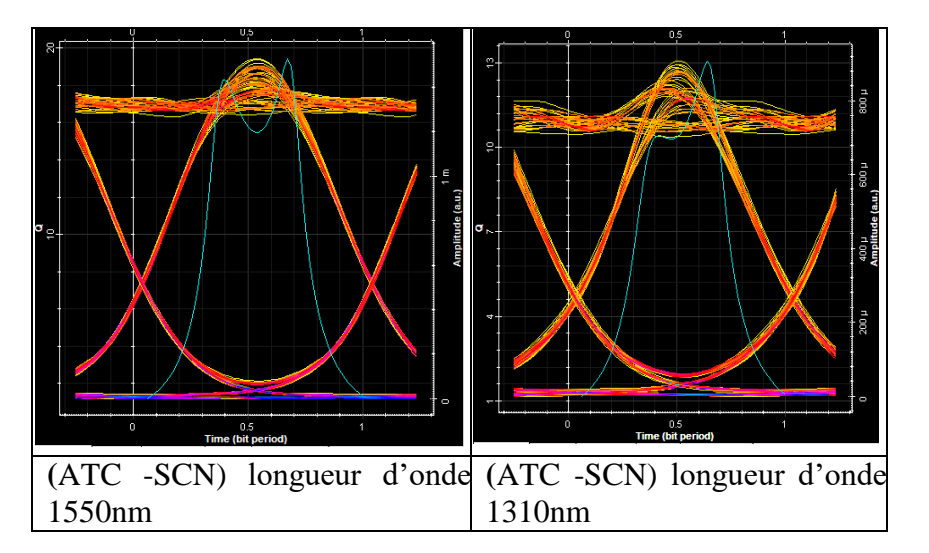

*Figure* III*. 7* **diagramme de l'œil des liaisons**

#### **Interprétation des résultats** *:*

D'après les courbes on remarque clairement une augmentation de la distorsion en fonction de la longueur d'onde de la fibre pour une même longueur de fibre pour un même signal d'entrer de 10 Gbits/s.

# **Facteur de qualité Q :**

Il est défini par le rapport de la fréquence par la largeur de la bande passante dusystème.

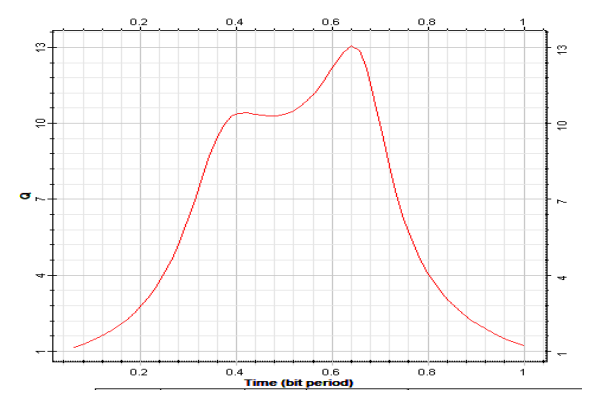

*Figure* III*. 8* **la trace de facteur de qualité liaison** *(ATC -SCN) longueur d'onde 1310nm*

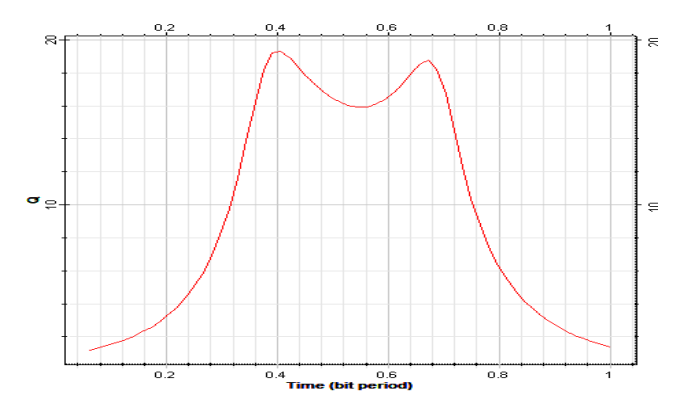

*Figure* III*. 9* **la trace de facteur de qualité liaison** *(ATC -SCN) longueur d'onde 1550nm.*

## **Le taux d'erreur binaire (BER***) :*

On définit le taux d'erreurs binaire BER en anglais ( Bit Error Rate) par le nombre de bits erronés sur le nombre de bits transmis pendant la durée de transmission.

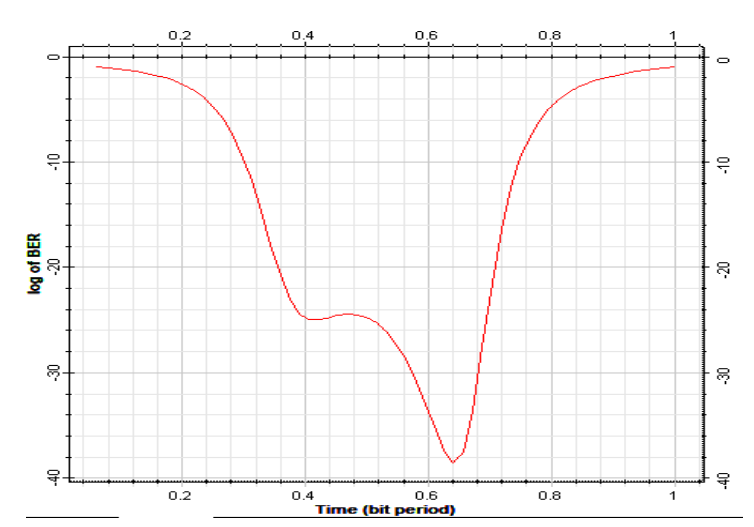

*Figure* III*. 10* **Le taux d'erreur binaire de la liaison** *(ATC -SCN) longueur d'onde 1310nm*

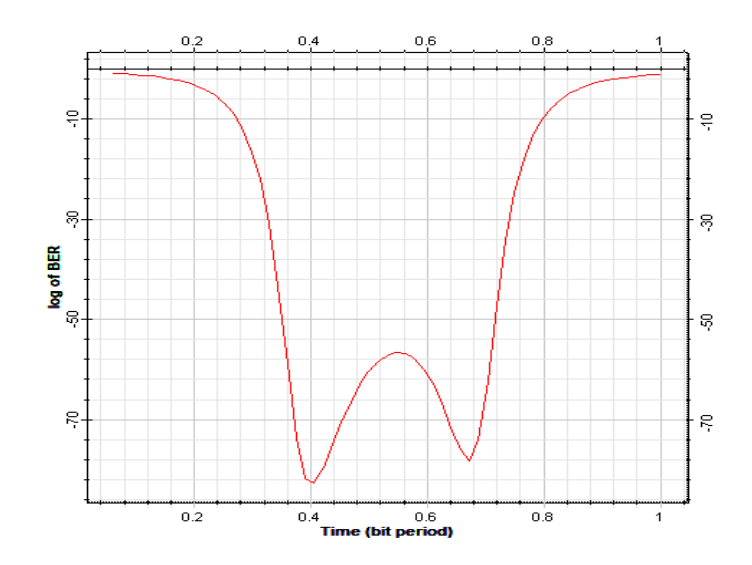

*Figure* III*. 11* **Le taux d'erreur binaire la liaison** *(ATC -SCN) longueur d'onde 1550nm*

#### **Commentaire :**

D'Après les résultats de visualisation dans le différent domaine et les mesures de puissance effectuée, nous utilisons la visualisation de la trace de facteur de qualité e t du taux d'erreur binaire pour tester la qualité et la fidélité de la transmission sur les liaisons. Nous constatons que la qualité de la liaison **(**ATC -SCN) longueur d'onde 1550nm est meilleur que la liaison **(**ATC -SCN) longueur d'onde 1310nm, et cela a cause de plusieurs raisons tel que la longueur d'onde, la distance parcourue, les nombres de jonctions et les types de connectiques.

## III**.6 Résolution des problèmes :**

Dans cette partie on essaie de trouver des solutions pour l'amélioration de la qualité de la liaison (**(**ATC -SCN) longueur d'onde 1310nm), on donne une idée sur la compensation des effets linéaires dans la fibre optique (atténuation et dispersion) avec les deux méthodes les plus courantes tel que l'amplification pour l'atténuation et les fibres de compensation pour la dispersion.

## III**.7 L'atténuation :**

On utilise un amplificateur optique pour compenser l'atténuation d'un signal optique (EDFA).

Le schéma de simulation de la liaison **(**ATC -SCN) longueur d'onde 1310nm avec amplificateur optique est montré dans la figure suivante :

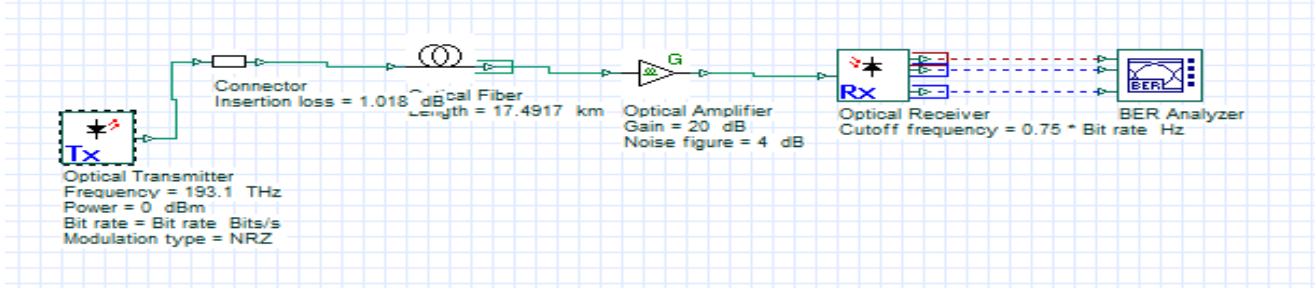

*Figure* III*. 12* **Installation d'un amplificateur optique dans une liaison**

• **Les caractéristiques d'amplificateur de simulation** :

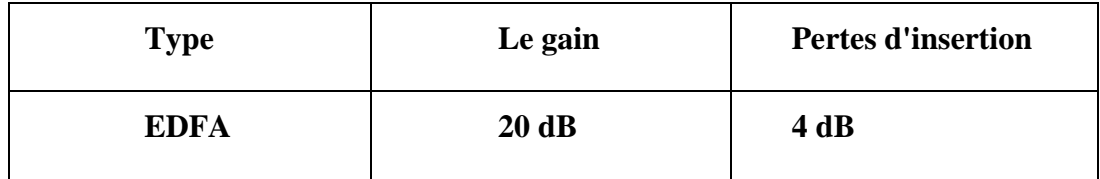

• **Le signal de l'entrée (pmax=1mW) :**

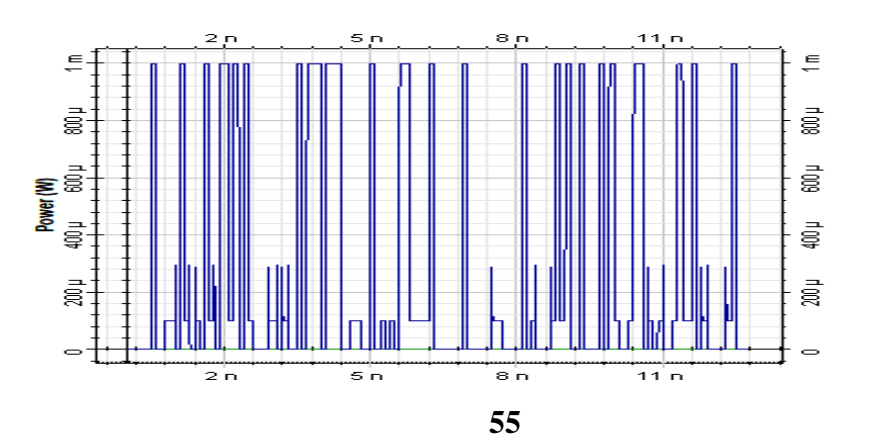

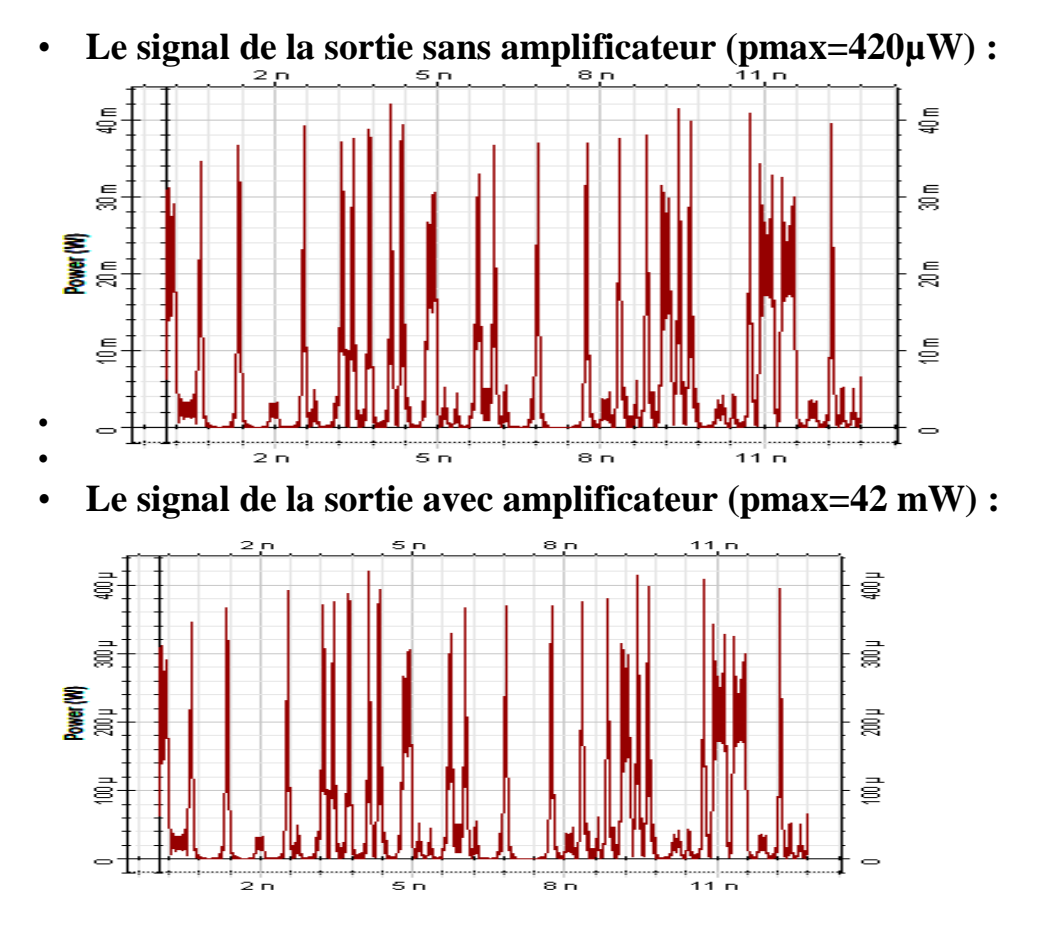

*Figure* III*. 13* **le signal à l'entrée et à la sortie de la liaison à 10 G bits/s**

## **Commentaire :**

- Après propagation du signal dans la liaison, sans l'amplificateur le signal est très affaibli, mais avec l'installation de l'amplificateur (EDFA) la puissance perdue pendant la propagation est récupérée.

- La distorsion augment relativement après l'installation de l'amplificateur

à cause des d'insertion qui est de pins =4dB.

|                       |                |                                  | <b>▽</b> Show Eye Diagram<br><b>Analysis</b>                   |                                        |
|-----------------------|----------------|----------------------------------|----------------------------------------------------------------|----------------------------------------|
|                       |                | 30m                              | <b>Max. Q Factor</b><br>Min. BER                               | 18.3798<br>6.95752e-076                |
|                       |                |                                  | <b>Eve Height</b><br><b>Threshold</b><br><b>Decision Inst.</b> | 0.022176<br>0.00652645<br>0.515625     |
|                       |                |                                  | <b>Invert Colors</b><br>☞<br>Color Grade<br>☞                  |                                        |
| ச≅                    |                | ת 20m<br><b>Amplitude (a.u.)</b> | Patterns                                                       | Calculate Patterns                     |
|                       |                |                                  | <b>Patterns</b>                                                |                                        |
|                       |                |                                  | <b>Pattern 1</b><br>Pattern <sub>2</sub>                       | $1e - 012$<br>$1e - 011$               |
|                       |                | 10m                              | Pattern 3<br><b>Pattern 4</b><br>Pattern 5                     | $1e - 010$<br>$1e - 009$<br>$1e - 008$ |
|                       |                |                                  |                                                                |                                        |
|                       |                |                                  |                                                                |                                        |
| 8                     | $^{0.5}_{0.5}$ |                                  | <b>▽</b> Show Eye Diagram                                      |                                        |
|                       |                | $300\,\upmu$                     | <b>Analysis</b><br><b>Max. Q Factor</b>                        | 17.8192                                |
|                       |                |                                  | Min. BER<br><b>Eye Height</b>                                  | 2.09726e-071<br>0.000219439            |
|                       |                |                                  | <b>Threshold</b><br><b>Decision Inst.</b>                      | 8.74957e-005<br>0.546875               |
|                       |                |                                  | <b>Invert Colors</b><br>☞<br><b>▽</b> Color Grade              |                                        |
| ÷                     |                | را 200<br>Amplitude (a.u.)       | Patterns<br>┍                                                  | Calculate Patterns                     |
|                       |                |                                  | <b>Patterns</b>                                                |                                        |
|                       |                |                                  | Pattern 1<br><b>Pattern 2</b>                                  | $1e - 012$<br>$1e - 011$               |
|                       |                | 100 µ                            | Pattern 3<br>Pattern 4<br>Pattern 5                            | $1e - 010$<br>1e-009<br>$1e - 008$     |
|                       |                |                                  |                                                                |                                        |
|                       |                |                                  |                                                                |                                        |
|                       |                |                                  |                                                                |                                        |
|                       |                |                                  |                                                                |                                        |
| Max. Q Factor         | 17.8192        |                                  |                                                                |                                        |
|                       |                | Max. Q Factor                    |                                                                | 18.3798                                |
| Min. BER              | 2.09726e-071   | Min. BER                         | 6.95752e-076                                                   |                                        |
| <b>Eye Height</b>     | 0.000219439    | <b>Eye Height</b>                |                                                                | 0.022176                               |
| <b>Threshold</b>      | 8.74957e-005   | <b>Threshold</b>                 | 0.00652645                                                     |                                        |
| <b>Decision Inst.</b> | 0.546875       | <b>Decision Inst.</b>            |                                                                | 0.515625                               |
|                       |                |                                  |                                                                |                                        |

**Figure** *III***. 14** *diagramme de l'œil de la liaison* **longueur d'onde 1310nm avec débit de***10Gbit/ssans et avec amplification*

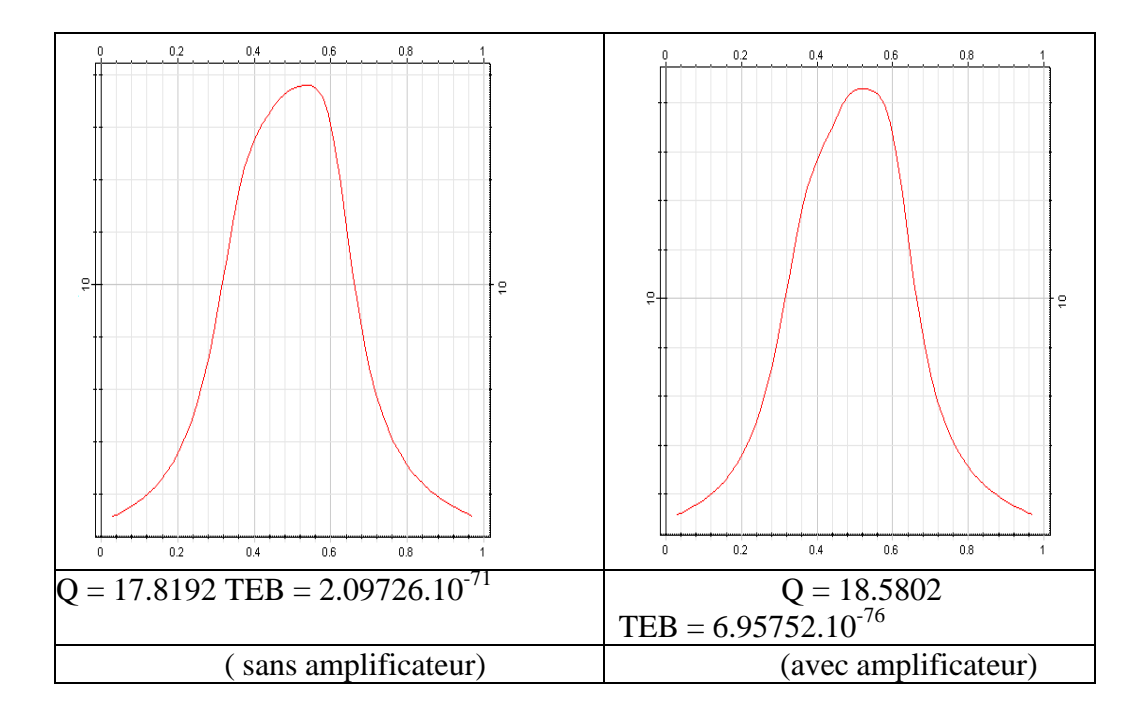

*Figure* III*. 15* **La** *trace de facteur de qualité* **de la liaison** *(longueur d'onde 1310nm***) sans et avecamplification**

#### **Remarque :**

L'insertion de l'amplificateur dans la liaison optique donne une amélioration defacteur de qualité ainsi que la qualité du signal comme monter dans le diagramme del'œil.

# **III.8 La dispersion :**

## **Compensation de la dispersion** :

Ce sont des fibres qui sont conçues pour avoir de fortes dispersions négatives grâce à des modifications de leurs paramètres géométriques.

Par design du profil d'indice de la fibre, il est possible d'ajuster la dispersion et d'obtenir ainsi une fibre à dispersion négative (jusqu'à -200 ps/(nm.km)), qui serve de fibre compensatrice de dispersion DCF. Cette technique est considérée comme meilleure solution permettant de minimiser les pénalités introduites par la dispersion chromatique sur une large bande de longueurs d'onde.

#### **Commençons par calculer la longueur de la fibre de compensation :**

*L(DCF) \* C(DCF) = -L (NZ -DSF) \* C (NZ- DSF)*

Où

- L(DCF) est la longueur de la fibre de compensation.

- C(DCF) est la dispersion chromatique de la fibre de compensation.

- C (NZ-DSF) la dispersion chromatique positive de la fibre NZ-DSF à cette même longueur d'onde.

- L (NZ-DSF) est la longueur de la fibre NZ-DSF. [2][3]

- Application numérique :

 $L (NZ-DSF) = 17.48023$  km.

 $C(NZDSF)=16.75 ps/nm*km.$ 

 $C(DCF) = -80$  ps/nm\*km.  $L(DCF) = 3.66233$ 

D'où :

 $L(DCF) = -17.48023 * 16,75 / 80 = 3.659923$  Km.

Donc pour compenser cette valeur de dispersion, on doit installer à la fin de la liaisonprécédente, un câble de 3.6599233 Km de dispersion -80 ps/nm.Km.

# **Paramètres de la fibre optique de compensation :**

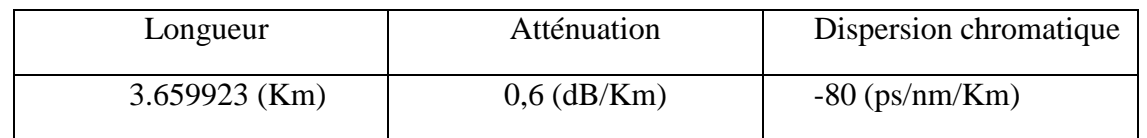

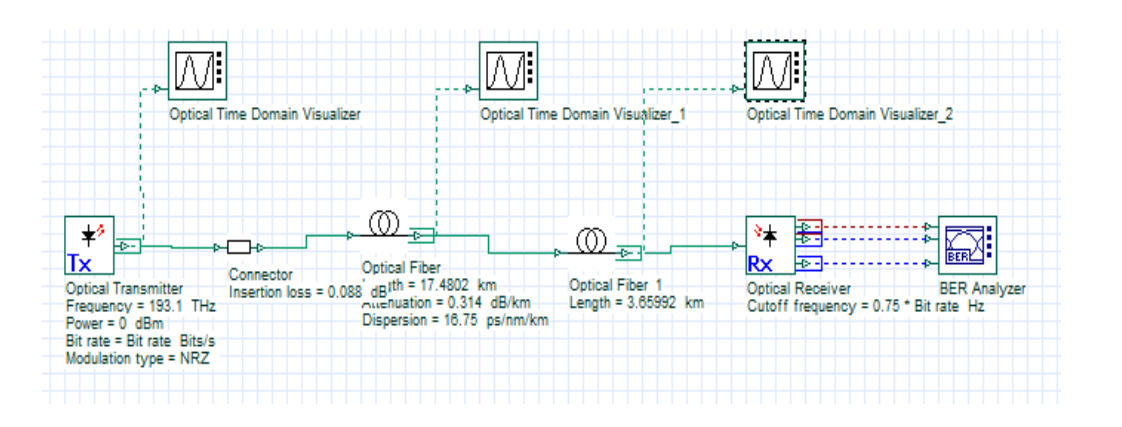

 *Figure* III*. 16* **la configuration d'une fibre de compensation dans la liaison**

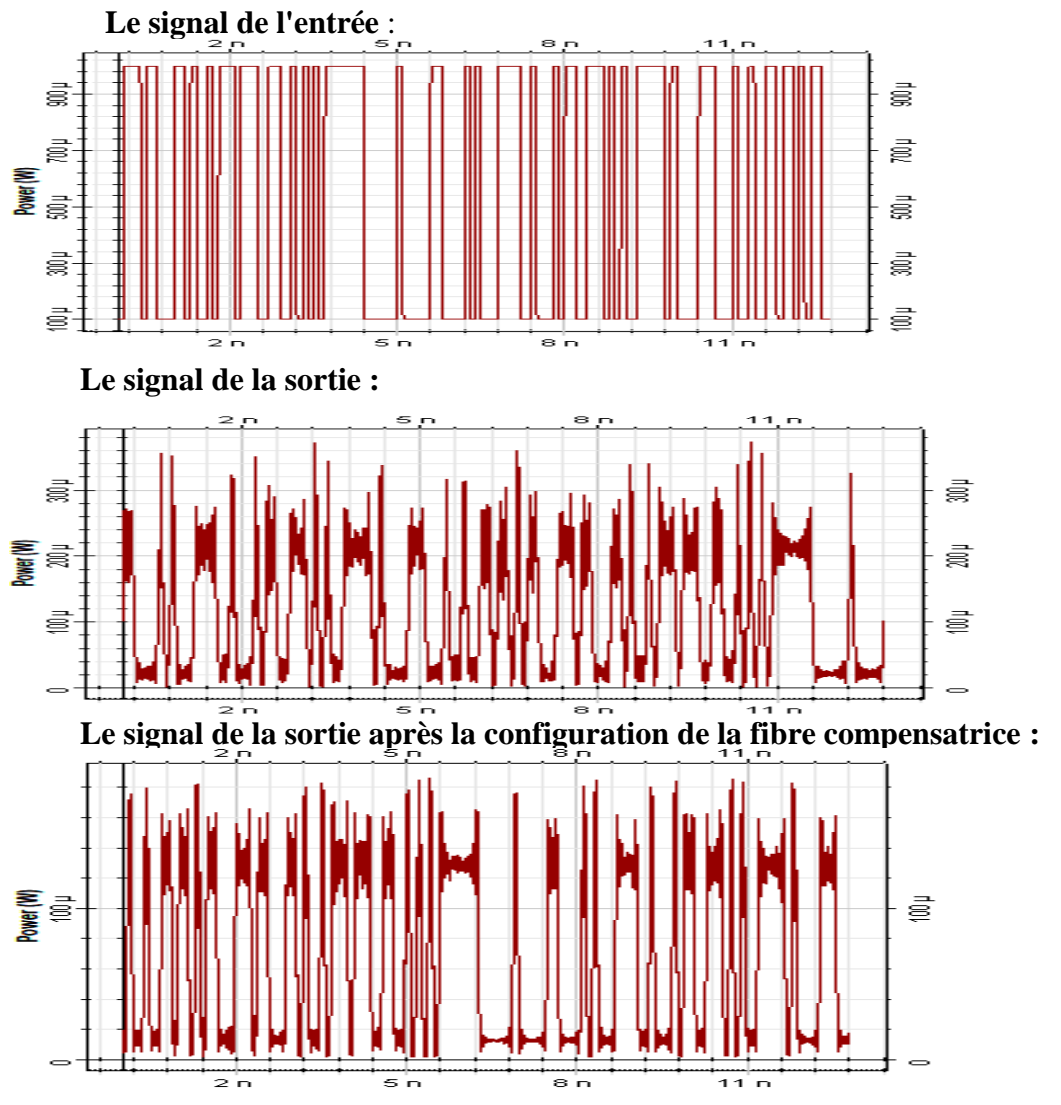

*Figure* III*. 17* **Compensation de la dispersion en utilisent la DCF**

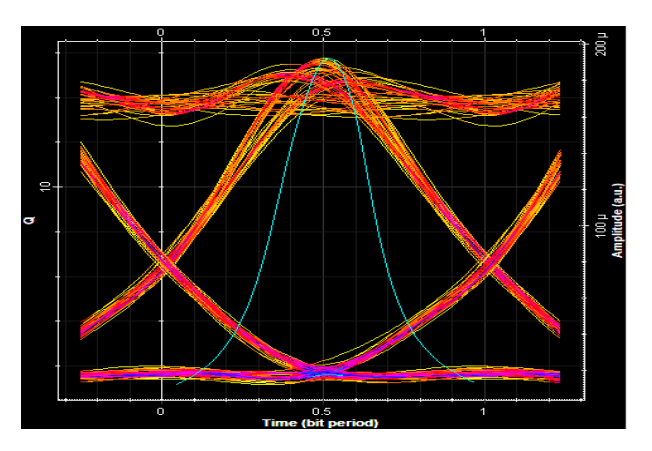

**Figure** III**. 18 Diagramme de l'œil de la liaison à fibre de compensation**

#### **Commentaire :**

L'étalement de l'impulsion augment à cause du phénomène de dispersion. Après l'installation de la fibre DCF (dispersion négatif -80 ps/nm .Km) l'étalement à diminuer et le signal de sortie est devenu presque identique au signal d'entrée, sauf que les fibres de type DCF ont une atténuation importante.

 Le diagramme de l'œil de la liaison à fibre de compensation montre une forte distorsion à cause de l'atténuation de la fibre DCF.

 Pour une autre solution on configure un montage avec l'utilisation les deuxtechniques (la compensation de la dispersion chromatique et l'amplification).

Le montage

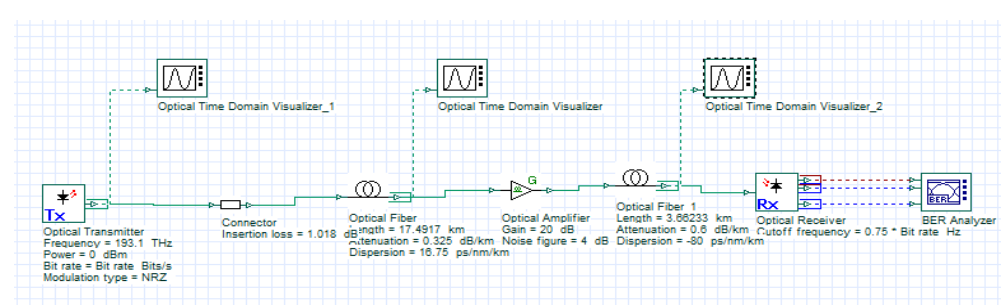

*Figure* III*. 19* **la configuration d'une liaison avec fibre de compensation et un amplificateurEDFA**

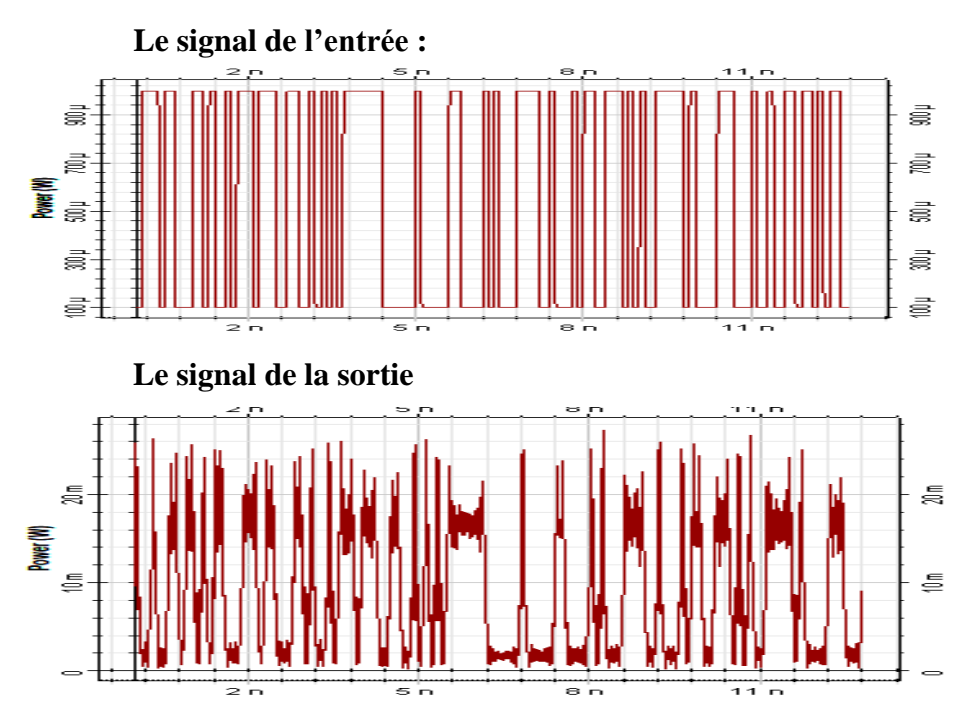

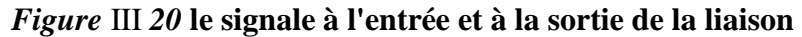

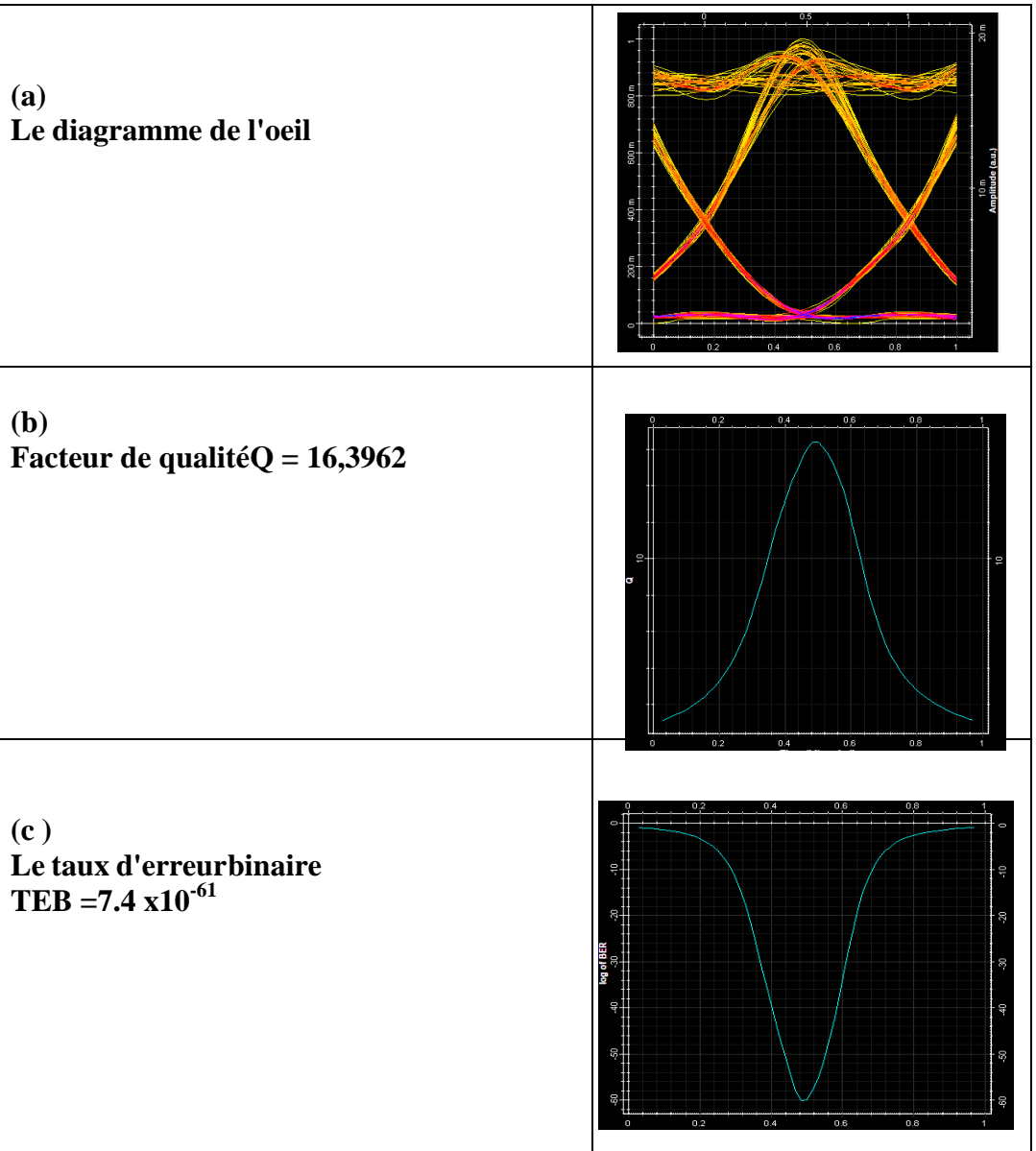

*Tableau* III*. 3* **Diagramme de l'œil, facteur de qualité, taux d'erreur binaire de laliaison après la configuration d'amélioration**

# *Commentaire :*

 Après l'insertion de l'amplificateur avec la fibre de compensation DCF on observer une amélioration considérable de la qualité du signal en terme de distorsion et d'atténuation.
#### **III.9 Conclusion :**

Dans ce chapitre une simulation des différentes liaisons optique ont été faite, on constate que la liaison longueur d'onde 1550nm présente de meilleurs performance en terme de distorsion et d'atténuation du signal qui est dû au courte distance parcourue par le signal optique.

Afin d'améliorer la qualité du signal pour la deuxième liaison longueur d'onde 1310nm, l'insertion d'un amplificateur a était réalisé et qui nous a donné une bonne amélioration de la qualité du signal en terme de réduire d'affaiblissement sans l'amélioration dela distorsion.

Pour la diminution de la distorsion, une solution est envisageable en insérant une fibre de compensation de -80 Ps/nm. Km de 3.66233km à la fin de la fibre de la liaison optique, mais les résultats de simulation ont montré que ce câble engendre beaucoup de pertes qui influent sur la distorsion du signal.

La meilleure solution pour l'amélioration de la qualité du signal est l'insertion d'un amplificateur en plus d'un câble de compensation alors, la simulation a montré une très bonne correction du signal récupéré avec un très bon facteur de qualité.

# **Conclusion Générale**

## **Conclusion Générale :**

L'évolution des télécommunications optiques, a permis aux réseaux de télécommunications d'atteindre un niveau de performances élevé et a ouvert les portesdevant l'apparition de nouvelles disciplines, qui visent l'amélioration de l'existant etla création de nouveaux dispositifs pour la transmission et le traitement du signal optique.

Le développement de la fibre optique nécessite la maîtrise de ses aspects théoriques d'un côté et des méthodes de mesures d'un autre côté. En effet, les méthodes de mesure peuvent être utilisées à la conception, aux raccordements et même à l'installation.

Nous avons réalisé (projet OPGW à Hassi R'mel) pose d'un câble de 48 FO. Avec l'utilisation d'un OTDR, sur une FO choisie, deux tests réalisés par l'envoie de deux longueurs d'ondes distincts (1550nm et 1310nm) aboutissent aux résultats d'anomalies qui perturbent la transmission.

En observation avec le logiciel Opti-system, l'envoie d'une longueur d'onde 1550nm sur une F.O, le résultat est meilleur en distorsions et d'atténuations sur une distance parcourue. Par contre l'envoie d'une longueur d'onde 1310nm nécessite le rajout d'équipements complémentaires (amplificateurs et une fibre de compensation) avec un résultat escompté.

Pour la longueur d'onde 1310nm l'amélioration de la qualité du signal sur une distance parcourue, par l'installation d'un amplificateur optique (type EDFA) aboutit à une bonne amélioration de la qualité du signal en affaiblissement, alors que la distorsion persiste.

Pour la diminution de la distorsion, l'insertion d'une fibre de compensation de coefficient de dispersion de -80 Ps/nm. Km et d'une longueur de 3,66233 Km.

À la fin de la fibre de la liaison optique, diminue la distorsion avec des pertes.

Alors la meilleure solution, en simulation, par l'installation des deux équipements (amplificateurs et une fibre de compensation), on aura une bonne correction du signal récupéré avec un très bon facteur de qualité.

# **Bibliographie**

# **Bibliographie :**

- **[1] Jean-Louis VERNEUIL** "**Simulation de systèmes de télécommunications par fibre optique à 40 Gbits/s**"Thèse de Doctorat, Présentée et soutenue publiquement, Le vendredi 21 novembre 2003, université de Limoges.
- **[2] Mr. BERRAH.S Etude\_Et\_Simulation\_Des\_Pertes\_Dans\_Une liaison fibre optique avec application** Mémoire pour l'obtention du diplôme de master en électronique, option : Télécommunication, université
- **[3] Dr. SIDI ALI MEBAREK** "**télécommunications optiques (sources, fibres et détecteurs)**", office de publication universitaire, Ben Aknoun –Alger.
- **[4] Hamidreza KHALEGHI "Influence des amplificateurs optiques à semiconducteurs (SOA) sur la transmission cohérente de signaux optiques à format de modulation multi-porteuses (CO-OFDM)"** Présentée Soutenue le 30 Novembre 2012 université de BRETAGNE OCCIDENTALE.
- **[5] MEDJDOUB FADHILA ''Optimisation par la simulation système d'une chaine de transmission numérique par fibre optique haut débit'** '**mémoire** Pour l'obtention dudiplôme de magister en télécommunications, université Abu BekrBelkaid, Tlemcen Présenté par : Soutenu en 2010.
- **[6] Intégrâtes Halim et Rezkellah Nadir** '' **optimisation des paramètres d'une liaison à fibre optique''** Mémoire pour l'obtention du diplôme de master en électronique, option : automatique, université Béjaia,
- **[6] Melle BILLAMI Hanane, Melle BENDAHMANE Raouida ''Etude d'un réseau optique ADM 10Gbit/s**'' Mémoire pour l'obtention du diplôme de MASTER en Télécommunication. Université Tlemcen Soutenu en juin 2013.
- **[8] Younes ZOUINE "Contribution par la simulation système à l'étude des contraintes des composants optoélectroniques sur la transmission optique utilisant la technique CDMA"** Thèse dirigée pour obtenir le grade de Docteur de L'université de LIMOGES présentée et soutenue publiquement Le 17 Octobre 2005.
- **[9] Nassima BOUDRIOUA "Etude et optimisation d'une chaîne de transmission numérique sur fibre optique : vers une compensation électronique de la PMD"** thèse Présentée pour obtenir le grade de docteur de l'Université Paul Verlaine – *:* Soutenanceprévue le 25 octobre 2007
- **[10] [http://igm.univmlv.fr/~dr/XPOSE2009/Transmission\\_sur\\_fibre\\_optique/pertes.htm](http://igm.univmlv.fr/~dr/XPOSE2009/Transmission_sur_fibre_optique/pertes.html) [l](http://igm.univmlv.fr/~dr/XPOSE2009/Transmission_sur_fibre_optique/pertes.html)** Université Paris Est-Marne la vallée
- **[11] ''Agilent Technologies OTDR**'' Guide de poche, Imprimé en Allemagne, Avril 2001
- **[12] ''MANUEL TECHNIQUE IDEAL OTDR''**IDEAL INDUSTRIES, INC. Version : 4.0.1
- **[13] ''Détection et analyse les évènements optiques dans les réseaux FTTX'', ISATEL** Électroniqu[e, www.isatel.ch](http://www.isatel.ch/)
- **[14] Mr SALHI Sofiane 'Implantation de la fibre optique dans les réseaux mobiles GSM & UMTS''**. En vue de l'obtention du Diplôme MASTER en TELECOMMUNICATION Soutenu le : 21/06/2015 UNIVERSITÉ DE BEJAIA.
- **[15] Irène et Michel Joindot et douze co-auteurs « Les télécommunications**

**par fibre optique »** -DUNOD et CENT-ENST, Paris, 1996.

- **[16] Ecole nationale des postes et télécommunication « Technologie de la fibre optique »** Département Télécommunication - laboratoire de transmission Mars 2004.
- **[17] Naïma Khelfaoui - Auto focalisation infrarouge dans le Phosphure d'Indium dopé fer - Laboratoire Matériaux Optiques**, Thèse pour l'obtention du grade de Docteur - Juin 2006. Université de Metz
- **[18]** TP N°1 : Initiation à l'utilisation du logiciel OptiSystem Chargé du TP : KAHLOUCHE Ahmed
- **[19] Mlle Rahmouni Imen et Mlle Moussaoui Faiza Etude et Optimisation des liaisons optiques** : Mémoire pour l'obtention du diplôme de MASTER en Télécommunication. Université De Mohamed El-Bachir El-Ibrahimi - Bordj Bou Arreridj.

#### **Annexe :**

| Graph                       | Result                                     |                         | Source   |                         |               |                |                         |                          |                 |                |
|-----------------------------|--------------------------------------------|-------------------------|----------|-------------------------|---------------|----------------|-------------------------|--------------------------|-----------------|----------------|
| 40.00<br>35.00<br>30.00     |                                            |                         |          |                         |               |                |                         |                          |                 | Start          |
| 25.00<br>20.00-             | $\overline{2}$                             |                         |          |                         |               |                |                         |                          |                 | Ô<br>Real Time |
| 15.00-<br>10.00-            |                                            |                         | 3        |                         |               |                |                         |                          |                 | B<br>Open      |
| $5.00 -$<br>ā<br>$0.00 -$   |                                            |                         |          |                         | A             |                |                         |                          | <b>MYTIMORY</b> | 0<br>Save      |
| $^\circledR$                | ś                                          |                         | 10<br>M. |                         | 15<br>Spacing | ◀⊠             | 20<br>λ<br>◀            | żs                       | km<br>⊠▶        | a<br>Close     |
| ∼                           | Type                                       | No.                     | Loc.     | Loss                    | Refl.         | Att.           | Currul.                 |                          | Change          | B<br>Setup     |
| <b>OTDR</b><br><b>Event</b> | ⊢<br>⊶                                     | (5.229)<br>3<br>(5.122) | 10.392   | 1.777<br>0.052<br>1.754 |               | 0.340<br>0.343 | 3.584<br>3.636<br>5.391 | $\overline{\phantom{a}}$ | Insert          | 6<br>Print     |
| Span                        | 고                                          | a.                      | 15.514   | $-0.069$                |               |                | 5.321                   |                          | Delete          | ⊛              |
| Measure                     | $\overline{\phantom{a}}$                   | (5.010)                 |          | 1.679                   |               | 0.335          | 7.000                   | ۰                        |                 | Help           |
| $\overline{\phantom{0}}$    | (1310) Commentaire evenement 4<br>Comment: |                         |          |                         |               |                |                         |                          | Analyze         | Φ<br>Exit      |

*Fig.A.1 : les différents événements s'affichent sur l'écran d'un OTDR*

#### **A1. Les événements dans les fibres**

Tout problème qui provoque sur une fibre une perte ou des réflexions autres que la diffusion normale du matériau lui-même est considéré comme un événement. Ceci s'applique tous types de connexions, ainsi qu'à toutes sortes de dommages : torsions, fissures ou ruptures.

La trace d'un OTDR représente le résultat d'une mesure sous forme graphique à l'écran. L'axe vertical correspond à l'axe de la puissance et l'axe horizontal à l'axe de la distance. Dans Cette section on présentera des traces correspondant à la plupart des événements courants. [11]

#### **A.2.1 Fibres uniques**

Une fibre unique produit la trace indiquée sur la figure ci-après. On remarque que le niveau de puissance légèrement décroissant (atténuation) et les fortes réflexions aux deux extrémités de la fibre :

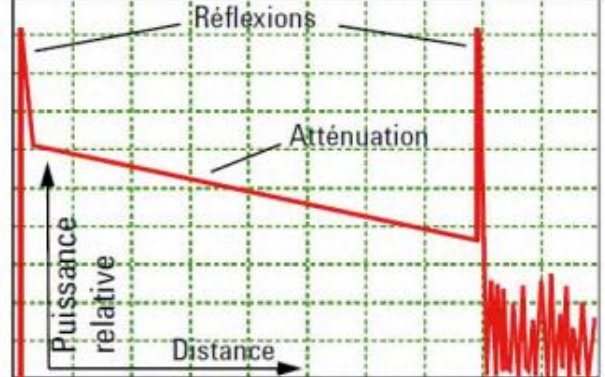

 *Fig. A.2 : fibre unique*

#### **A.2.2. Liaisons complètes**

La trace d'une liaison complète (par exemple entre deux villes) peut avoir cet aspect. Outre l'atténuation normale, notez les événements et le bruit après l'extrémité de la liaison :

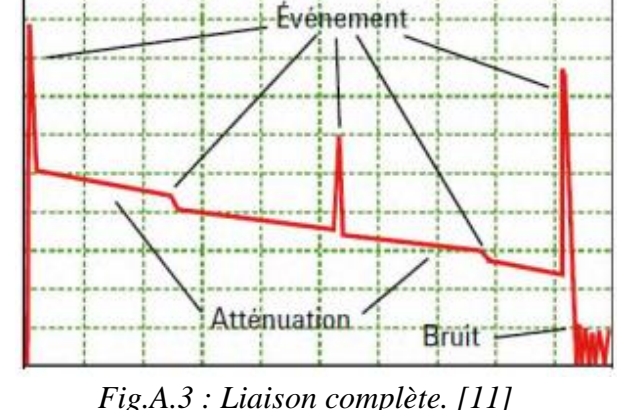

On peut classer les évènements courants en deux types : non réfléchissant et réfléchissant

#### **A.2.3. Evénement non réfléchissant**

Cet événement est caractérisé par une subite diminution du niveau de signal de l'indice de rétrodiffusion de Rayleigh. Il apparaît comme une discontinuité dans la pente descendante du signal de trace.

> Cet événement est souvent causé par des épissures, macro courbures ou micro-

Courbures dans la fibre.

Une valeur de perte est indiquée pour les événements non réfléchissants.

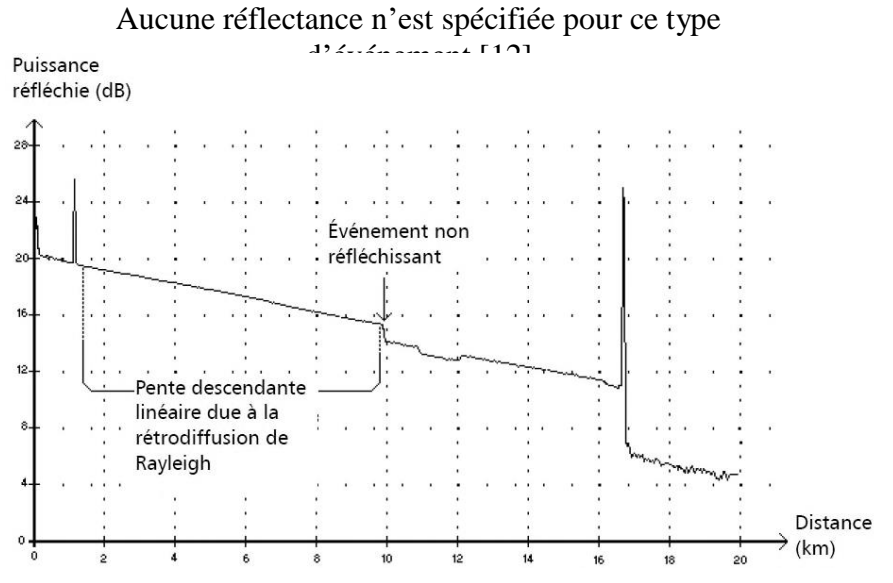

 *Fig.A.4 : la trace d'événement non réfléchissant*

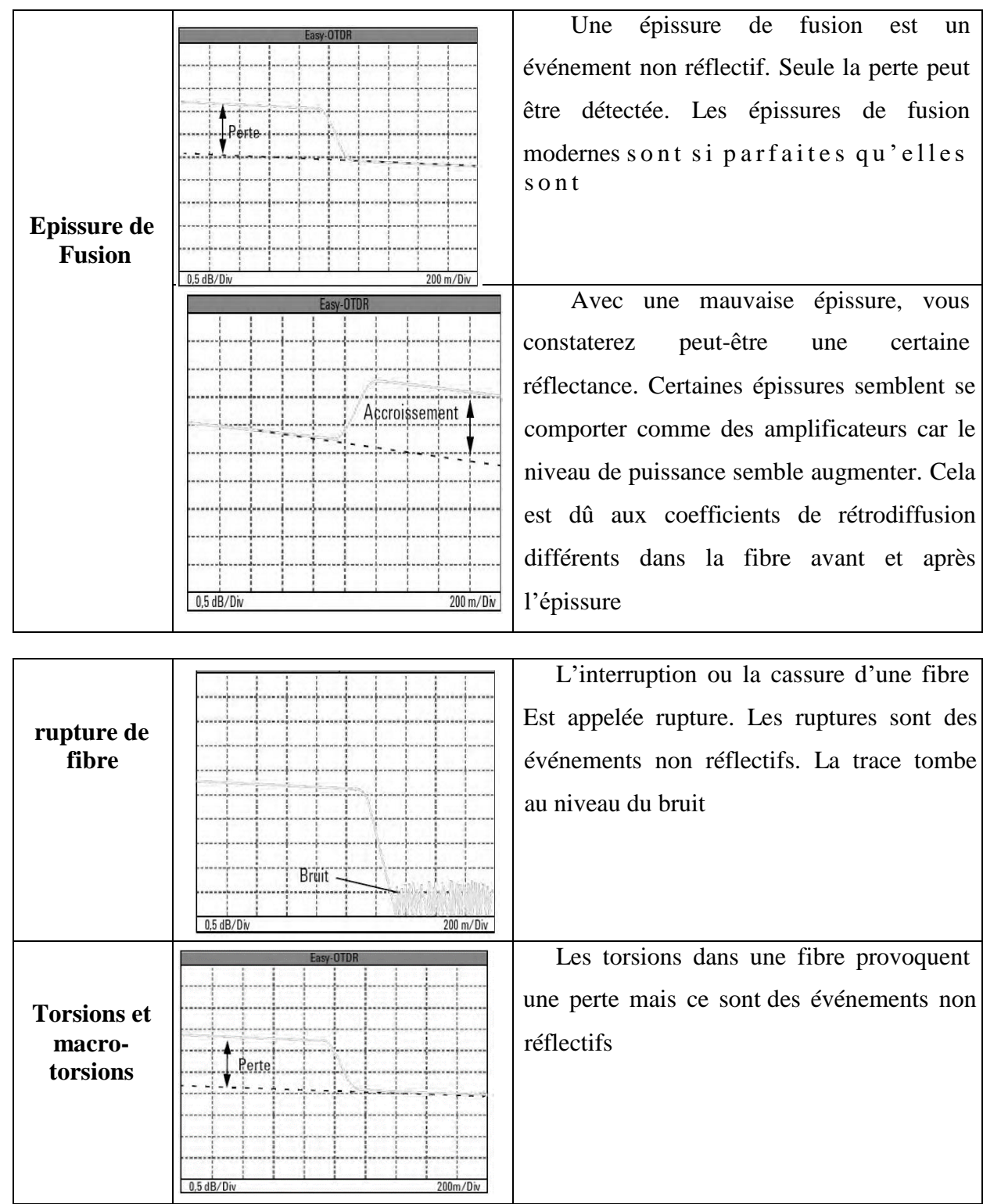

#### **Dans le tableau ci-dessous on présenter les évènements non -réfléchissants :**

*Tableau.A.1 : présentation des traces correspondant à la plupart des événements non-R.*

Pour distinguer les torsions des épissures, Avec une macro-torsion, la perte se situe à un emplacement inconnu. Les épissures se situent à une distance parfaitement connue.

Si vous utilisez une longueur d'onde plus élevée pour la mesure, les macro-

torsions génèrent une perte plus élevée.

Nous vous recommandons donc d'effectuer des mesures enutilisant plusieurs longueurs d'onde ce qui vous permettra de distinguer les torsions des épissures.

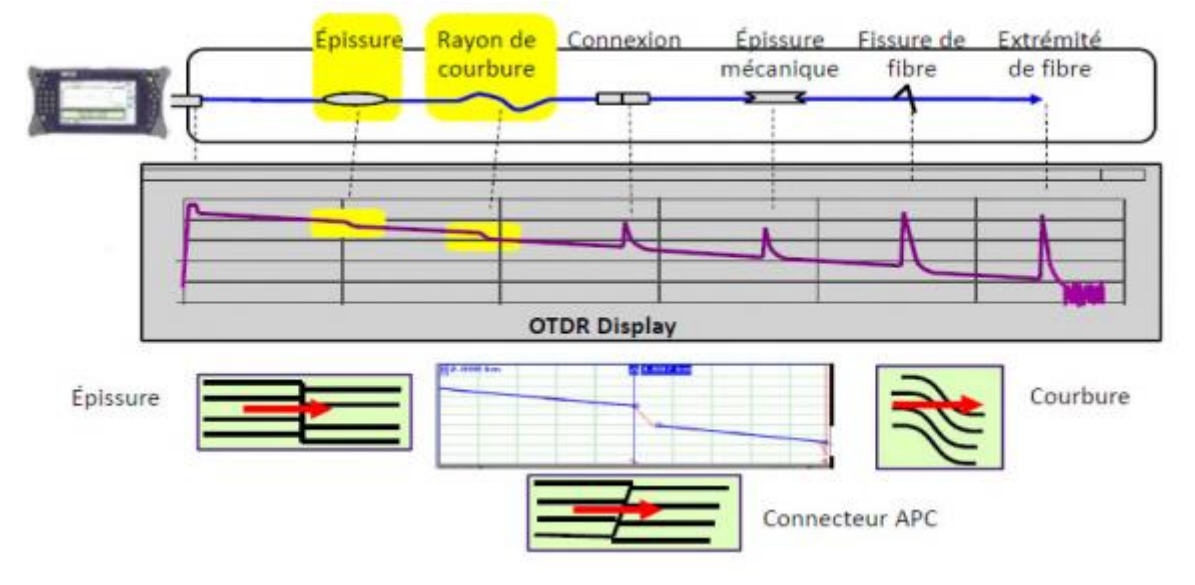

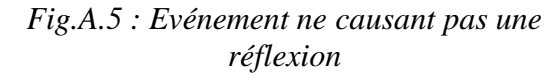

#### **A.2.4. Les événements réfléchissants**

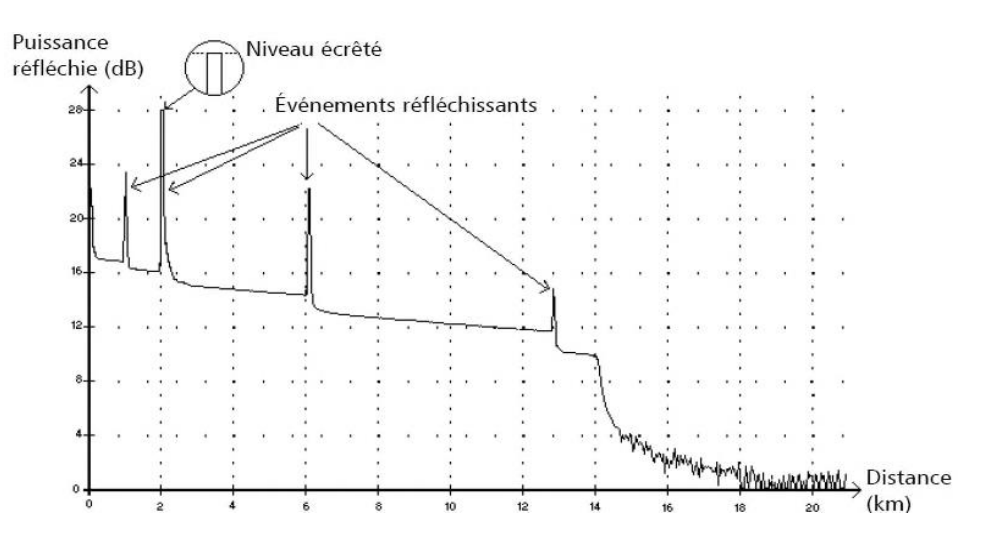

#### *Fig.A.6: Les événements réfléchissants*

Les défauts réfléchissants apparaissent sous la forme de pics sur la trace. Ils sont causés par une discontinuité abrupte dans l'indice de réfraction.

₽ Les événements réfléchissants produisent une réflexion vers la source d'une portion de l'énergie initialement injectée dans la fibre.

И Ils peuvent indiquer la présence de connecteurs défectueux, d'épissures mécaniques, voire de fissures ou d'épissures par fusion de mauvaise qualité. **[**12] Dans le tableau ci-dessous on présenter les évènements réfléchissants :

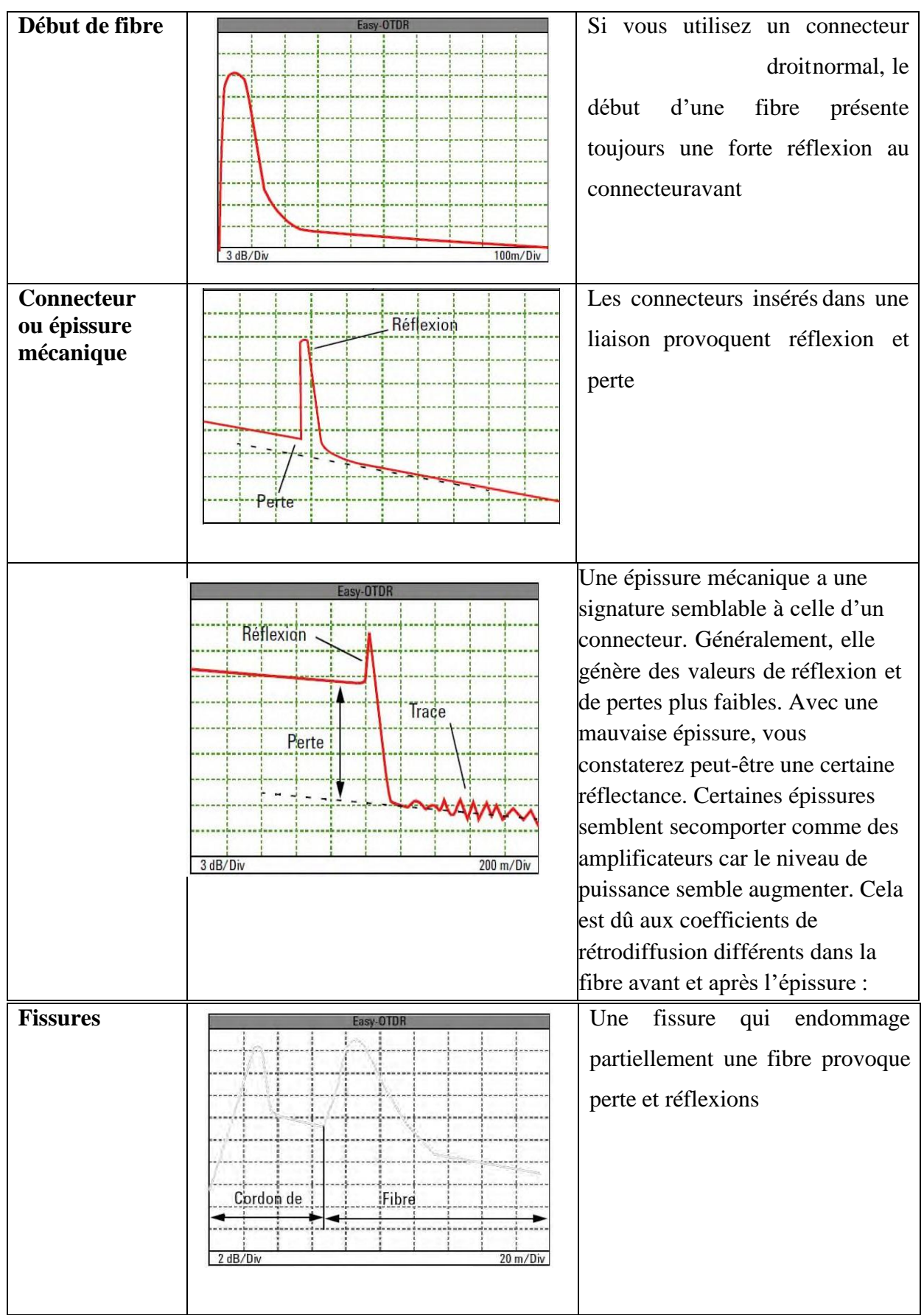

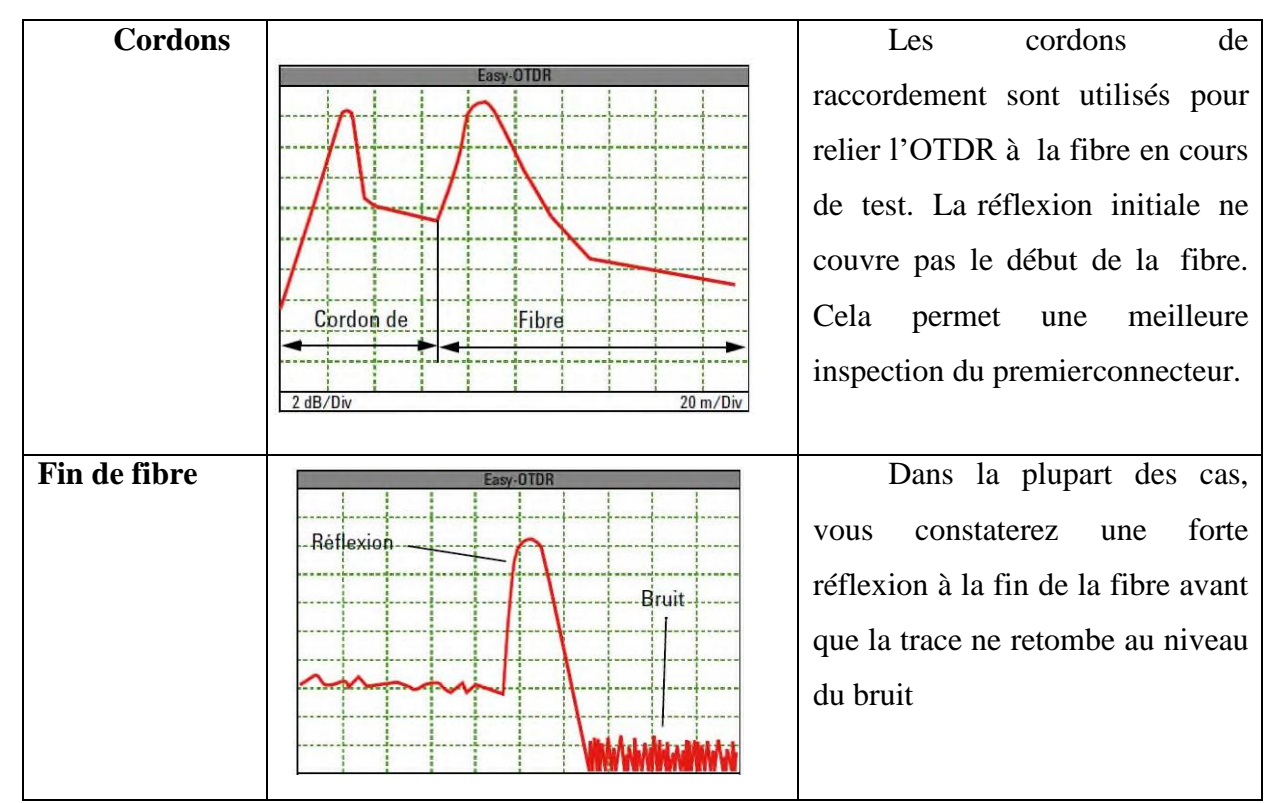

*Tableau.A.2 : présentation des traces correspondant à la plupart des événements Réfléchissants*

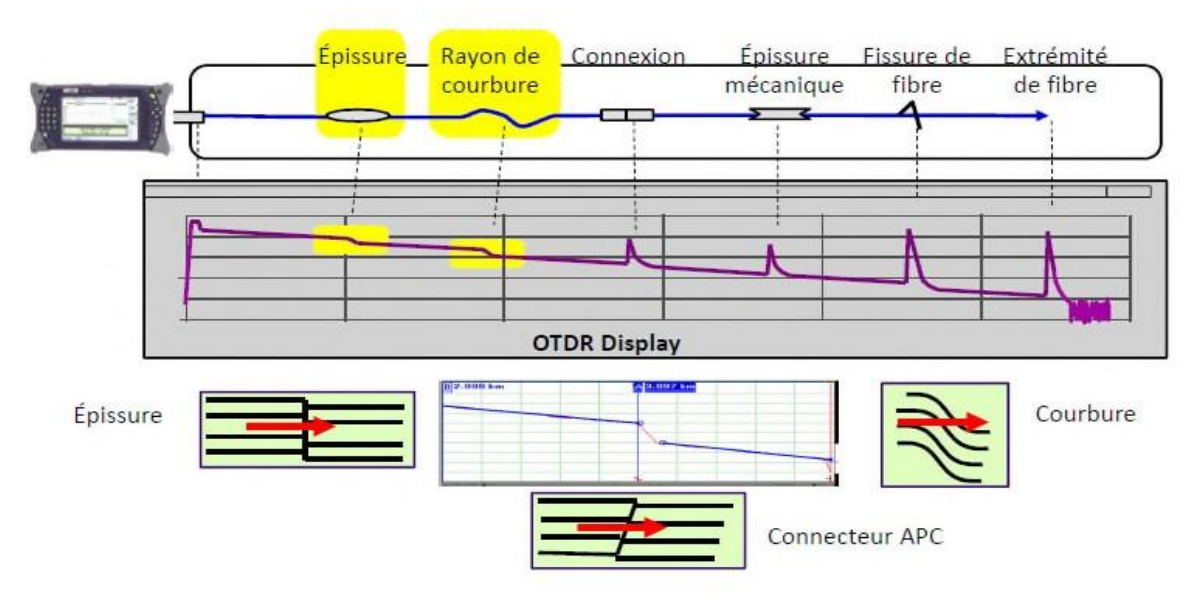

*Fig.A.7 : Evénement causant une réflexion. [13]*

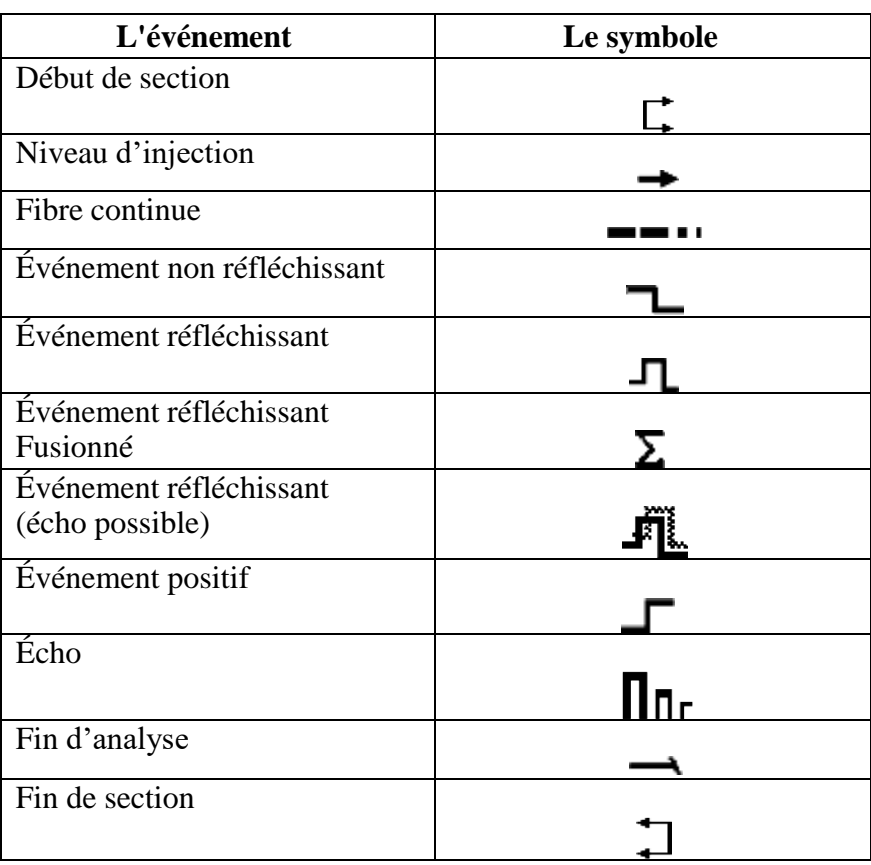

### **A.2.5. La signification des différents événements dans l'OTDR**

*Tableau.A.3: les symboles des différents événements*

# *Le rôle de chaque composant :*

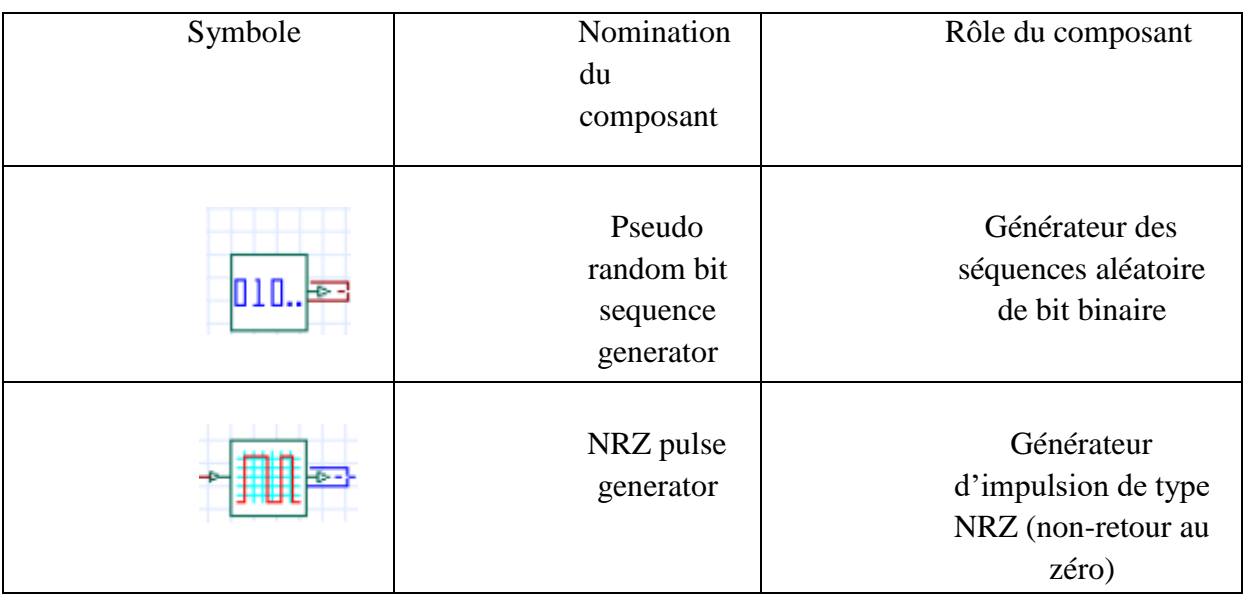

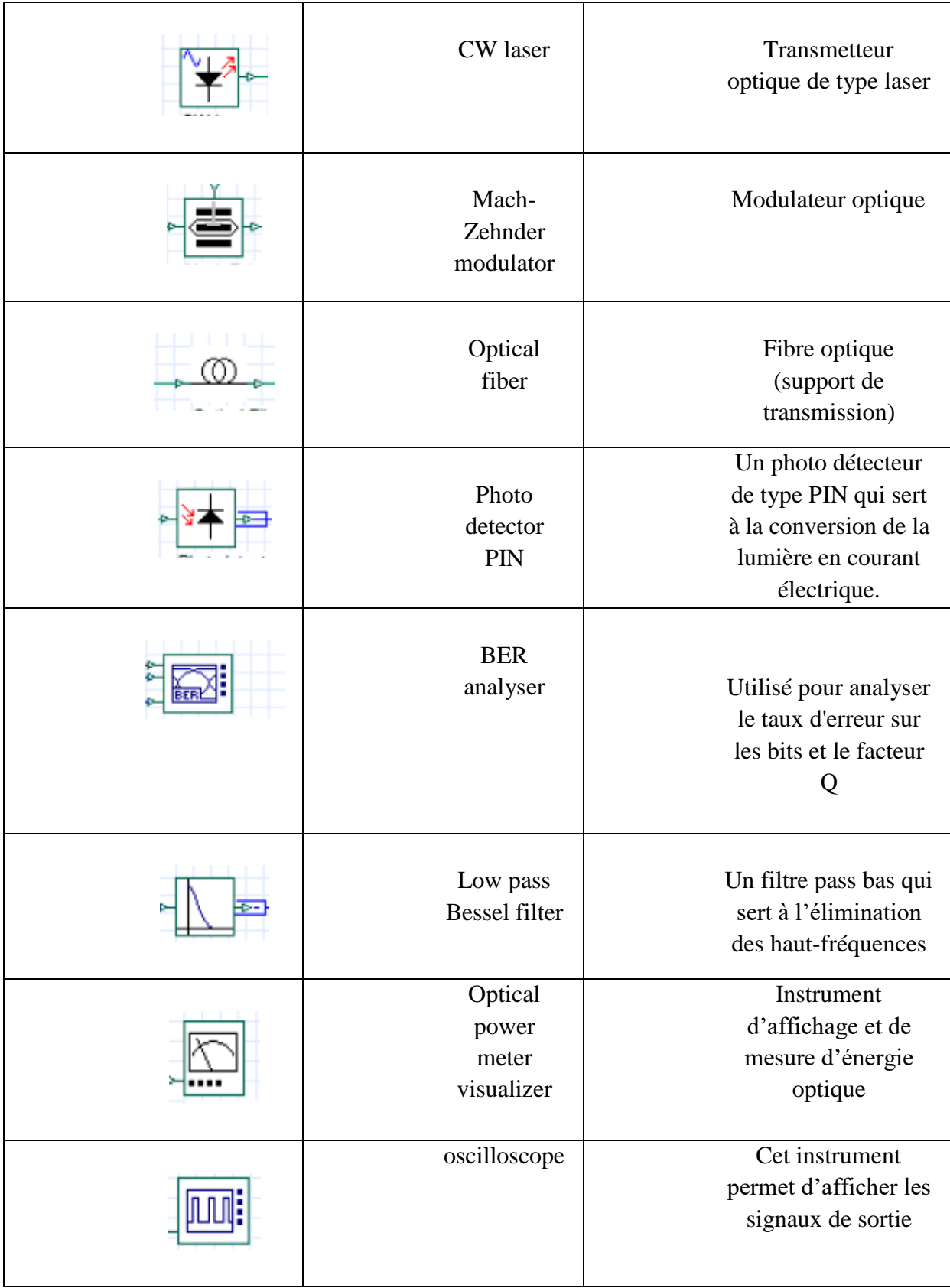